# **PILOTSTUDIE ViennaViz**

Selection

Show  $25$ 

Area

Austria

Austria

Austria

Austria

Austria

Data

 $\div$  entries

Assumptions

 $\div$  Year

1970

1975

1980

1985

1990

 $\spadesuit$ 

Age

 $AII$ 

All

 $All$ 

All

 $All$ 

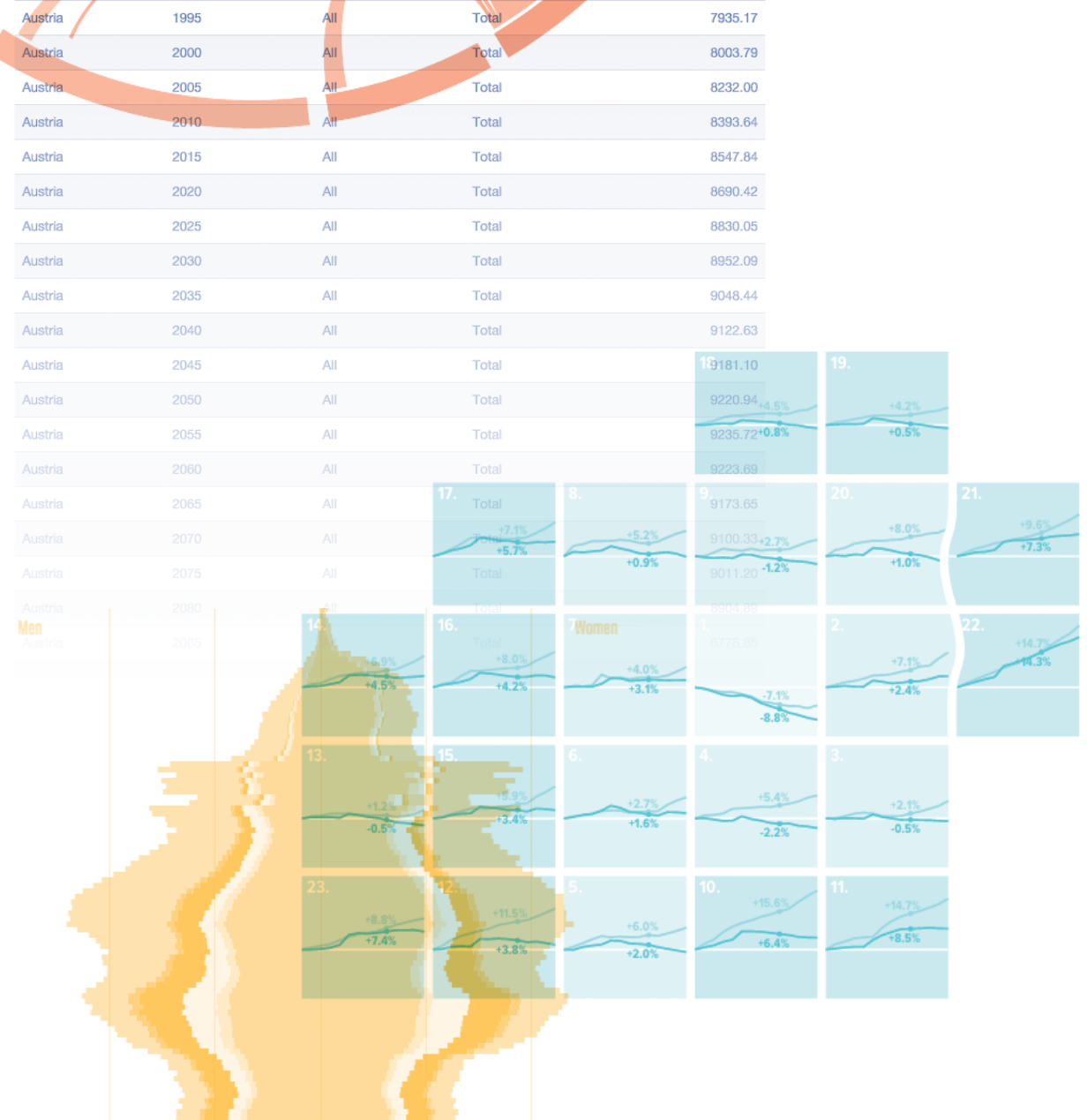

Search:

Population

7465.92

7578.91

7548.85

7324.20

7669.79

Education

Total

Total

Total

Total

Total

TINA FRANK DESIGN, FEBRUAR 2016

#### **Erstellt für**

Magistratsabteilung 23 Wirtschaft, Arbeit und Statistik z.H.: Mag. Dr. Gustav Lebhart Meiereistraße 7, Sektor B 1020 Wien

#### **AutorInnen**

Ramon Bauer, Tina Frank, Michael Holzapfel

#### **Ansprechpartner**

Tina Frank Design Schönbrunnerstraße 31 / 11, 1050 Wien Tel. +43. 1. 505 60 66

#### **Stand**

22. Februar 2016

 **CoverCollage:**

- [www.wittgensteincentre.org/](http://www.wittgensteincentre.org/dataexplorer) dataexplorer
- [www.wirel-project.at/dataviz](http://wirel.wittgensteincentre.info/dataviz/)
- [www.global-migration.info](http://download.gsb.bund.de/BIB/global_flow/)
- www.metropop.eu/ [vienna-electorate-map](http://www.metropop.eu/vienna-electorate-map/)

Copyright © 2016 die AutorInnen

# **KURZFASSUNG**

Für die Magistratsabteilung 23 der Stadt Wien ist es wesentlich, statistische Informationen und die damit verbundenen Aussagen den NutzerInnen fachlich und methodisch korrekt sowie auf zeitgemäße und anschauliche Weise zu vermitteln. Die Pilotstudie "ViennaViz" liefert Vorschläge bzw. Empfehlungen für ein neues Datenportal der Statistik Wien (MA 23), wobei Vor- und Nachteile verschiedener Komponenten und Konzepte dargestellt werden und Empfehlungen sowie alternative Ansätze für eine Umsetzung diskutiert werden.

Das übergeordnete Ziel von ViennaViz ist es, das statistische Profil der Stadt Wien allen BürgerInnen und Interessierten zugänglich zu machen. ViennaViz versteht sich als ein Informationsportal, das mithilfe von Visualisierungen und Erzählungen offizielle Daten lesbar darstellt und deren Inhalte erfahrbar aufbereitet, sodass BenutzerInnen Erkenntnisse und neues Wissen generieren können. Zielgruppen des neuen Informationsportals sind alle BürgerInnen und Institutionen, da die statistischen Informationen der Stadt Wien allen Interessierten offen stehen sollen.

Diese Vorstudie bespricht bestehende Datenportale und Visualisierungsprojekte, diskutiert gestalterische sowie technische Herangehensweisen und beschreibt die konzeptionellen, technischen und gestalterischen Rahmenbedingungen zur Implementierung eines Datenportals der MA 23. Abschließend werden Mindestanforderungen definiert und die Umsetzung anhand von drei Varianten formuliert. Das Bronze Paket ermöglicht es, die definierten Mindestanforderungen des geplanten Informationsportal ViennaViz zu erfüllen. Das Silber Paket ist eine State-of-the-Art Lösung und setzt auf individuell erstellte bzw. angepasste Lösungen um Daten bereitzustellen, zu visualisieren und zu kommunizieren. Das Gold Paket baut auf der Silber-Lösung auf und bietet zusätzliche Datenkommunikationsangebote an.

. . . . . . . . . . . . . . . . . .

. . . . . . . . . . . . . . . .

# **INHALTSVERZEICHNIS**

# **1. Einleitung**

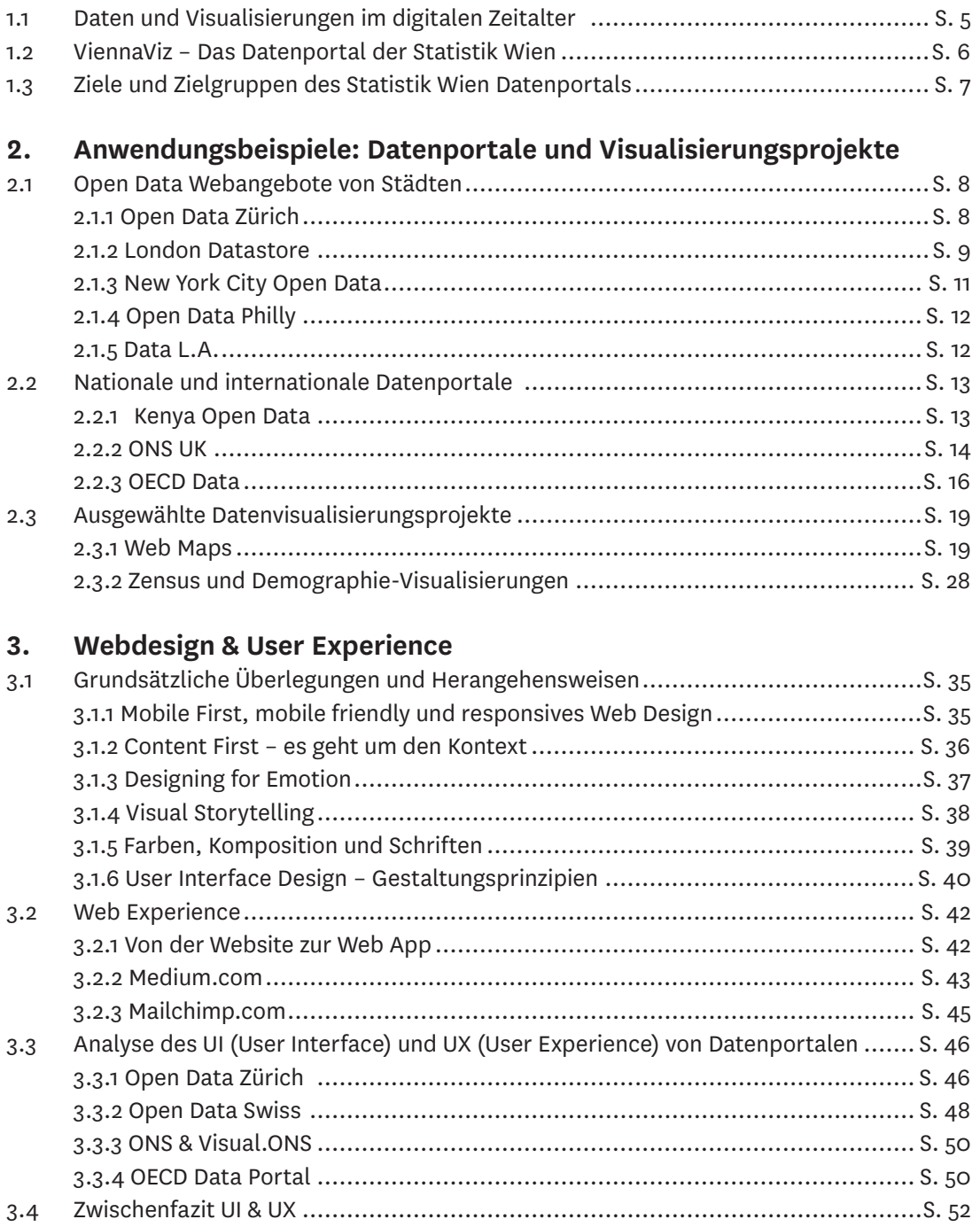

# **4. Technische Aspekte bestehender Datenportalen**

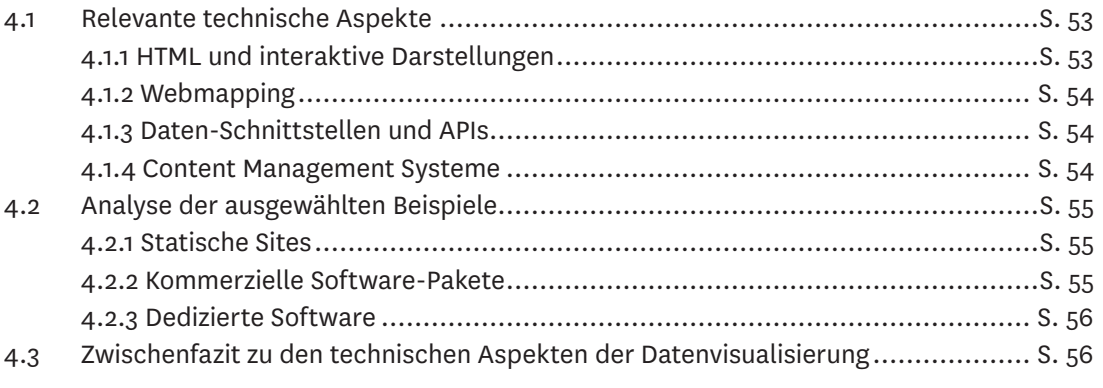

# **5. Konzeptionelle, technische und gestalterische Rahmenbedingungen**

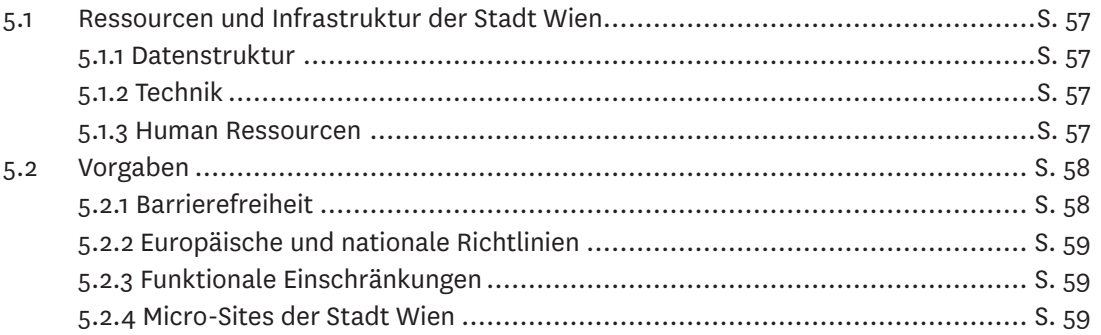

# **6. Empfehlungen zur Umsetzung des ViennaViz-Portals**

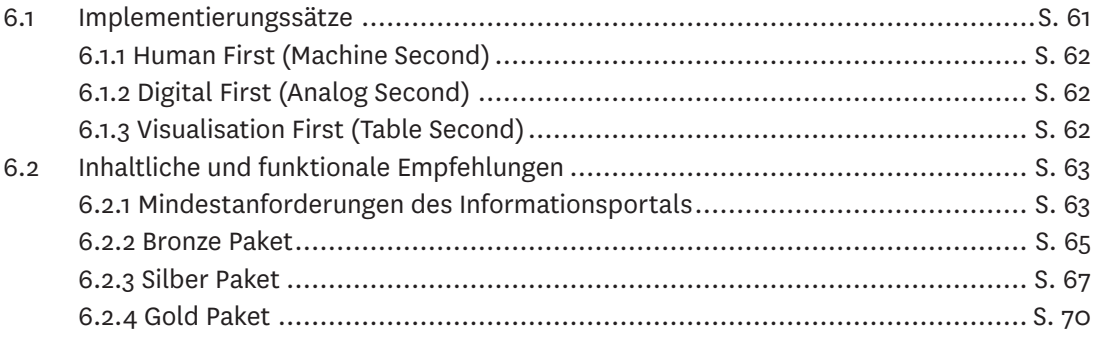

# **1. EINLEITUNG**

Für die Magistratsabteilung 23 der Stadt Wien ist es wesentlich, statistische Informationen und die damit verbundenen Aussagen den NutzerInnen fachlich und methodisch korrekt sowie auf zeitgemäße und anschauliche Weise zu vermitteln. Die Pilotstudie "ViennaViz" soll Vorschläge bzw. Empfehlungen für ein neues Datenportal der Statistik Wien (MA 23) liefern, wobei Vor- und Nachteile verschiedener Komponenten und Konzepte dargestellt werden und Empfehlungen sowie alternative Ansätze für eine Umsetzung diskutiert werden.

Auf Basis des Leistungsverzeichnis der MA 23 (773581/15) und eines am 22. Dezember 2015 mit VertreterInnen der MA 23 abgehaltenen Workshops (siehe auch Protokoll vom 22.12.2015) wurde diese Pilotstudie erstellt. Im Folgenden wird dargelegt, warum die MA 23 ein Datenportal plant und welche Ziele und Zielgruppen damit erreicht werden sollen (Kapitel 1). Es folgt ein ausführlicher Review über bestehende Datenportale und Visualisierungsprojekte (Kapitel 2) und eine Diskussion über gestalterische (Kapitel 3) und technische Herangehensweisen (Kapitel 4). Im Kapitel 5 werden die konzeptionellen, technischen und gestalterischen Rahmenbedingungen zur Implementierung eines Datenportals der MA 23 beschrieben. Abschließend werden im Kapitel 6 Empfehlungen zur Umsetzung formuliert.

# 1.1 Daten und Visualisierungen im digitalen **Zeitalter**

Das Sammeln von Daten und deren visuelle Aufbereitung sind keineswegs neu. Bereits vor mehr als 2000 Jahren gab es Volkszählungen und die älteste bekannte grafische Darstellung einer Zeitreihe (die Bewegung der Planeten als eine Funktion der Zeit) stammt aus dem 10. oder 11. Jahrhundert<sup>1</sup>. Heute, im digitalen Zeitalter, erleben wir einen enormen Anstieg von vermeintlich verfügbaren Daten, die aus verschiedenen Quellen stammen. Zwar erlauben moderne Technologien diese Daten zu sammeln und zu speichern, aber nicht zwangsläufig deren Bedeutung zu erfassen und diese zu kommunizieren. Daraus schließt Stephen Few<sup>2</sup>, dass wir von der Menge an Information schlicht überfordert sind – jedoch nicht deswegen, weil es zu viel Daten gibt, sondern, weil wir nicht wissen wie wir diese bändigen können.

Die Aufbereitung in Form von Tabellen ist die gängigste Art und Weise um Daten zu sammeln und weiterzugeben. Tabellen strukturieren Daten und ermöglichen es, die darin enthaltenen Informationen zu speichern, zu vervielfältigen, weiterzugeben und zu bearbeiten. Aber wie kann man den Inhalt einer Tabelle mit dutzenden, hunderten, oder noch mehr Reihen von Rohdaten sinnerfassend verstehen? Eine Möglichkeit wäre, den Datensatz auf eine Kernaussage zu reduzieren – z.B. durch Ermittlung des Mittelwertes. Eine andere Möglichkeit besteht darin, die Daten zu visualisieren.

1 H. Gray Funhouser (1936). A Note on a Tenth Century Graph (<http://www.jstor.org/stable/301609> – 14.2.2016)

2 vgl. Stephen Few: https://www.perceptualedge.com/ (14.2.2016)

Datenvisualisierungen nutzen die Fähigkeit des Menschen visuelle Informationen wahrzunehmen und diese zu verarbeiten (z.B. Mustererkennung). Mittels Repräsentation (Linien, Balken, Kreise, etc.) und Präsentation von Daten (Farben, Beschriftungen, interaktive Elemente, etc.) ermöglichen Datenvisualisierungen Sinnzusammenhänge zu erfassen, um daraus Erkenntnisse und Wissen zu generieren**<sup>3</sup>** . Daraus lassen sich zwei Haupteinsatzbereiche von Datenvisualisierungen ableiten: (Explorative) Datenanalyse und Datenkommunikation ("Storytelling").

Datenvisualisierungen sind an sich keine neue Kommunikationsform, jedoch hat die fortschreitende Digitalisierung und zunehmende Internetverfügbarkeit zu einer starken Zunahme von Anwendungen geführt. Einsatz finden statische Infografiken und interaktive Datenvisualisierungen in Medien (Datenjournalismus, Illustrationen) und Kunst (Data Art), in der Forschung und Wissenschaft (zur Datenanalyse und vermehrt auch als Tool in der Wissenschaftskommunikation), oder zur Förderung politischer Transparenz und Partizipation (Offenlegung von öffentlichen Budgets, Verfügbarmachung und Kommunikation von Daten offizieller Stellen).

# 1.2 ViennaViz – Das Datenportal der Statistik Wien

Mittlerweile bieten zahlreiche Städte, Länder und andere Institutionen Datenportale an, auf denen Inhalte frei oder kostenpflichtig verfügbar gemacht werden. Bei Daten, die mit öffentlichen Mitteln erhoben wurden, geht der Trend in Richtung "Open Data"<sup>1</sup> - gemeint sind Daten die von jeder Person und zu jedem Zweck frei genutzt, verändert und geteilt werden können. Auch die Stadt Wien betreibt ein Open Government Data Portal<sup>2</sup>, um von der Verwaltung gesammelte öffentliche Daten in maschinen-lesbarer Form frei zugänglich zu machen. Neben Open Data Wien, dem bestehenden OGD-Portal der Stadt Wien, wird sich "ViennaViz" als eigenständige Informationsplattform der Statistik Wien (MA 23) positionieren. Beide Portale werden offene Daten bereitstellen und Verbindungen in beide Richtungen (Datenangebote, Visualisierungen) sollen möglich sein. Dem Prinzip der Offenheit verpflichtet, unterstützen beide Datenportale die partizipative Governance der Stadt.

ViennaViz wird aber nicht nur Daten bereit stellen, sondern auch die mit den Daten verbundenen Inhalte vermitteln. Die statistischen Informationen der Stadt werden durch Nutzung interaktiver Tools und Visualisierungen auf innovative Weise vermittelt. Mit Fokus auf Offenheit und Partizipation (Open Data), Modernität (innovative Ansätze), sowie Wissensvermittlung (Datenkommunikation) entspricht das angestrebte ViennaViz-Projekt auch dem Gedanken und den Richtlinien von der aktuellen Strategie für Forschung, Technologie und Innovation der Stadt Wien "Innovatives Wien 2020"<sup>3</sup>.

Im Fokus der neuen FTI-Strategie<sup>4</sup> (Forschung-Technik-Innovation) steht die Rolle der Öffentlichen Verwaltung und das stete Bemühen um verbesserte, vereinfachte oder auch zielgruppenspezifischere Leistungserbringung. Dabei

3 vgl. Andy Kirk (2012). Data visualization: a successful design process.

1 Definition "Open Data": <http://opendefinition.org/> (14.2.2016)

2 Open Government Data Portal der Stadt Wien: <https://open.wien.gv.at> (14.2.2016)

3 Stadt Wien (2015). Innovatives Wien 2020: Wiener Strategie für Forschung, Technologie und Innovation.

4 Wiener Gemeinderat (2015). Mitteilung von Vizebürgermeisterin Renate Brauner zu "Innovatives Wien 2020,.. Sitzung des Wiener Gemeinderats am 23.09.2015 (https://innovation2020.wien.gv.at/ [site/files/2015/09/IW-2020\\_Mitteilung](https://innovation2020.wien.gv.at/site/files/2015/09/IW-2020_Mitteilungim-Gemeinderat_23-09-2015_homepage.pdf)im-Gemeinderat\_23-09-2015\_ homepage.pdf – 14.2.2016)

geht "Innovatives Wien 2020" von einem möglichst breiten Innovationsbegriff aus, der neben technologischer Entwicklung auch auf Bereiche wie soziale Innovation, deren Nutzen in ihrer gesellschaftlichen Relevanz liegt. Darüber hinaus strebt die Strategie System-Innovationen zur Bewältigung gesellschaftlicher Herausforderungen (wie beispielsweise neue Infrastrukturen) an und schliesst auch künstlerische und kulturelle Innovationen ein, die dem Wissensund Innovationsstandort und der Gesellschaft wichtige Impulse geben. Das geplante ViennaViz-Datenportal entspricht dem inklusiven Innovationsbegriff von "Innovatives Wien 2020" in allen Bereichen. Konkret trifft dies auf folgende Handlungsfelder zu:

- **•**  Handlungsfeld 2: Stärkefelder weiterentwickeln Infrastruktur für FTI ausbauen.
- **•**  Handlungsfeld 5: Nachhaltige Verankerung einer Innovationskultur in der Stadtverwaltung – Innovationen der Stadtverwaltung sichtbar und erlebbar machen; Innovationskultur unterstützen.
- **•**  Handlungsfeld 8: Sichtbarkeit erhöhen und Interesse fördern Erarbeitung und Kommunikation eines Bildes der Metropolregion als FTI-Standort; Awareness und Partizipation.

# 1.3 Ziele und Zielgruppen des Statistik Wien Datenportals

Durch das ViennaViz Online-Angebot sollen etwaige Hürden, die durch direkte, persönliche Anfragen entstehen können, gesenkt werden. Daten werden bereitgestellt und Inhalte werden durch interaktive Tools und Visualisierungen, sowie durch kurze Blogbeiträge und Erklärungen kommuniziert. Das ViennaViz-Projekt soll hinsichtlich innovativer Datenbereitstellung und -kommunikation ein Beispiel für andere Städte und Gebietskörperschaften sein.

Zielgruppen des neuen Informationsportals sind alle BürgerInnen und Institutionen, da die statistischen Informationen der Stadt Wien allen Interessierten offen stehen sollen. Neben der interessierten Öffentlichkeit sollen besonders jene Gruppen profitieren, die bereits Zugang zu Daten der Stadt Wien gesucht haben. Das sind auf der einen Seite Studierende, Journalisten, sowie Wirtschaftstreibende und Nicht-Regierungsorganisationen und auf der anderen Seite Dienststellen der Stadt Wien, Stadtratbüros, sowie Bezirksstellen.

Das zukünftige Datenportal der Statistik Wien (MA 23) will Statistik in den Fokus stellen und somit gesellschaftliche Ausprägungen messbar machen. Datenvisualisierungen sollen es ermöglichen, komplexe Themen übersichtlich und räumlich darzustellen und mit wenigen Klicks erfahrbar zu machen. Prinzipiell sollen alle für die Öffentlichkeit bestimmte Daten der Stadt Wien über ViennaViz zugänglich gemacht und kommuniziert werden.

# **2. ANWENDUNGSBEISPIELE: DATENPORTALE UND VISUALISIERUNGSPROJEKTE**

Das Kapitel 2 beschreibt anhand von Beispielen die inhaltliche, gestalterische und technische Herangehensweise von ausgewählten Online-Datenportalen und Visualisierungsprojekten und fasst die Stärken und Schwächen der verschiedenen Ansätze zusammen.

In zunehmender Zahl ermöglichen Städte den Zugang zu Daten über Online-Portale. Zumeist handelt es sich bei den zum Download angebotenen Datensätzen um Open Government Data (OGD)**<sup>1</sup>** – also um von der Verwaltung gesammelte Daten, welche der Öffentlichkeit in maschinen-lesbarer Form zur Verfügung gestellt werden. Dieses Ziel verfolgen auch Nationale Statistische Institute und internationale Institutionen. Die folgenden Kapitel beschreiben das Datenangebot und entsprechende Kommunikations- und Visualisierungsstrategien von ausgesuchten Städten (siehe Kap. 2.1.1) und anderer Institutionen (Kap. 2.1.2). Darüber hinaus werden im Kapitel 2.1.3 verschiedene Datenvisualisierungsprojekte vorgestellt, die sich mit der Darstellung von urbanen, demographischen und anderen Themen beschäftigen.

# 2.1 Open Data Webangebote von Städten

## **2.1.1 Open Data Zürich**

Die Stadt Zürich bietet seit Mitte 2012 ein mittlerweile umfangreiches Online-Angebot zum Thema OGD an. Open Data Zürich<sup>1</sup> ermöglicht es zur Verfügung gestellte Daten über einen Katalog zu browsen und downzuloaden. Zusätzlich werden aktuelle Informationen (Neuigkeiten, Medienmitteilungen und Veranstaltungen) bereitgestellt und mittels Social Media (Twitter) kommuniziert. Darüber hinaus gibt es die Möglichkeit den Infomail-Newsletter des Open Data Blogs<sup>2</sup> zu abonnieren. Der Blog bietet unregelmässig erscheinende Beiträge (max. 2 bis 3 pro Monat) zu Anwendungen, Hintergrundinformationen, Publikationen und Veranstaltungen an. Daneben gibt es auch einen Newsletter der Statistik Zürich, welcher auf Daten basierende Informationen explanativ und visuell aufbereitet – z.B. wurden in den Weihnachtsaussendung 2015 thematisch ansprechende Informationen als Karten (festliche Straßennamen) und Charts (z.B. Schneehöhe an Heiligabend) versandt.

Open Government Wien: https://open.wien.gv.at/site/opendata/ (4.2.2016)

Open Data Zürich: https://www. [stadt-zuerich.ch/opendata](https://www.stadt-zuerich.ch/opendata) (4.2.2016)

2 Open Data Zürich Blog: https:// [www.stadt-zuerich.ch/opendatablog](https://www.stadt-zuerich.ch/opendatablog) (4.2.2016)

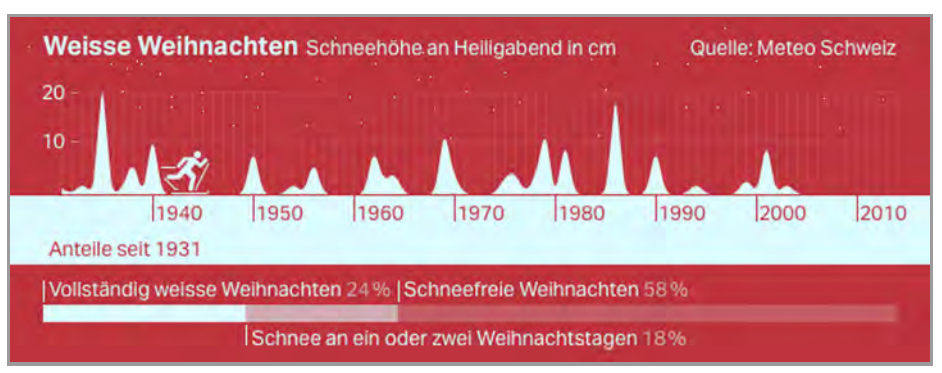

*Abbildung 1: Email-Weihnachtsgrüsse 2015 der Statistik Zürich*

Der eigentliche Open Data Katalog<sup>3</sup> ist über eine eigene Micro-Site zu erreichen, welche über die Einstiegsseite der Open Data Zürich-Site verlinkt ist. Eine Reihe von Anwendungskategorien (Mobile und Web-Apps, Visualisierungen. Tools und wissenschaftliche Arbeiten) werden präsentiert. Die Rubrik "Werkstatt"<sup>4</sup> bietet Tipps und Tricks zum Umgang mit OGD. Hier werden Erklärungen und weiterführende Informationen zum Umgang mit unterschiedlichen Datenformaten angeboten. Kontakt zum Open Data Team ist über ein Feedback-Formular oder via Email möglich.

Der Open Data-Katalog der Stadt Zürich bietet zum Stand Jänner 2016 mehr als 200 Datensätze zu folgenden Themen an: Bauen und Wohnen, Freizeit, Bevölkerung, Mobilität, Umwelt und Basiskarten. Die Datensätze sind getagged (z.B. Sachdaten, Tabellen, Zeitreihen, Geodaten, etc.) und die verfügbaren Datenformate (csv, kmz, etc.) sind klar gekennzeichnet. Die Lizenzbedingungen – hier ausschließlich Creative Commons-Lizenzen (CC) – sind transparent dargestellt.

Die Datensätze des Katalogs werden nicht als Visualisierungen angeboten. Allerdings werden die von Drittanbietern entwickelten Anwendungs- und Visualisierungsprojekte<sup>5</sup> von Open Data Zürich auf der Site promoted und mit dem entsprechenden Datensatz und der Projekt-Site verlinkt. Bis dato dürfte es keine redaktionelle Strategie geben, welche Themen und Anwendungen von wem, wann und wie visualisiert werden. Dementsprechend gibt es deutliche Qualitätsunterschiede bei den externen Visualisierungsprojekten<sup>6</sup>, welche auf Daten zur Bevölkerung (Bevölkerungsstand, Migration/Mobilität), Umwelt oder Wirtschaft (Budget, Branchen) basieren.

#### **2.1.2 London Datastore**

Die Einstiegsseite des London Datastore<sup>1</sup> ermöglicht mit dem "City Dashboard" einen direkten Einblick in die Welt der Daten. Das Dashboard illustriert mittels Sparklines<sup>2</sup> verschiedene Entwicklungen über den Zeitraum der letzten 12 Monate in Bereichen wie z.B. Jobs & Economy (total workforce), Environment (recycling) oder Health (childhood obesity). Ein Klick auf eine Dashboard-Kategorie führt den User zur Erklärung des Indikators und zu weiterführenden Charts. Jede dieser Charts bietet Zusatzinformationen zu "About" (Erklärung), "Key Point" (Aussage der Chart), und einen Link zum Datensatz ("Go to Data").

3 Open Data Zürich Katalog: <https://data.stadt-zuerich.ch/> (4.2.2016)

4 Open Data Zürich Werkstatt: https://www.stadt-zuerich.ch/ [portal/de/index/ogd/werkstatt.htm](https://www.stadt-zuerich.ch/portal/de/index/ogd/werkstatt.html)l (4.2.2016)

5 Open Data Zürich Anwendungen: https://www.stadt[zuerich.ch/portal/de/index/ogd/](https://www.stadtzuerich.ch/portal/de/index/ogd/anwendungen.html) anwendungen.html (4.2.2016)

6 Open Data Zürich Visualisierungen: https://www. [stadt-zuerich.ch/portal/de/index/ogd/](https://www.stadt-zuerich.ch/portal/de/index/ogd/anwendungen/visualisierung.html) anwendungen/visualisierung.html# (4.2.2016)

[1 London Datastore:](https://data.london.gov.uk/) http://data. london.gov.uk/ (4.2.2016)

Sparklines wurden von Edward Tufte entwickelt und benannt. Sie sind stark miniaturisierte Zeitreihen-Diagramme, die eine historische Entwicklung eines numerischen Wertes anzeigen. Sie dienen vor allem einer schnellen visuellen Interpretation bestimmter Entwicklungen – wie z.B. dem Tagesverlauf bei Aktienkursen.

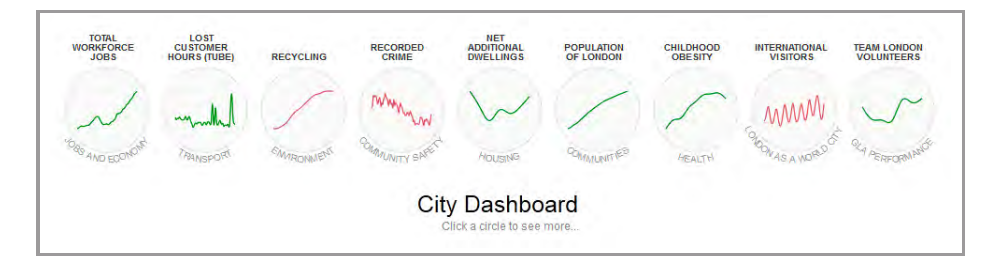

*Abbildung 2: City Dashboard auf der Einstiegsseite des London Datastore*

Der Datenkatalog<sup>3</sup> ist funktional und vom Design her direkt in die Website eingebettet. Darüber hinaus wird ein Blog<sup>4</sup> angeboten, welcher prinzipiell auch Beiträgen von Gastautoren offen steht. Anwendungen, speziell Visualisierungen, finden sich in der Rubrik "Community"<sup>5</sup>. Die Mehrheit der Anwendungen sind in-house Projekte und wurden mit der auf visuelle Analytik ausgerichteten Software "Tableau"<sup>6</sup> in Form von Karten und Charts umgesetzt. Verschiedene Analysen<sup>7</sup> ("GLA Analysis") zu einer umfangreichen Reihe von Themen (z.B. Demography, Economy, Crime, Housing, Census, etc.) ergänzen das inhaltliche Angebot. In der Rubrik "More" finden sich weitere Informationen und Services zu Data Challenges, Cooperations oder Approach to City Data. Datenanfragen können über ein Webformular gestellt werden. Die 81 Anfragen (Stand Jänner 2016) seit Oktober 2014 sind nach Kategorien quantifiziert und visualisiert **<sup>8</sup>** .

Der Datenkatalog umfasst mehr als 600 Datensätze (Stand Jänner 2016), welche nach 16 Kategorien gegliedert sind (Demographics, Employment, Environment, etc.). Die Datensätze sind nach kleinster verfügbarer räumlicher Auflösung (z.B. Greater London, Local Authority, Ward, etc.) und thematisch getagged. Die verfügbaren Datenformate (csv, kmz, etc.) sowie der Ursprung der Daten sind klar gekennzeichnet. Jeder Datensatz hat eine eigene Darstellungsseite inklusive Metadaten und Lizenzbedingungen (UK Open Government Licence **<sup>9</sup>** ). Die Datensätze des angebotenen Katalogs können nicht direkt visualisiert werden. Allerdings gibt es eine "preview"-Möglichkeit der Tabellen (via Excel Online).

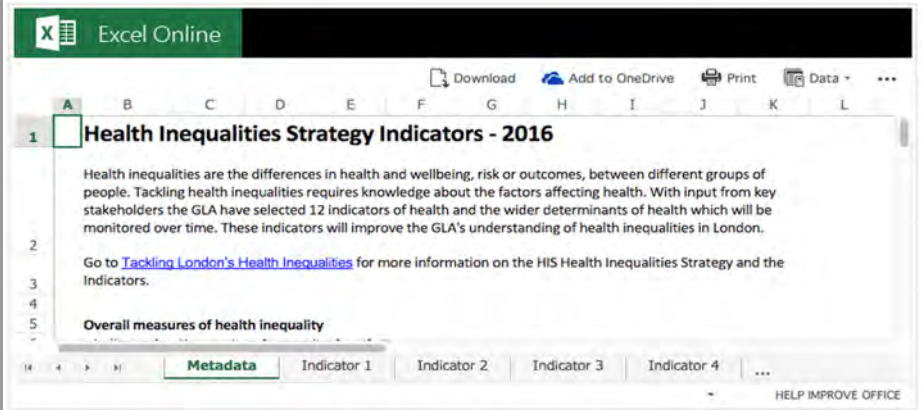

*Abbildung 3: London Datastore Preview via Excel Online*

#### 3 London Datastore Datenkatalog: [http://data.london.gov.](http://data.london.gov.uk/dataset) uk/dataset (4.2.2016)

4 London Datastore Blog: http:// data.london.gov.uk/blog/ (4.2.2016)

5 London Datastore Anwendungen und [Visualisierungen:](https://data.london.gov.uk/apps/) http://data.london. gov.uk/apps/ (4.2.2016)

6 Tableau: [http://www.tableau.](https://www.tableau.com/) com/ (4.2.2016)

7 London Datastore Datenanfragen: [http://data.london.](data.london.gov.uk/reports/) gov.uk/reports/ (4.2.2016)

8 London Datastore Datenanfragen: http://data.london. [gov.uk/data-requests/](http://data.london.gov.uk/data-requests/) (4.2.2016)

9 UK Open Government Licence: http://www.nationalarchives.gov. [uk/doc/open-government-licence/](http://www.nationalarchives.gov.uk/doc/open-government-licence/version/3/) version/3/ (4.2.2016)

### **2.1.3 New York City Open Data**

Die New York City Open Data Website<sup>1</sup> ist auf die Funktion als Datenportal ausgerichtet und bietet Links zum Datenkatalog und zu einem City Dashboard<sup>2</sup>, welches allerdings kaum einen Erkenntnisgewinn liefert. Zugang zu den Datensätzen erlangt man entweder über eine Online-Datenbank ("City Record Online") oder man klickt direkt auf eine der angebotenen Kategorien (health, housing, transportation, etc.). Gewisse Datensätze werden auch über ein mittels der Software "Socrata" umgesetztes Dashboard visualisiert - siehe z.B, Yellow Taxi Trips 2014<sup>3</sup>.

Attraktiver und zugänglicher sind die sogenannten "Stories", welche auch direkt über die Einstiegsseite erreichbar sind. Diese Stories sind Visualisierungsanwendungen von Dritten, die kurz erklärt werden und mit Links zum Projekt und zu den den Datensätzen versehen sind. Ein ausgelagerter Tumblr-Blog<sup>4</sup> stellt die zahlreichen Anwendungen aus.

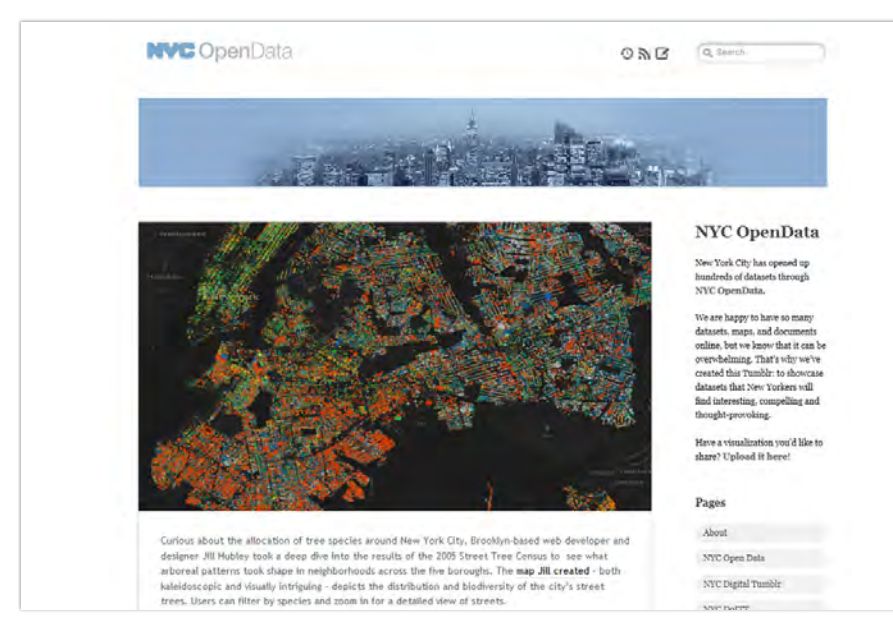

*Abbildung 4: NYC OpenData Blog (Tumblr)*

Der Datenkatalog (https://data.cityofnewyork.us/data) umfasst mehr als 1300 Datensätze (Stand Jänner 2016) nach 11 Kategorien. Neben einer Suchfunktion lassen sich die Datensätze nach Kategorie und Datenquelle (dutzende Dienststellen) filtern. Die Datensätze werden mit der cloud-basierten Standard-Software "Socrata" verwaltet. Socrata ermöglicht nicht nur die Bereitstellung und Download der Daten, sondern auch Visualisierungen als Karten und Charts. Die Darstellungsform kann entweder vorgegeben sein (z.B. Karte "NYC Wi-Fi Hotspot Locations"<sup>5</sup>) oder von BenutzerInnen gewählt werden. Letzteres ist keineswegs anwenderfreundlich, da es eine gewisse Erfahrung voraus setzt, um die Tabellenzeilen und -spalten der Darstellungsform entsprechend zu definieren.

1 New York City Open Data: https://data.cityofnewyork.us/  $(4.2.2016)$ 

2 City Dashboard: https:// nycopendata.socrata.com/dashboard (4.2.2016)

3 Taxi Trips 2014 Socrata-Dashboard: https://data. [cityofnewyork.us/view/gn7m-em8n](https://data.cityofnewyork.us/view/gn7m-em8n) (4.2.2016)

4 New York City Open Data Tumblr: [http://nycopendata.tumblr.](http://nycopendata.tumblr.com/) com/ (4.2.2016)

5 Kartendarstellung des Datensatzes "NYC Wi-Fi Hotspot Locations" mit Socrata: https://data. [cityofnewyork.us/Social-Services/NYC-](https://data.cityofnewyork.us/Social-Services/NYCWi-Fi-Hotspot-Locations/a9we-mtpn)Wi-Fi-Hotspot-Locations/a9we-mtpn (4.2.2016)

1 Philadelphia Region Open Data: https://www.opendataphilly.org/  $(4.2.2016)$ 

2 Open Data Philly Datenkatalog: https://data.cityofnewyork.us/data (4.2.2016)

3 Socrata Dashboard Visualisierung des Datensatzes "crime incidents" (City of Philadelphia): [https://data.phila.gov/](https://data.phila.gov/view/4f6f-wcsz) view/4f6f-wcsz (4.2.2016)

4 ESRI Map Visualisierung des Datensatzes "burglaries" (City of Philadelphia): http://epro.maps. arcgis.com/apps/StorytellingSwipe/ [index.html?appid=73c96c2d13bf457faf](http://epro.maps.arcgis.com/apps/StorytellingSwipe/index.html?appid=73c96c2d13bf457faf4d604a2ea82d11) 4d604a2ea82d11 (4.2.2016)

## **2.1.4 Open Data Philly**

Die Stärke des Philadelphia Region Datenportals<sup>1</sup> ist die attraktive und übersichtliche Einstiegsseite. Der Einstieg erfolgt entweder über eine Suchfunktion oder über Kategorien. Darüber hinaus werden "featured projects" angeboten, welche von Drittanbietern stammen. Der Datenkatalog<sup>2</sup> umfasst 329 Datensätze (Stand Jänner 2016) nach 14 Kategorien. Die Datensätze sind getagged, Formate und Datenquellen, sowie Lizenzen sind übersichtlich gelistet. Die Metadatendokumentation ist auf ein Minimum beschränkt und Visualisierungen werden nur für einige ausgewählte Datensätze angeboten, bzw. sind Links zu anderen Sites, z.B. eine mit Socrata umgesetzte Dashboard-Visualisierung<sup>3</sup> auf der Webpage der City of Philadelphia (Crime incidents) bzw. als Karte via ESRI Map Server **<sup>4</sup>** (Burglaries).

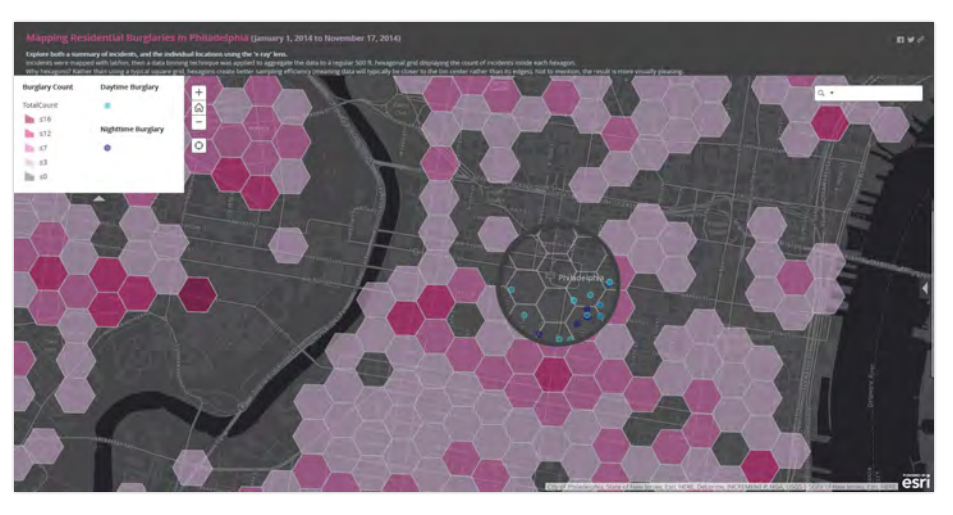

*Abbildung 5: Mapping Residential Burglaries in Philadelphia (ESRI Map)*

### **2.1.5 Data L.A.**

Das Los Angeles Open Data Portal<sup>1</sup> besticht durch eine attraktive Einstiegsseite. Als Blickfang fungiert die skalierbare Karte im ansprechenden Stamen Design. Neben einer Suchfunktion und Kategorien kann man direkt über die Einstiegsseite aus dem Bereich "Data-driven decision-making" aufrufen. Dahinter befinden sich Visualisierungen wie z.B. ein das mit Socrata umgesetzte "City's Performance Dashboard" oder das auf eine andere Website verweisende "Mayor's proposed budget"<sup>2</sup>. Eine eigene Website widmet sich ausschließlich georeferenzierten Daten. Der erst Anfang 2016 eröffnete Los Angeles GeoHub<sup>3</sup> ist wie das LA Open Data Portal aufgebaut, hat einen eigenen Datenkatalog mit 8 Kategorien und bietet Online Maps, sowie Tabellen- und Chartdarstellungen der angebotenen Datensätze an. Die Karten basieren auf einem ESRI-System und lassen sich auch (über einen Link) direkt am ArcGIS-Server öffnen. Darüber hinaus setzt auch LA auf einen Tumblr-Blog **<sup>4</sup>**, um Informationen und Analysen zu kommunizieren. Allerdings sind die Blog-Beiträge recht oberflächlich und zumeist auf Überschriften und Bilder beschränkt.

1 Data L.A.: [https://data.lacity.org](https://data.lacity.org/) (4.2.2016)

2 [Mayor's proposed budget](https://losangeles.opengov.com/transparency)  (Visualisierung): https://losangeles. opengov.com/transparency#/ (4.2.2016)

3 Los Angeles GeoHub: http:// geohub.lacity.org/ (8.2.2016)

4 [Data L.A. Tumblr:](http://datala.tumblr.com/) http://datala. tumblr.com/ (4.2.2016)

5 Sample Story "City-owned properties": [https://data.lacity.org/](https://data.lacity.org/stories/s/skw3-tdwv) stories/s/skw3-tdwv (4.2.2016)

6 L.A. Sustainable City pLAn: <https://performance.lacity.org/> (4.2.2016)

Der Data L.A. Katalog mit mehr als 300 Datensätzen ist mit Socrata umgesetzt. Allerdings bietet Open Data LA keine vorgegeben Ansichtsformen an. Das heißt, BenutzerInnen müssen die Ansichtsform selbst definieren. Allerdings wird auf der Website eine neue Ansichtsform angekündigt - "Stories" (coming soon). Eine beispielhafte, allerdings nicht sehr aussage kräftige Story "LA's city-owned properties"<sup>5</sup> wird als Vorschau angeboten. Das Prinzip folgt einem Blog (Artikel), welcher Text, Bild und interaktive Elemente (z.B. Maps) verbindet. Besser funktioniert die Umsetzung der Initiative "Sustainable City pLAn"<sup>6</sup> zur Messung und Visualisierung von zahlreichen Nachhaltigkeitszielen.

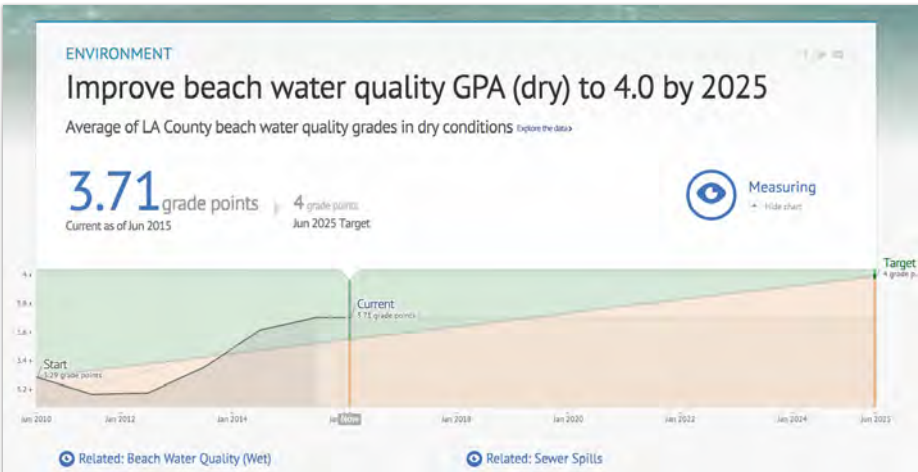

*Abbildung 6: L.A. Sustainable City pLAn – Measuring Beach Water Quality*

# 2.2 Nationale und internationale Datenportale

#### **2.2.1 Kenya Open Data**

Die Kenya Open Data<sup>1</sup> Website ist ein ambitioniertes Datenportal und ein Beispiel für eine gelungene Socrata-Anwendung. Eine übersichtliche Einstiegsseite ermöglicht den Zugang zu Daten über thematische Kategorien oder nach Art der Ansicht (Datasets, Maps, Charts). Informationen zu Lizenzbedingungen und Metadaten sind – zumindest auf den ersten Blick - nicht zu finden. Zur Kommunikation von "Data Stories" verwendet Kenya Open Data einen Blog**<sup>2</sup>** . Der Datenkatalog**<sup>3</sup>** umfasst 791 Datensätze (Stand Jänner 2016) nach 13 Kategorien. Die Datensätze lassen sich nach Kategorie, Ansichtsform und Keywords filtern. Visualisierungen sind über die Ansichtsformen "Maps" und "Charts" zugänglich. Speziell die Charts sind im Design und Funktionalität für eine Socrata-Anwendung durchaus ansprechend. 1 Kenya Open Data: https://www.opendata.go.ke/ (4.2.2016)

2 Kenya Open Data Blog: <http://blog.opendata.go.ke/> (4.2.2016)

3 Kenya Open Data Datenkatalog: <https://www.opendata.go.ke/> browse (4.2.2016)

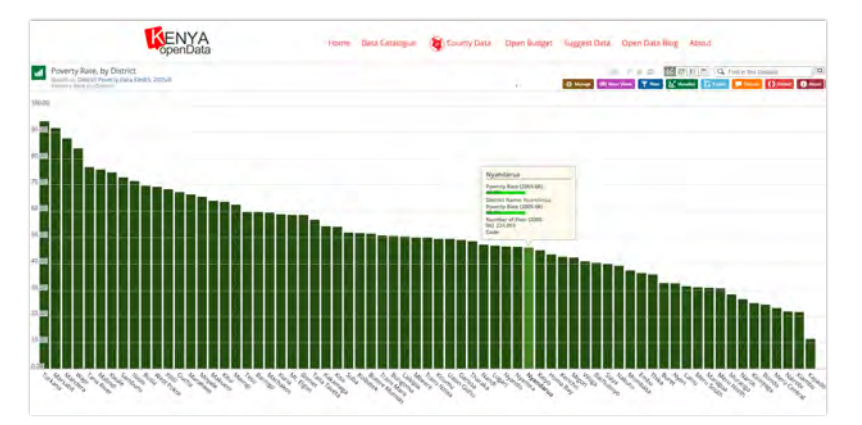

*Abbildung 6: Open Data Kenya – Poverty Rate by District (Socrata Chart)*

#### **2.2.2 ONS UK**

Office for National Statistics<sup>1</sup> (ONS), das nationale statistische Institut des Vereinigten Königreichs, ist der größte Anbieter von offiziellen UK-Statistiken. Die an sich unscheinbare Einstiegsseite ermöglicht den Zugang zu Daten über Themenbereiche bzw. über geographisch gegliederte Regionaldaten. Der ONS-Datenkatalog umfasst 1279 Datensätze und mehr als zwanzigtausend Referenztabellen (Stand Jänner 2016), welche nach 11 Haupt- und zahlreichen Unterkategorien unterteilt sind und sich unter anderem nach Datum filtern lassen. Darüber hinaus bietet ein eigener Bereich eine Übersicht mit interaktiven Inhalten der ONS-Websites an.

Die visualisierten Inhalte<sup>2</sup> sind nach 8 Kategorien gegliedert (Census Children, Education and Skills, Classifications, Economy, Labour Market, People and Places, Population und Migration) und haben ein klares Ziel: die Verbreitung statistischer Stories, welche es der interessierten Öffentlichkeit ermöglichen soll, sich inhaltlich mit Daten auseinander zu setzen und dabei einen persönlichen Mehrwert zu generieren. Dies gelingt erstaunlich gut, vor allem weil die angebotenen Stories auf Fachsprache verzichten und Zielgruppen thematisch direkt ansprechen. Alle Visualisierungen sind zur Beschreibung der entsprechenden Datensätze oder zu weiterführenden Informationen zur Methodik verlinkt. Visuelle Gestaltungsrichtlinien für Charts und Karten (Do's & Don'ts) sind über einen "ONS Style Guide"<sup>3</sup> vorgegeben.

Seit Anfang 2015 bietet ONS mit "Visual.ONS"<sup>4</sup> eine eigene Website an, um Daten, Statistiken und Analysen zugänglicher und verständlicher zu kommunizieren. Die Site ist als übersichtlicher Blog mit Fokus auf visualisierte Inhalte von offiziellen Daten angelegt und wird von einem eigenen Redaktionsteam betreut. Die Einbindung der interaktiven Applikationen auf anderen Webseiten wird durch die Bereitstellung von iFrame-Codes der interaktiven Visualisierungen gefördert. Die visualisierten Daten sind downloadbar und auch weiterführende Links zum Originaldatensatz oder zu Publikationen werden angeboten. Weitere Hintergrundinformationen zum Visual.ONS-Projekt finden sich auf den folgenden Blogbeiträgen (Teil 1<sup>5</sup>, Teil 2<sup>6</sup>).

1 Office for National Statistics (ONS): http://www.ons.gov.uk/ (5.2.2016)

ONS Datenkatalog: http://www. [ons.gov.uk/ons/datasets-and-tables/](http://www.ons.gov.uk/ons/datasets-and-tables/index.html) index.html (5.2.2016)

2 ONS Interactive Content: [http://www.ons.gov.uk/ons/](http://www.ons.gov.uk/ons/interactive/index.html) interactive/index.html (5.2.2016)

3 ONS Style Guide: http:// style.ons.gov.uk/category/datavisualisation/ (5.2.2016)

4 [Visual.ONS: http://visual.ons.](https://www.ons.gov.uk/) gov.uk/ (5.2.2016)

5 Visual.ONS 2015 Digital Content Wrap-up (Blog Post Part 1): http://blog.ons.digital/2015/12/28/ [the-big-end-of-year-digital-content](https://digitalblog.ons.gov.uk/2015/12/28/the-big-end-of-year-digital-contentwrap-up-part-1/)wrap-up-part-1/ (5.2.2016)

6 Visual.ONS 2015 Digital Content Wrap-up (Blog Post Part 2): http://blog.ons.digital/2015/12/31/ [the-big-end-of-year-digital-content](https://digitalblog.ons.gov.uk/2015/12/31/the-big-end-of-year-digital-contentwrap-up-part-2/)wrap-up-part-2/ (5.2.2016)

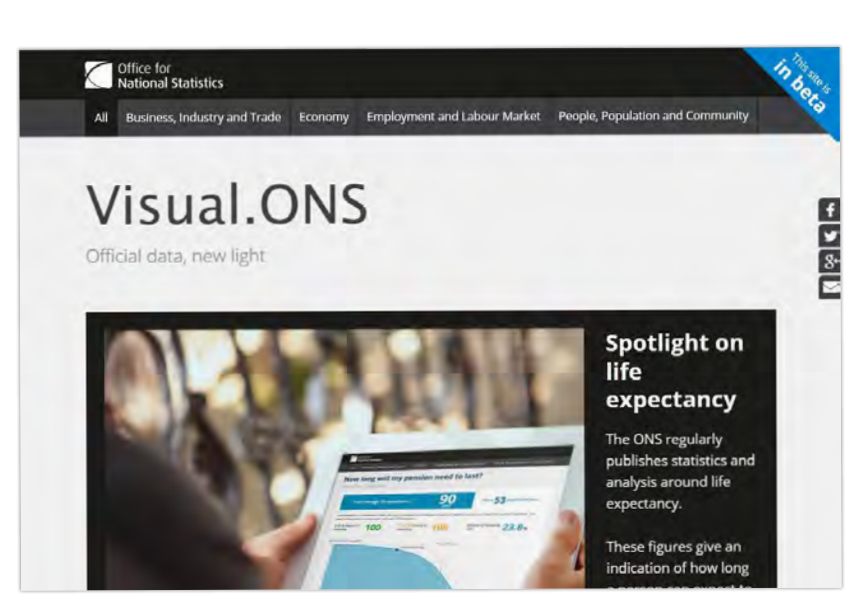

*Abbildung 7: Einstiegsseite von Visual.ONS*

Beide ONS-Visualisierungsinitiativen – sowohl der interaktive Bereich von ONS als auch das als eigenständige Micro-Site betriebene "Visual.ONS" – setzen bei der Vermittlung der Daten auf redaktionell aufbereitete Inhalte, die eine breitere Öffentlichkeit quasi direkt anzusprechen vermögen. Das wird z.B. über persönliche Vergleiche ("How well does your job pay?"<sup>7</sup>) oder mittels "gamification" (Quiz: "How well do you know your area"<sup>8</sup>) erreicht.

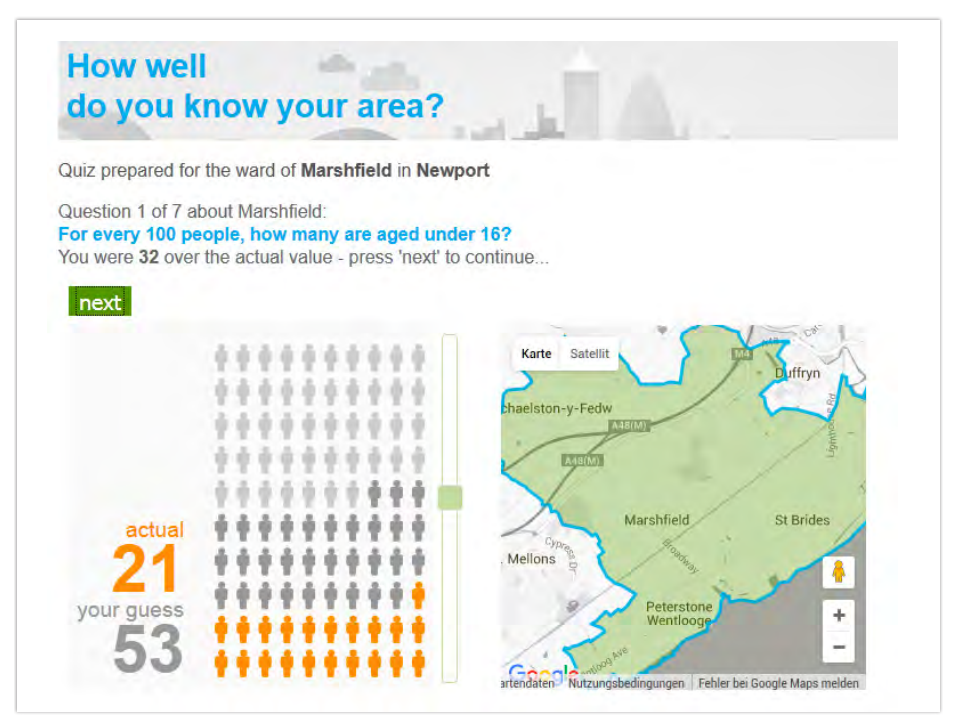

Abbildung 8: Visual.ONS "How well do you know your area?"

7 Visualisierung "How well does your job pay?": http://www. [neighbourhood.statistics.gov.uk/](https://www.ons.gov.uk/visualisations/nesscontent/dvc205/index.html) HTMLDocs/dvc205/index.html (5.2.2016)

8 Visualisierung "How well do you know your area?": http:// [www.neighbourhood.statistics.gov.](http://www.neighbourhood.statistics.gov.uk/HTMLDocs/dvc147/index.html) uk/HTMLDocs/dvc147/index.html (5.2.2016)

9 ONS Zensus-Visualisierungen "2011 Census Interactive": http:// www.ons.gov.uk/ons/guide-method/ [census/2011/census-data/2011-census](http://www.ons.gov.uk/ons/guide-method/census/2011/census-data/2011-censusinteractive-content/index.html)interactive-content/index.html (5.2.2016)

10 Visual.ONS-Projekt What are your chances of living to 100?": http://visual.ons.gov.uk/what-areyour-chances-of-living-to-100/ (5.2.2016)

11 Visual.ONS-Projekt "How popular is your birthday?": http:// visual.ons.gov.uk/how-popular-is-yourbirthday/ (5.2.2016)

#### 1 OECD Data Portal: https://data.oecd.org/ (5.2.2016)

2 OECD Data Katalog: https:// [data.oecd.org/searchresults/?r=+f/](https://data.oecd.org/searchresults/?r=+f/type/datasets) type/datasets (5.2.2016)

3 OECD Online-Datenbanken: http://stats.oecd.org/ (5.2.2016)

4 OECD Indikatorenliste "Society": [https://data.oecd.org/](https://data.oecd.org/society.htm) society.htm (5.2.2016)

5 OECD Länderprofil "Austria": https://data.oecd.org/austria.htm (5.2.2016)

"ONS Interactive" fungiert als Übersicht aller Datenvisualisierungsprojekte der diversen ONS-Bereiche und Micro-Sites (inklusive Visual.ONS). Darüber hinaus betreibt ONS mit "2011 Census Interactive"<sup>9</sup> eine weitere Übersichtsseite, die sich ausschließlich Zensus 2011 Datenvisualisierungen widmet. Hier finden sich auch eine Reihe interaktiver Karten – siehe dazu auch Anwendungsbeispiele interaktiver Karten, Zensus- und Demographievisualisierungen im nachfolgenden Kapitel (2.1.3).

Die knapp 100 redaktionellen Beiträge des "Visual.ONS" Teams sind datenjournalistisch ausgerichtet, indem sie der Leserschaft persönliche Erkenntnisse ermöglichen – und zwar visuell und interaktiv aufbereitet, siehe z.B.: "What are your chances of living to 100?"<sup>1</sup> oder "How popular is your birthday?" **<sup>11</sup>**. Der Visual.ONS-Blog beschränkt sich bei der Struktur der Inhalte auf 4 Themenbereiche (Business, Industry and Trade; Economy; Employment and Labour Market; People, Population and Community), ergänzt durch weitere thematischen Tags (z.B. well-being, gender, life expectancy).

## **2.2.3 OECD Data**

Das Datenportal der OECD<sup>1</sup> setzt mit der im Jahr 2014 überarbeiteten Website auf "Visualisation First" - also auf einen eindeutig Visualisierungs-geleiteten Ansatz zur Präsentation des Datenkatalogs. Bereits auf der Einstiegsseite finden sich "featured charts", die bestimmte Datensätze hervorheben. Der Datenkatalog<sup>2</sup> umfasst etwas mehr als 1000 Datensätze (Stand Jänner 2016) und kann nach thematischen (12 Kategorien) oder geographischen Aspekten (Länderauswahl), als auch nach Stichworten durchsucht werden. Weiters können Datensätze auch direkt über die OECD Online-Datenbanken**<sup>3</sup>** abgerufen werden.

Die Kategorien-Übersichtsseiten bieten visuelle Teaser ("featured charts and publications") und eine Listenansicht der Datensätze. Die Besonderheit der Listen ist, dass neben dem Titel des Datensatzes eine minimalistische Chart (und ggf. eine Zahl) bereits Erkenntnisse auf den Datensatz zulässt (siehe z.B. Indikatorenliste "Society"<sup>4</sup>). Die Länderauswahl führt zu Länderprofilen, die auf einer Einzelseite diverse Schlüsselindikatoren visuell darstellt (Charts) und die entsprechenden Datensätze und weiterführenden Informationen über Listen darstellt und verlinkt (siehe z.B. "Country Profile Austria"<sup>5</sup>).

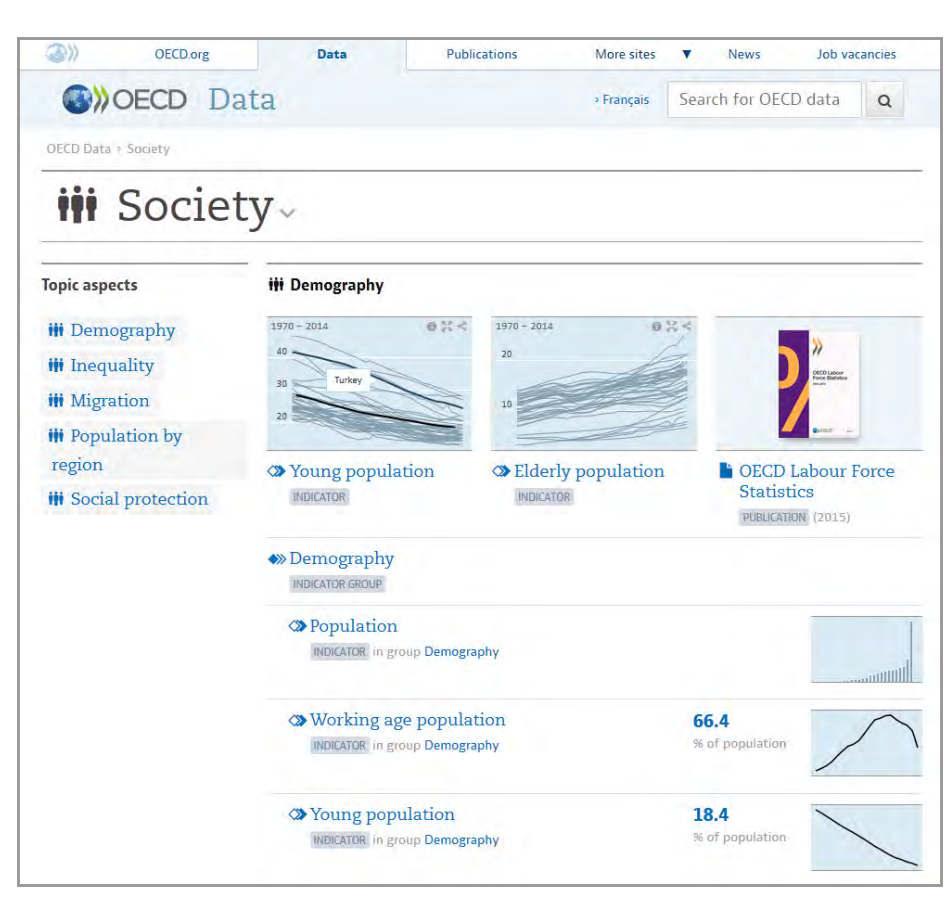

*Abbildung 9: OECD "Society" Indikatorenübersichtsseite*

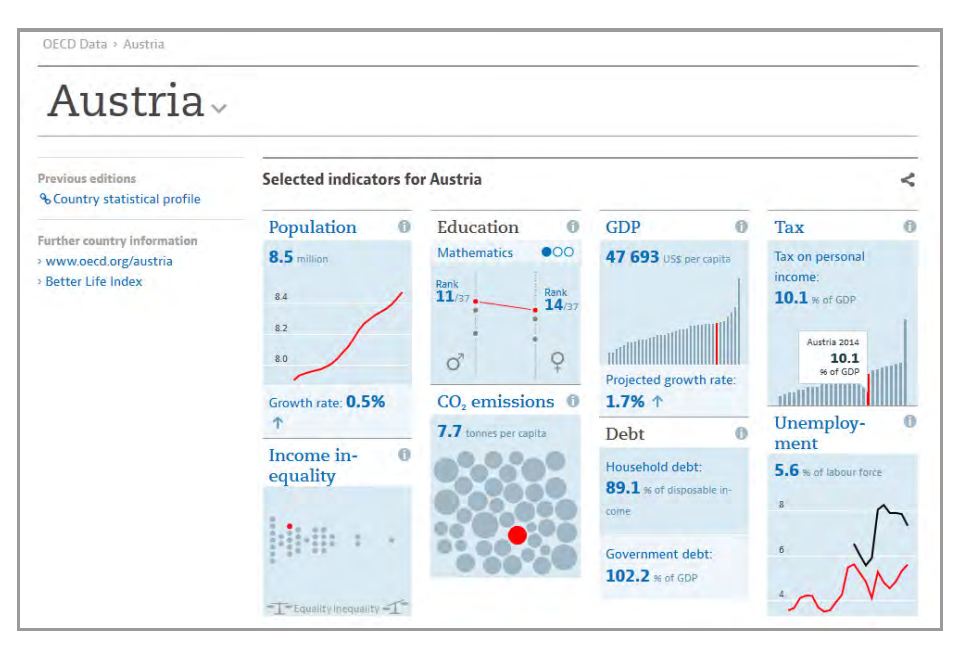

Abbildung 10: OECD Country Profile "Austria"

Die Einzelansichtsseiten von Datensätzen präsentieren eine Visualisierung des jeweiligen Datensatzes, sowie Definitionen, Links zu Publikationen, und einen Link zur Original-Datenbank (siehe z.B. "Population by Region"<sup>6</sup>). Die Standard-Visualisierung von Datensätzen erfolgt über eine interaktive Grafik,

6 OECD Indikator "Population by Region" (Datensatz-Einzelansicht): https://data.oecd.org/popregion/ [urban-population-by-city-size.htm](https://data.oecd.org/popregion/urban-population-by-city-size.htm) (5.2.2016)

welche es (zumeist) erlaubt, Indikatoren oder Datenpunkte auszuwählen und hervorzuheben, bzw. Zeitreihen zu definieren. Besonders hervorzuheben ist ein Feature, welches automatisch von Balken-Chart zu Line-Chart umschaltet, sobald man die Periode von einem Zeitpunkt (z.B. 2012) auf eine Zeitreihe (z.B. 2005–2012) umschaltet. Alternativ kann ein Datensatz als Karte oder als Tabelle angezeigt werden. Alle drei Ansichtsoptionen (Chart, Karte, Tabelle) ermöglichen es, den angezeigten Datensatz zu downloaden, die Darstellung in andere Webseiten einzubetten (embed) oder die Chart oder Map zu "pinnen" 7 OECD Merkliste: **7** OECD Merkliste<sup>7</sup> anzulegen).

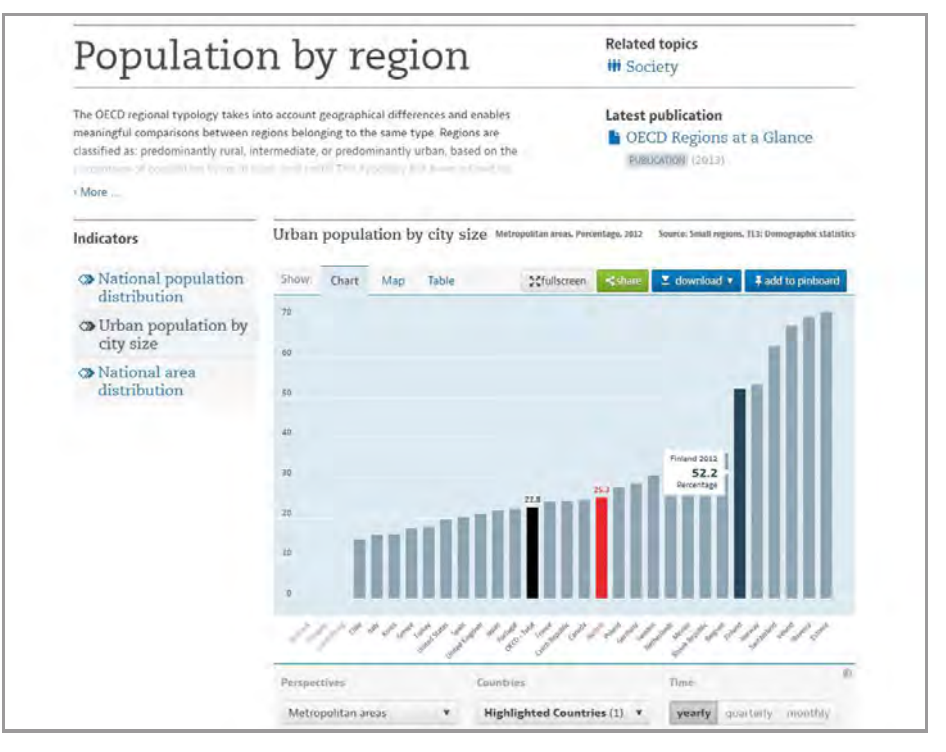

*Abbildung 11: OECD Chart-Ansicht "Population by Region"*

Es gibt zwar keinen eigenen "Data Blog", allerdings betreibt die OECD verschiedene Micro-Sites, darunter auch solche mit Blog-Charakter (siehe z.B. OECD Insights\*). Zu Schwerpunktthemen der OECD gibt es speziell erstellte Datenvisualisierungsprojekte, wie zum Beispiel das "OECD Better Life Index"-Projekt\*\*. Diese Visualisierung erlaubt es, nicht nur "wellbeing"-Indikatoren von Ländern und Regionen zu vergleichen, sondern auch die einzelnen Indikatoren, auf denen der Gesamtindex beruht, selbst zu gewichten.

https://data.oecd.org/pinboardeditor/ (5.2.2016)

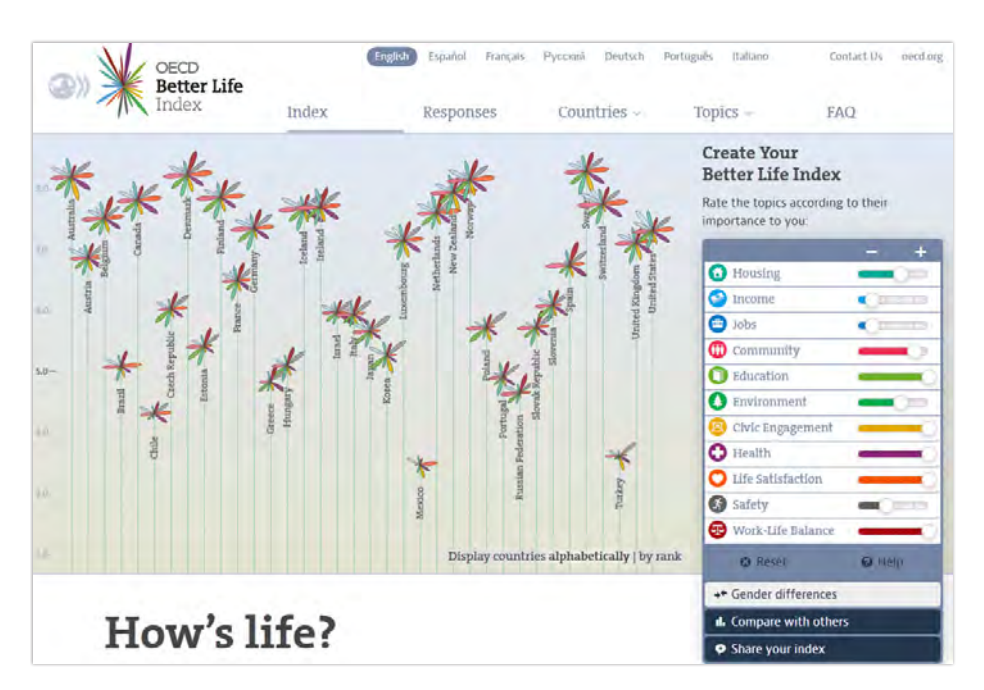

Abbildung 12: OECD Visualisierung "Better Life Index"

# 2.3 Ausgewählte Datenvisualisierungsprojekte

Nach der Diskussion von städtischen, nationalen und internationalen Datenportalen (siehe 2.1 sowie 2.2), widmet sich dieses Kapitel der Vorstellung einer Reihe von Projekten, welche mittels interaktiven Karten, Charts und explorativen Datenvisualisierungen offizielle Statistiken (vor allem Zensus-Daten) und andere auf Daten basierende – vornehmlich urbane – Themen kommunizieren.

#### **2.3.1 Web Maps**

Interaktive Karten sind eine beliebte Anwendung zur Darstellung von quantitativen Inhalten mit Raumbezug. Durch die starke Verbreitung und Akzeptanz von "web maps" sind BenutzerInnen mittlerweile gewohnt mit dieser interaktiven Darstellungsform und den damit verbundenen Funktionen, wie zum Beispiel Maßstabsveränderungen (Zoom) und Tooltip-Infomationen (via mouse-over), quasi intuitiv umzugehen. Einige Websites widmen sich der kartographischen Darstellung von Städten im Web (z.B. Mapping London**<sup>1</sup>** ) oder Datenvisualisierungen, die sich mit urbanen Themen auseinandersetzen (z.B. Flowing City **<sup>2</sup>** ). Im Fokus steht zumeist die demographische, sozio-ökonomische aber auch die morphologische und funktionale kleinräumige Vielfalt von Städten, sowie Erreichbarkeit und Verfügbarkeit von öffentlichen und privaten Einrichtungen und Dienstleistungen.

Stark verbreitet sind Choropletenkarten zur Darstellung von flächenbezogenen quantitativen Daten, wie z.B. Bevölkerungsdichte oder ethnische Zusammensetzung in kleinräumigen Gebieten. Ein besonders gelunge-

Mapping London: http:// mappinglondon.co.uk/ (6.2.2016)

Flowing City (visualizing the [city built of data\):](http://flowingcity.com/) http://flowingcity. com/ (6.2.2016)

3 Berliner Morgenpost Web Map "Echte Berliner und Zugezogene": [http://interaktiv.morgenpost.de/](http://interaktiv.morgenpost.de/zugezogene-in-berlin/) zugezogene-in-berlin/ (7.2.2016)

4 Berliner Morgenpost Artikel "Zugezogene und echte Berliner -Wer kam, wer ging, wer heute hier wohnt": http://www.morgenpost.de/ berlin/25-jahre-mauerfall/interaktiv/ [article133254520/Gebuertige-Berliner](https://www.morgenpost.de/berlin/25-jahre-mauerfall/interaktiv/article133254520/Gebuertige-Berliner-und-Zugezogene-Wer-kam-wer-ging-wer-heute-hier-wohnt.html)und-Zugezogene-Wer-kam-wer-gingwer-heute-hier-wohnt.html (7.2.2016)

5 Economist Web Map "Largest ethnic group by Greater London ward": http://www.economist.com/ [news/international/21685490-white](http://www.economist.com/news/international/21685490-whiteshuffle-not-white-flight)shuffle-not-white-flight (7.2.2016)

6 LuminoCity Web Map: http:// [luminocity3d.org/#population\\_density](http://luminocity3d.org/#population_density_2011/7/52.600/-2.500) \_2011/7/52.600/-2.500 (7.2.2016)

nes Beispiel ist die Karte der Berliner Morgenpost "Echte Berliner und Zugezogene" **<sup>3</sup>** . Diese Web Map beinhaltet narrative Elemente (Konzentration der Zugezogenen innerhalb des S-Bahn-Rings; Hervorhebung der Top 10 Wohnquartiere). In der ausführlichen datenjournalistischen Story "Zugezogene und echte Berliner - Wer kam, wer ging, wer heute hier wohnt"<sup>4</sup> wird der Text durch Karten, Charts und Piktogramme ergänzt und die Rohdaten zum Download bereitgestellt.

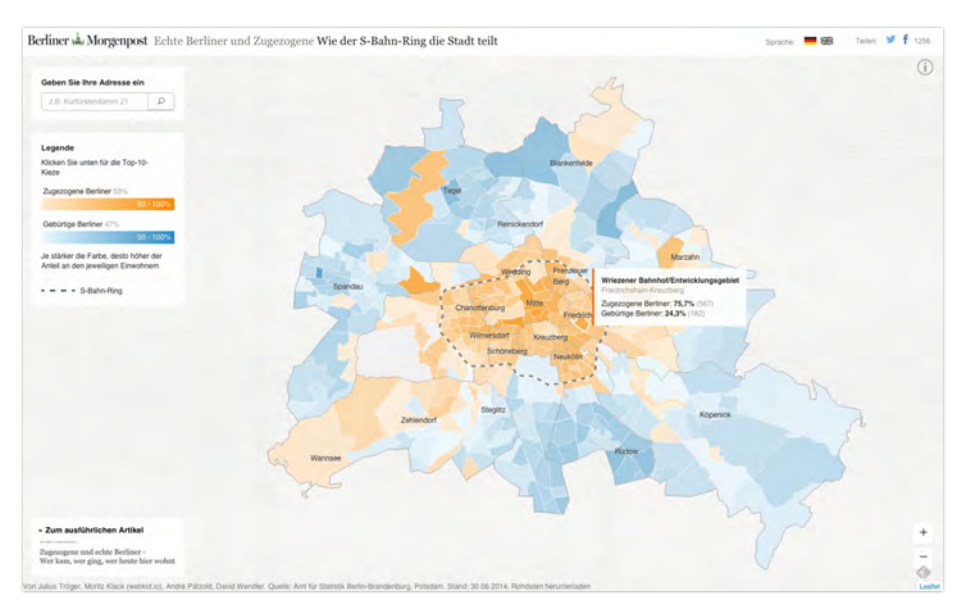

*Abbildung 13: Berliner Morgenpost Web Map "Echte Berliner und Zugezogene"*

Ein aktueller Trend bei Online-Karten ist der Versuch über die Legende zusätzliche und vertiefende Informationen anzubieten. So zeigt zum Beispiel die Legende der Economist Karte "Largest ethnic group by Greater London ward" **<sup>5</sup>** einerseits den Anteil verschiedener Gruppen (numerisch), als auch den Mix der Gruppen (als Balkendiagramm). Die Karte des LuminoCity<sup>6</sup> Projekts versucht durch die Einbeziehung mittels einer weiteren Informationsebene (Scatterplots /"bubble chart") den Zusammenhang von zwei Variablen (durchschnittlicher Dichte und maximale Dichte der Wohnbevölkerung) darzustellen.

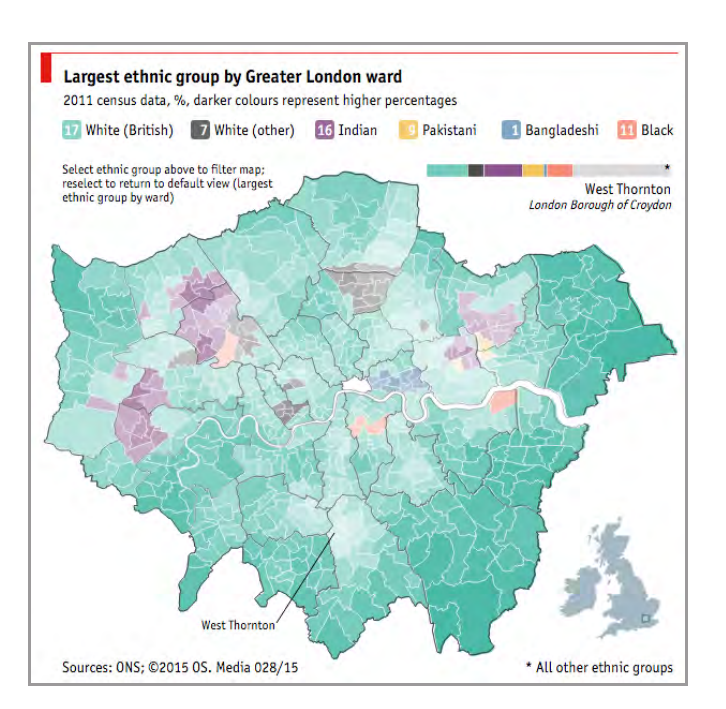

Abbildung 14: Economist Web Map "Largest ethnic group by Greater London ward"

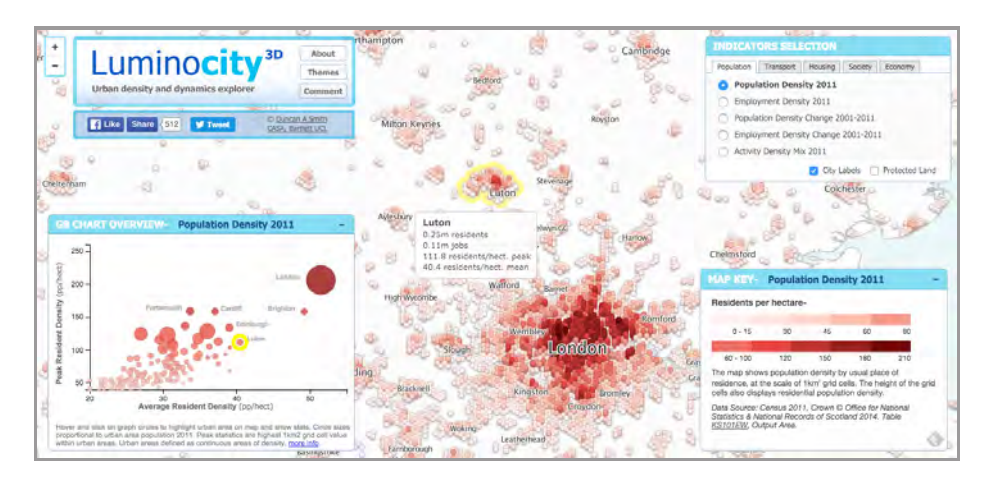

*Abbildung 15: LuminoCity Web Map "UK urban density and dynamics explorer"*

Besonders detailgetreue Karten ermöglichen die Darstellung einzelner Gebäude bzw. die punktgenaue Darstellung georeferenzierter Objekte. Eine Beispielkarte, deren kleinste quantifizierte Einheit Gebäude sind, ist die "New York City Greenhouse Gas Emissions Map" **<sup>7</sup>** , welche einen Datensatz von Open Data NYC darstellt. Ein anderes Beispiel wäre das Alter von Gebäuden (z.B. London Dwelling Age **<sup>8</sup>** ). Die Darstellung einzelner Objekte wird durch die fortschreitende Georeferenzierung von Daten immer beliebter - siehe z.B. "NYC Street Trees" **<sup>9</sup>** , das Inside Airbnb-Projekt**<sup>10</sup>** oder das New York Times Projekt "Mapping America: Every City, Every Block" **<sup>11</sup>**.

7 New York City Greenhouse Gas Emissions: http://jillhubley.com/ [project/nycemissions/](http://jillhubley.com/project/nycemissions/) (7.2.2016)

8 London Dwelling Age (CDRC Map): [http://maps.cdrc.ac.uk/#/](http://maps.cdrc.ac.uk/#/metrics/dwellingage) metrics/dwellingage (7.2.2016)

9 New York City Street Trees by Species: [http://www.jillhubley.com/](http://www.jillhubley.com/project/nyctrees/) project/nyctrees/ (7.2.2016)

10 Inside Airbnb: http:// insideairbnb.com/ (7.2.2016)

11 New York Times Projekt "Mapping America: Every City, Every Block" [http://projects.nytimes.com/](http://www.nytimes.com/projects/census/2010/explorer.html) census/2010/explorer (7.2.2016)

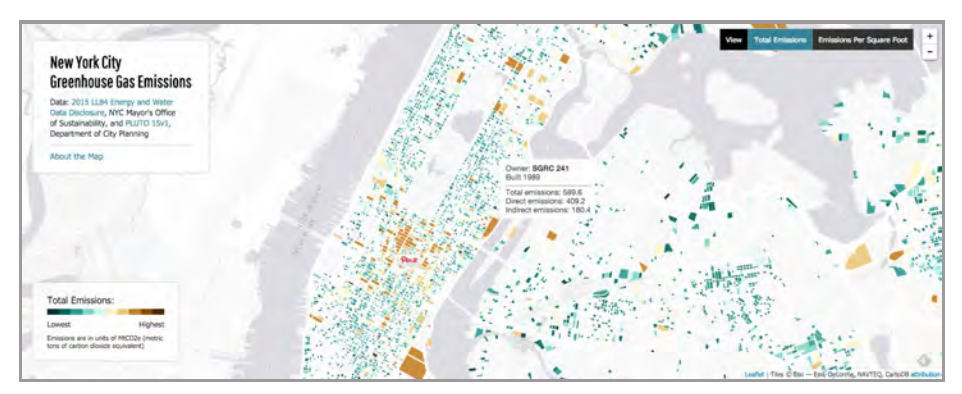

*Abbildung 16: New York City Greenhouse Gas Emissions Map*

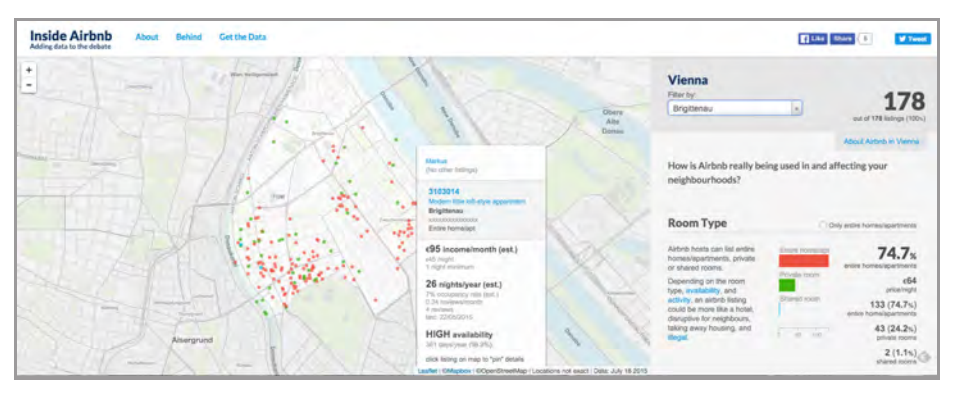

*Abbildung 17: Inside Airbnb Vienna (Filter: Brigittenau)*

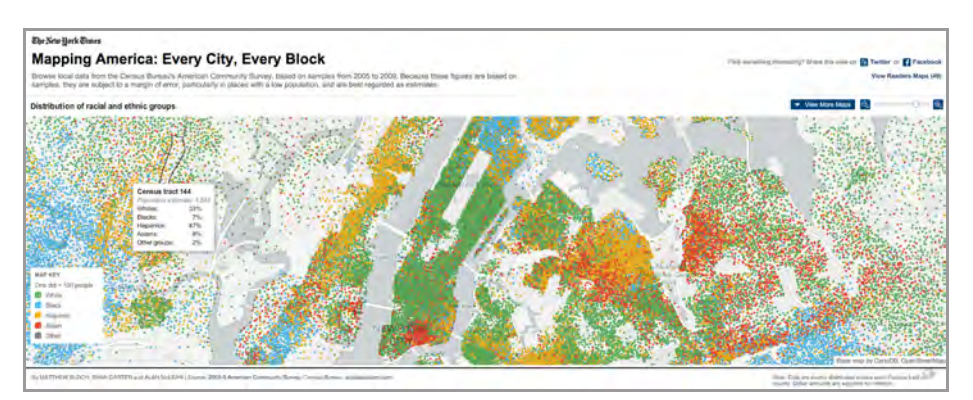

*Abbildung 18: Mapping America: Every City, Every Block (New York Times)*

Erreichbarkeiten sind ein Thema, welches sich gut über Karten kommunizieren lässt. Distanz lässt sich etwa über Zeit darstellen - siehe z.B. das "Route 360° Demo" **<sup>12</sup>**, welches Reisezeiten je nach Transportmittel über Isolinienkarten (die Punkte gleicher Werte verbinden) darstellt. Für die Darstellung von Veränderungen zu zwei Zeitpunkten bieten sich Vorher/Nachher-Ansichten über Karten an. Das Projekt "Changing Melbourne 2.0" **13** nutzt diese intuitiv verständliche Darstellungsform um räumliche Veränderungen der Bevölkerungszahl und -zusammensetzung über Punktdaten zwischen 2006 und 2011 zu illustrieren. Andere Anwendungen dieses Prinzips beziehen sich auf Veränderungen der Morphologie, wie zum Beispiel das "Berlin 1945

12 Route 360° (Isolinienkarten): http://demo.route360.net/ (7.2.2016)

13 Changing Melbourne 2.0: [http://monash.edu/research/city](https://www.monash.edu/research/cityscience/changingMelbourne_2)science/changingMelbourne\_2/ (8.2.2016)

und heute"-Projekt<sup>14</sup> der Berliner Morgenpost oder das "Urban Scratchoff"-Projekt**<sup>15</sup>**, welches aktuelle Orthophotos von New York mit Aufnahmen aus dem Jahr 1924 vergleicht.

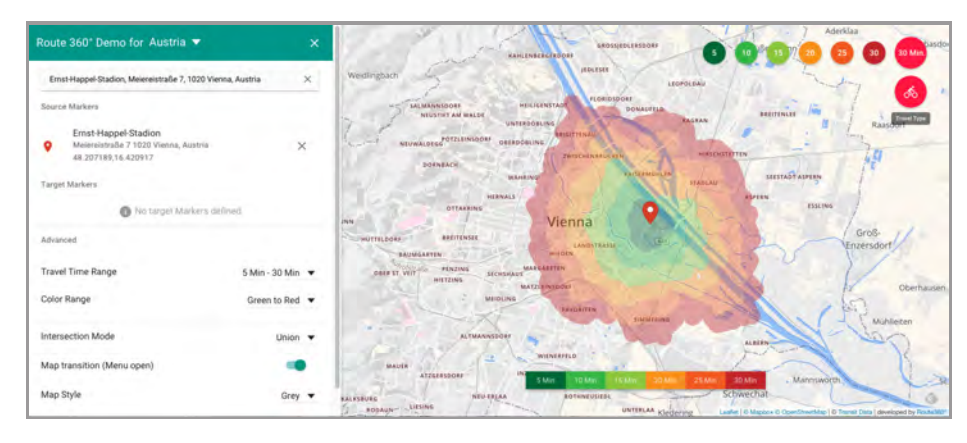

14 "Berlin 1945 und heute" – Projekt der Berliner Morgenpost: [http://interaktiv.morgenpost.de/](https://interaktiv.morgenpost.de/berlin-1945-2015/) berlin-1945-2015/ (8.2.2016)

15 "Urban Scratchoff"-Projekt von Chris Whong: http://chriswhong. [github.io/urbanscratchoff/](http://chriswhong.github.io/urbanscratchoff/) (8.2.2016)

*Abbildung 19: Route 360° Demo Vienna (Filter: Fahrrad)*

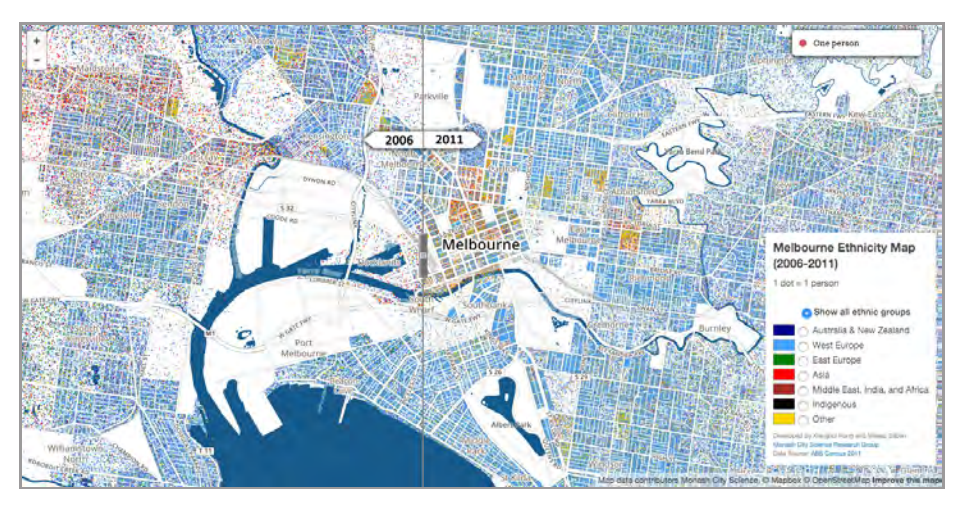

*Abbildung 20: Changing Melbourne 2.0 – Bevölkerung nach Ethnizität 2006 und 2011*

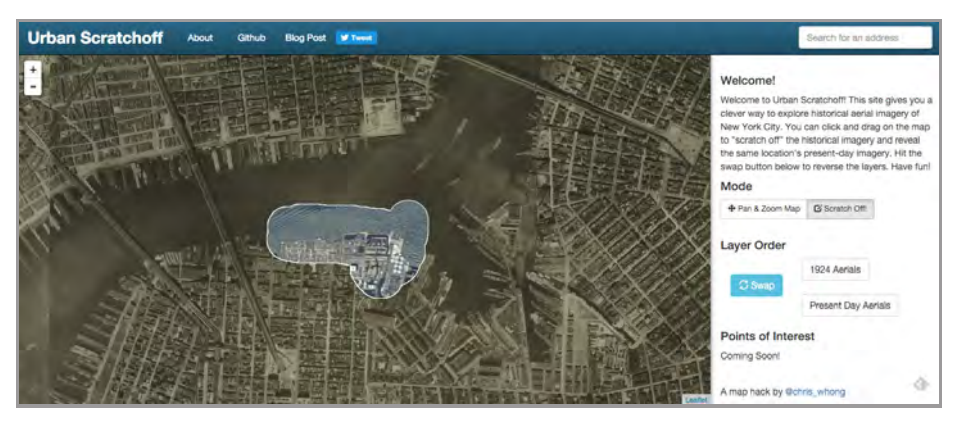

*Abbildung 21: Urban Scratchoff – Orthophotos von New York City 1924 und aktuell*

16 Harry Beck: Liniennetzplan London Underground (1933): https:// [de.wikipedia.org/wiki/Harry\\_Beck und](https://de.wikipedia.org/wiki/Harry_Beck)  <http://britton.disted.camosun.bc.ca/> beck\_map.jpg (8.3.2016)

17 Inequality and New York's Subway (The New Yorker): http:// projects.newyorker.com/story/subway/ (8.3.2016)

18 Lives on the Line: http://life. [mappinglondon.co.uk/](http://life.mappinglondon.co.uk/) (8.3.2016)

19 Tube Tongues: <http://vis.oobrien.> com/tube/ (8.3.2016)

20 Wiener U-Bahn-Mietpreiskarte: http://blog.zoomsquare.com/ wp-content/uploads/2015/05/ [pricemap-underground\\_PRESS-v8.png](http://blog.zoomsquare.com/wp-content/uploads/2015/05/pricemap-underground_PRESS-v8.png) (8.3.2016)

21 The Vienna Underground for English Speakers (U-Bahn-Stationen phonetisch): https:// derhavasbloggt.wordpress. [com/2014/03/31/von-roy-month](https://derhavasbloggt.wordpress.com/2014/03/31/von-roy-monthbloods-nach-hit-al-dwarf/)bloods-nach-hit-al-dwarf/ (8.3.2016) Ein aktuell besonders beliebter visueller Narrativ sind sogenannte "Tube Maps". Hier werden U-Bahn-Karten dazu genutzt, um den jeweiligen Stationen oder Linien Eigenschaften zuzuschreiben. Der Visualisierung von urbanen Narrativen über U-Bahn-Karten kommt es entgegen, dass die Darstellungsform zumeist dem Prinzip des weit verbreiteten "Londoner Originals" **<sup>16</sup>** folgt und damit quasi universal ist: Kann man die Tube Map (s) einer Stadt lesen, so versteht man auch die von anderen Städten. Bis dato gibt es eine Vielzahl von Anwendungen des Prinzips, z.B. die "Inequality and New York's Subway"-Visualisierung**<sup>17</sup>** stellt das Median-Haushaltseinkommen entlang New Yorker U-Bahn-Linien dar; "Lives on the Line"<sup>18</sup> über Lebenserwartung und Kinderarmut, oder "Tube Tongues"<sup>19</sup> über die zweithäufigst gesprochene Sprache (beide London). Auch für Wien gibt es bereits Anwendungen, wie z.B. die Wiener U-Bahn-Mietpreiskarte**<sup>20</sup>** oder die humoristische phonetische Karte von Wiener U-Bahnstationen**<sup>21</sup>**.

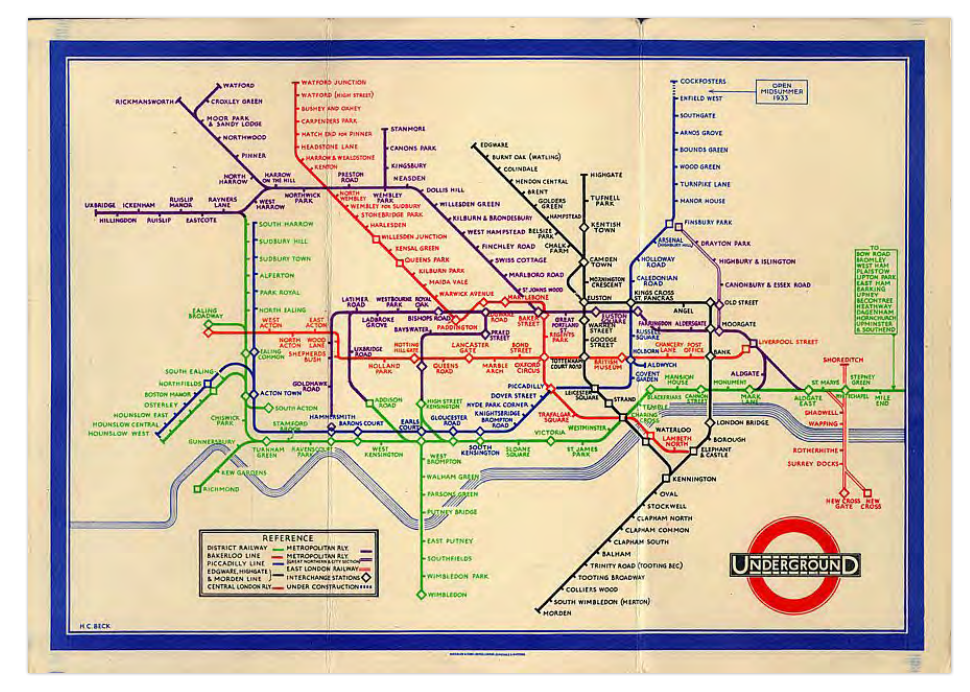

*Abbildung 22: Original London Underground Map Design von Harry Beck (1933)\**

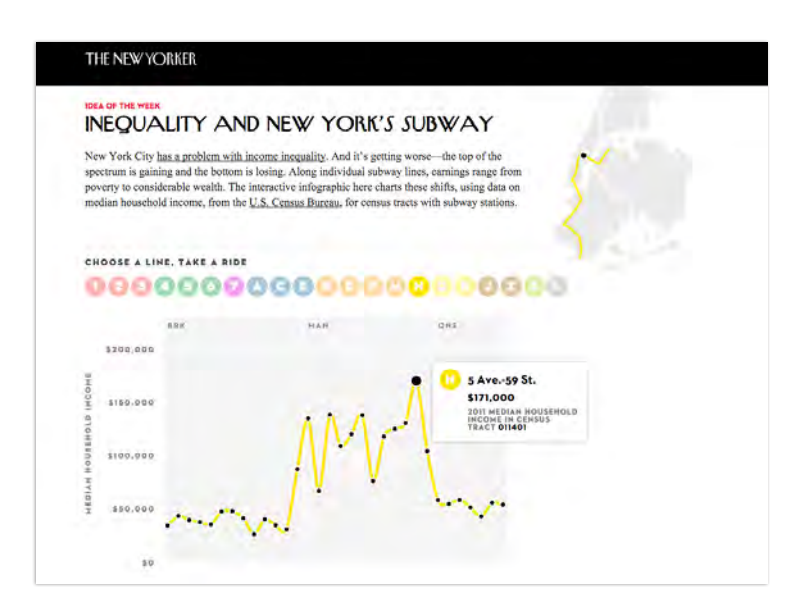

*Abbildung 23: Inequality and New York's Subway (The New Yorker)*

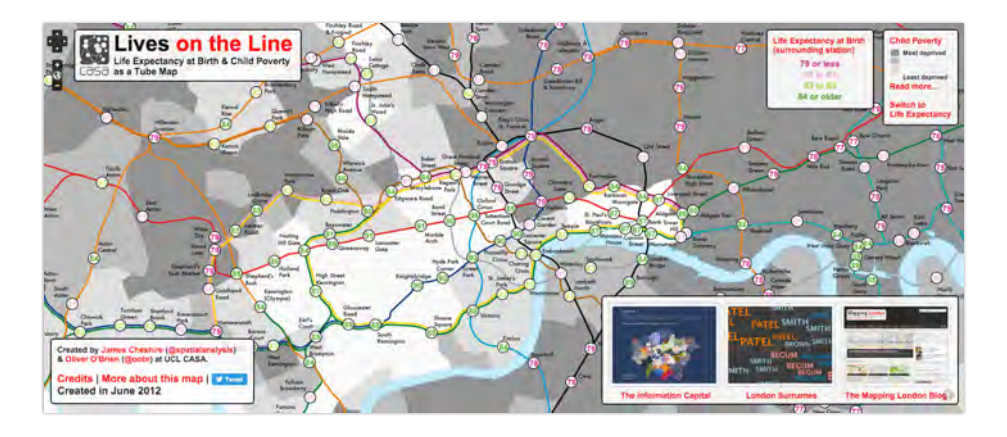

*Abbildung 24: Lives on the Line (Life Expectancy at Birth & Child Poverty as a Tube Map)*

Ein weiterer Trend bei kartographischen Darstellungen sind neue Formen von Kartogrammen. Das "Worldmapper"-Projekt<sup>22</sup> hat sich auf Karten spezialisiert, welche flächengleiche Areale je nach Ausprägung (z.B. nach Bevölkerungsgröße**<sup>23</sup>**) verzerren – siehe auch Londonmapper (A Social Atlas of London)<sup>24</sup>. Eine andere Art von Kartogrammen, sogenannte "Equal Area Maps", die es ermöglichen Charakteristiken von unterschiedlich großen Arealen besser vergleichbar zu machen. Ein gelungener Ansatz ist die "London Squared Map" **<sup>25</sup>**, welche Londoner Bezirke (Boroughs) als flächengleiche Quadrate darstellt. Damit lassen sich quantitative Information vielseitig darstellen (Choropleten, Bar oder Line Charts, Kreisdiagramme). Auch für Wien wurde bereits eine "Squared Map" erstellt. Das "Vienna Electorate"-Projekt<sup>26</sup> nutzte diese Darstellungsform, um die Wiener Bezirke zu porträtieren, mit interaktiven Liniendiagrammen ("Data Map": Wählerschaft) oder als statische Version (Choropletenkarte: Wahlergebnisse).

22 Worldmapper Projekt: http:// www.worldmapper.limited/ (8.2.2016)

23 Worldmapper Karte "London Borough Population 2011": http:// [www.londonmapper.org.uk/maps/](http://www.londonmapper.org.uk/maps/population/b-2011-population/) population/b-2011-population/ (8.2.2016)

24 Londonmapper – A Social Atlas of London: [http://www.londonmapper.](http://london.worldmapper.org/) org.uk/ (8.2.2016)

25 London Squared Map: http:// aftertheflood.co/projects/londonsquared-map (8.2.2016)

26 Vienna Electorate Project: http://www.metropop.eu/viennaelectorate-collection.html (8.2.2016)

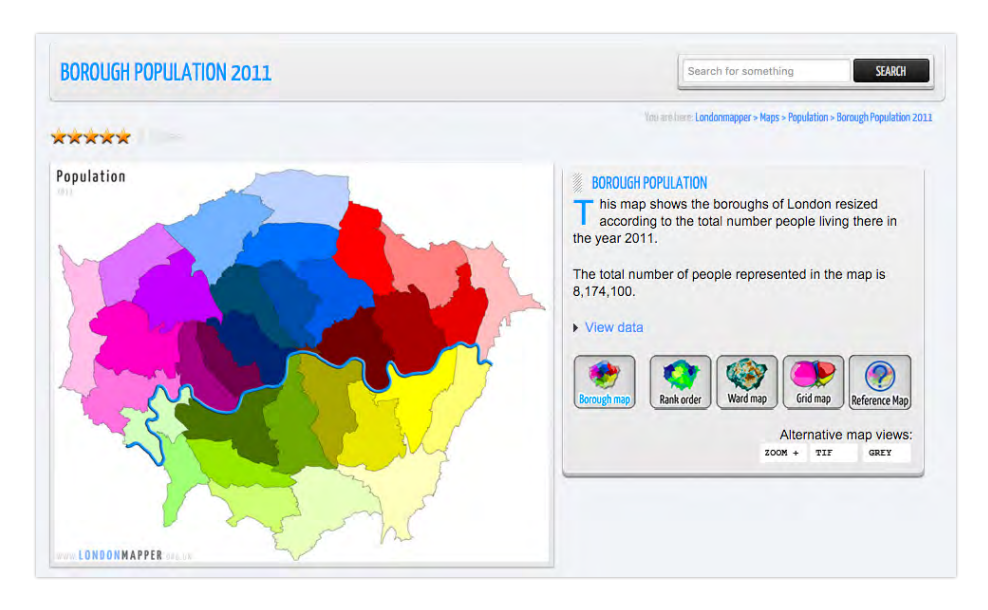

*Abbildung 25: London Borough Population 2011 (Londonmapper by Worldmapper)*

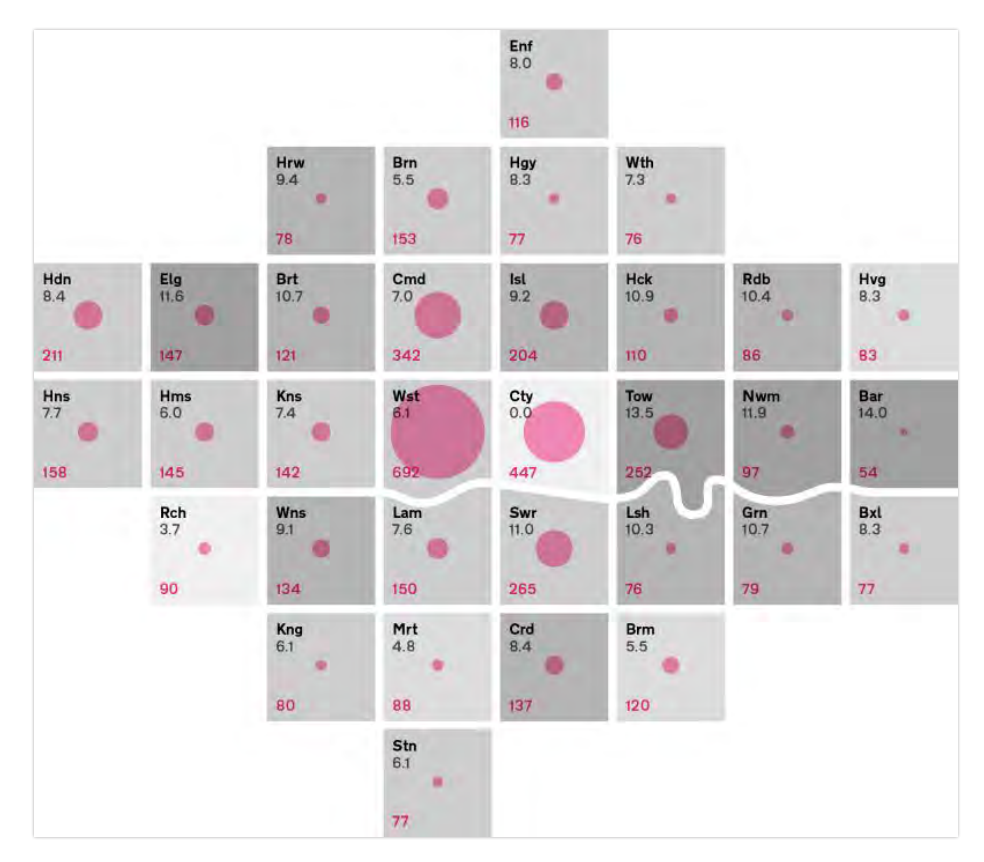

*Abbildung 26: London Squared Map (Aftertheflood)*

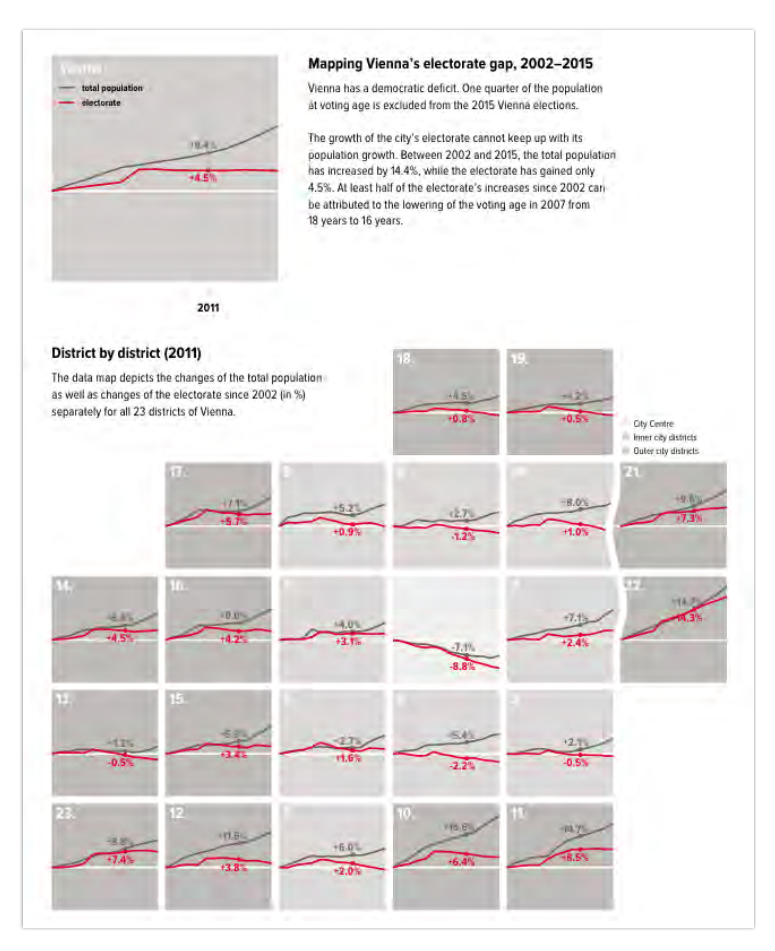

*Abbildung 27: Vienna's electorate gap — district by district (Vienna Electorate Project)*

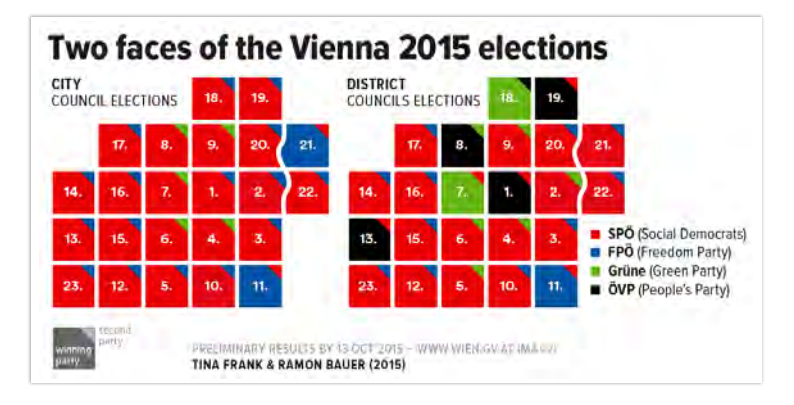

*Abbildung 28: Mapping two faces of the 2015 Vienna elections (Vienna Electorate Project)*

1 ONS Visualisierungen "2011 Census interactive": http://www.ons. [gov.uk/ons/guide-method/census/2011/](http://www.ons.gov.uk/ons/guide-method/census/2011/census-data/2011-census-interactivecontent/index.html) census-data/2011-census-interactivecontent/index.html (8.2.2016)

2 ONS Zensus-Visualisierung "How do different levels of qualifications affect employment rates?": http://www.neighbourhood. [statistics.gov.uk/HTMLDocs/dvc177/](https://www.ons.gov.uk/visualisations/nesscontent/dvc177/index.html) index.html (8.2.2016)

3 US Census Bureau Vizualisations: https://www. [census.gov/data/visualizations.html](https://www.census.gov/library/visualizations.html) (8.2.2016)

4 Scotland's Census (National [Records of Scotland\):](https://www.scotlandscensus.gov.uk/) http://www. scotlandscensus.gov.uk/ (8.2.2016)

5 ONS Census Map "Country [of Birth": http://www.ons.gov.uk/](http://www.ons.gov.uk/ons/interactive/census-map-3-1---country-of-birth/index.html) ons/interactive/census-map-3- 1---country-of-birth/index.html (10.2.2016)

6 Scotland's Census Map "Population": http://www. scotlandscensus.gov.uk/ods-web/ [datavis.jsp?theme=Population\\_v4\\_](https://www.scotlandscensus.gov.uk/ods-web/datavis.jsp?theme=Population_v4_September_2013) September\_2013 (10.2.2016)

7 US Census Bureau ..Census Data Mapper": http://datamapper. [geo.census.gov/map.html](https://datamapper.geo.census.gov/map.html) (10.2.2016)

8 DataShine Census (University [College of London\):](http://datashine.org.uk/) http://datashine. org.uk/ (10.2.2016)

## **2.3.2. Zensus und Demographie-Visualisierungen**

Das bereits im Kapitel 2.1.2 beschriebene Nationale Statistische Institut des Vereinigten Königreichs (ONS) bietet eine umfassende Sammlung an verschiedenen interaktiven Visualisierungen der Volkszählung 2011 (vor allem Karten/ Kartogramme, verschiedene Chart-Typen, Bevölkerungspyramiden und andere Visualisierungsansätze). Diese sind auf der ONS-Website über die Rubrik "2011 Census interactive"<sup>1</sup> zugänglich. Auch bei den interaktiven Zensus-Darstellungen visualisiert ONS nicht nur einfach Daten, sondern kommuniziert diese über einen Narrativ – z.B. durch eine Verbindung von zwei Dimensionen, komplettiert durch einen passenden Titel und einen kurzen Text, wie bei der Visualisierung des Beschäftigungsrate nach Bildungsstand "How do different levels of qualifications affect employment rates?" **<sup>2</sup>** . Neben ONS bieten auch andere nationale statistische Institute Zensus-Visualisierungen an (z.B. US Census Bureau**<sup>3</sup>** oder National Records of Scotland **<sup>4</sup>** ). Einige dieser und anderer Beispiele werden im Folgenden noch besprochen.

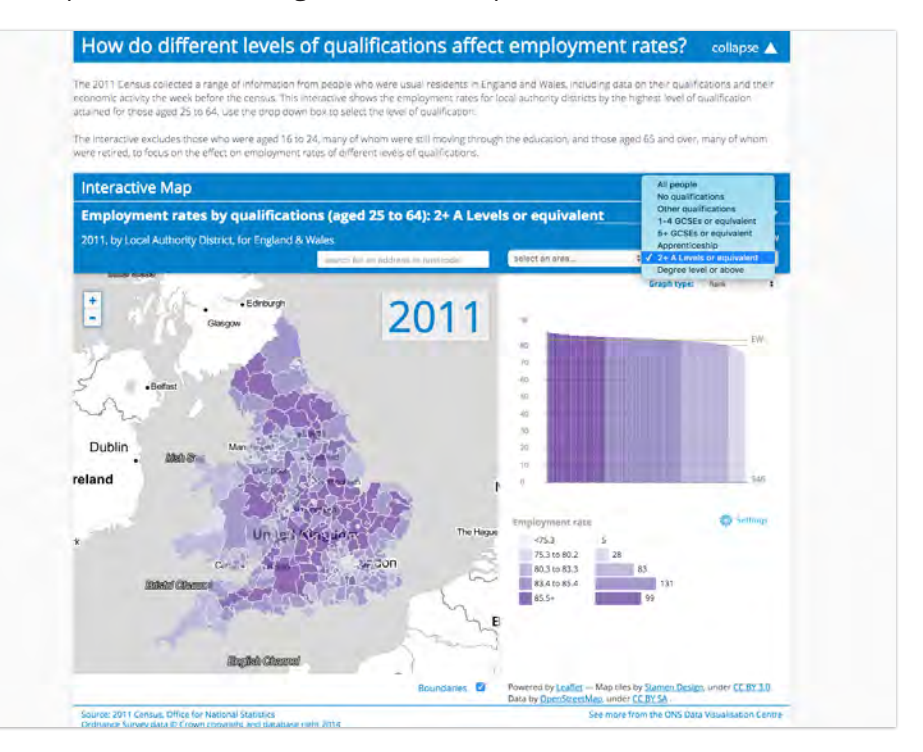

*Abbildung 29: ONS-Visualisierung "Employment rates by qualification"*

Generell haben Zensusdaten eine räumliche Dimension und lassen sich daher vortrefflich über Karten visualisieren. Dementsprechend ermöglichen viele Anbieter nationaler statistischer Daten eine Darstellung mittels interaktiver Karten. Die Bandbreite der Herangehensweise reicht von einfachen Overlay-Karten wie z.B. mittels Google Maps (siehe ONS Census Map**<sup>5</sup>** ) und ähnlichen Umsetzungen (siehe Scotland's Census Map**<sup>6</sup>** ), über Lösungen mit komplexeren Funktionalitäten (z.B. US Census Bureau "Census Data Mapper"<sup>7</sup> oder das University College of London (UCL) Projekt "DataShine Census"<sup>8</sup>), bis hin zu

Umsetzungen, welche neben der eigentlichen Kartenansicht noch zusätzliche Informationen und Erklärungen zum Datensatz bieten (z.B. "Censusmapper"<sup>9</sup> von Statistics Canada).

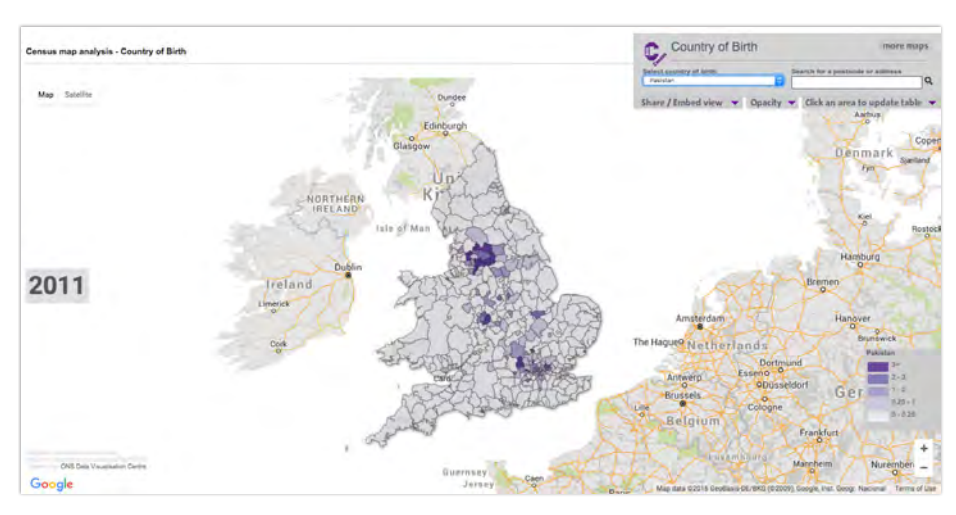

9 Statistics Canada Censusmapper "Vancouver 3+ bedroom dwellings": http:// [censusmapper.ca/maps/97?zoom=12&l](https://censusmapper.ca/maps/97?#12/49.2612/-123.1143) at=49.2612&lng=-123.1143 (10.2.2016)

*Abbildung 30: ONS Census Map "Country of Birth"*

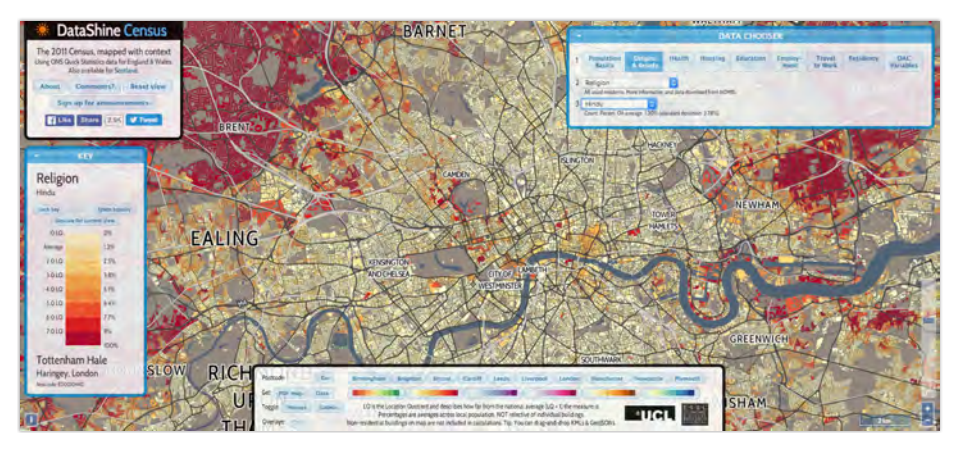

*Abbildung 31: DataShine Census UK 2011 "Religion – Hindu"*

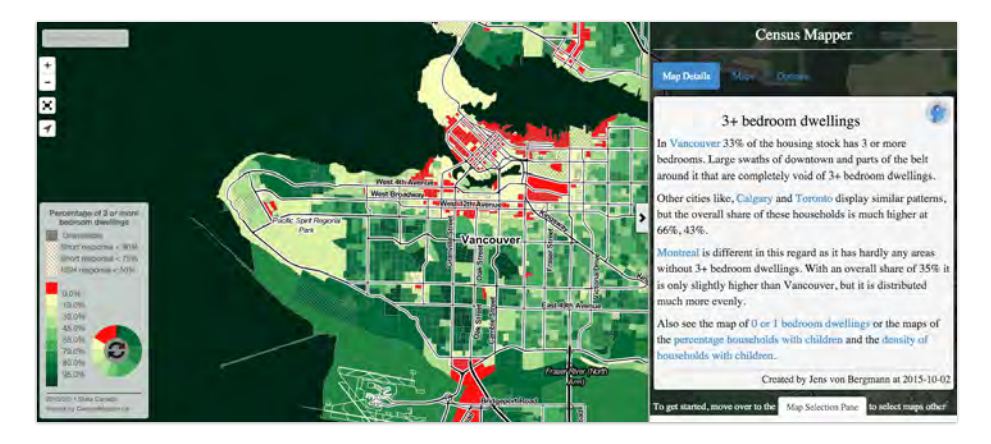

*Abbildung 32: Statistics Canada Censusmapper "Vancouver 3+ bedroom dwellings"*

10 DESTATIS Zensus 2011 Ergebnisse "karthographisch und visuell": https://ergebnisse. [zensus2011.de/#MapContent:00,D1](https://ergebnisse.zensus2011.de/#MapContent:00,D1) (10.2.2016)

11 DESTATIS Zensuskarte "So wohnt Deutschland": https://www. [destatis.de/zensuskarte/index.html](https://www.destatis.de/zensuskarte/index.html) (10.2.2016)

Ein besonders ambitioniertes Projekt stammt vom Deutschen Statistischen Bundesamt (DESTATIS). Neben der offiziellen und durchaus gelungenen DESTATIS Zensus Map<sup>10</sup> besticht die experimentelle Zensuskarte "So wohnt Deutschland" **<sup>11</sup>** durch eine narrativ-geleitete und funktionale Benutzerführung. Die Visualisierung ist als interaktive Erzählung aufgebaut (Tour) und bietet zahlreiche Funktionen. Neben den erklärenden Texten zu den Karten gibt es weiterführende Erläuterungen, Links zu verwendeten Tools und zum Zensus-Datenportal. Interaktionen werden über Indikatoren-Auswahl und Rollover angeboten. Darüber hinaus erlaubt es die Karte auch Top 10 Gebiete (je nach Indikator) hervorzuheben, bzw. diese Hervorhebungen auch als mit der Karte verbundenen Balkendiagramme darzustellen.

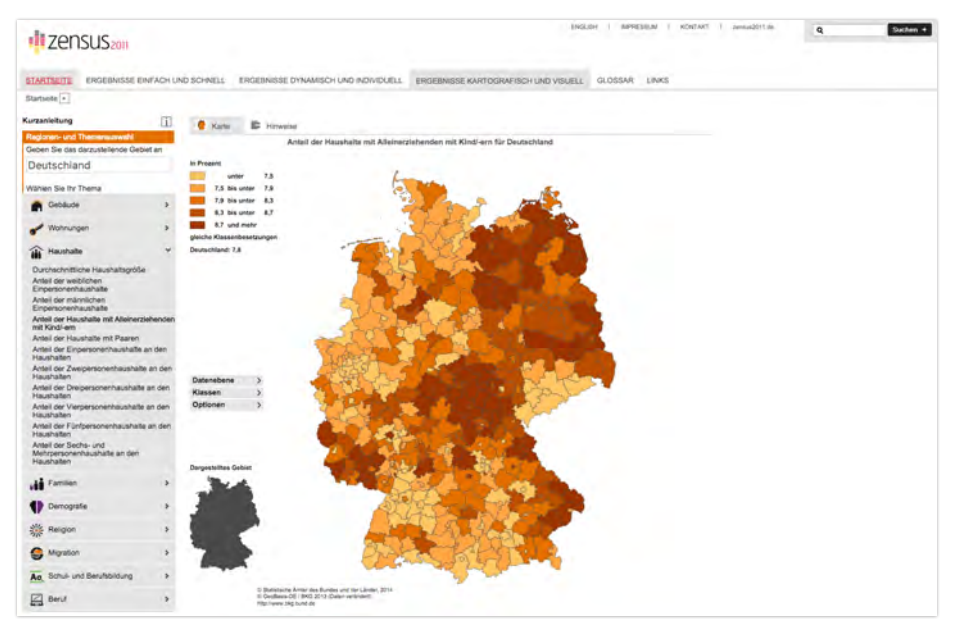

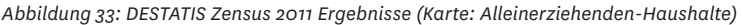

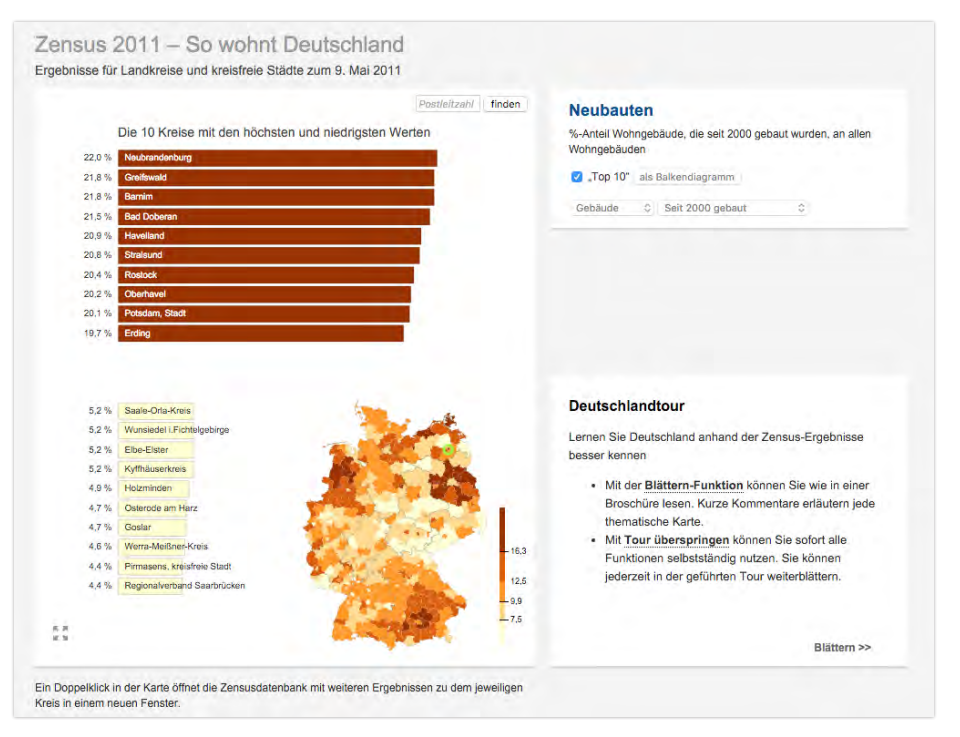

*Abbildung 34: DESTATIS Zensuskarte "So wohnt Deutschland" (Neubauten seit 2000)*

Wenn es um die Visualisierung von Bevölkerungsdaten geht, dürfen Bevölkerungspyramiden nicht fehlen. Diese stellen die Bevölkerungs zusam mensetzung nach Alter und Geschlecht dar und sind die bekannteste in der Demographie verwendete Darstellungsform. Mittlerweile gibt es im Web eine Vielzahl von interaktiven Bevölkerungspyramiden. Auf Basis der UN World Population Prospects (Medium Variant) wurden auf der Website "Populationpyramid. net" **<sup>12</sup>** Bevölkerungspyramiden aller UN Länder und Regionen im Zeitraum 1950–2075 visualisiert. Statistik Austria**<sup>13</sup>** bietet zusätzliche Informationen an (Animation im Zeitverlauf, Detailinformationen zu den Altersgruppen via Rollover; Einblenden von Männer-/Frauenüberschuss). Scotland's Census ermöglicht mittels eines "Comparator Tools"<sup>14</sup> den Vergleich von verschiedenen Pyramiden, inklusive der Überlagerung verschiedener Zeitpunkte oder Regionen.

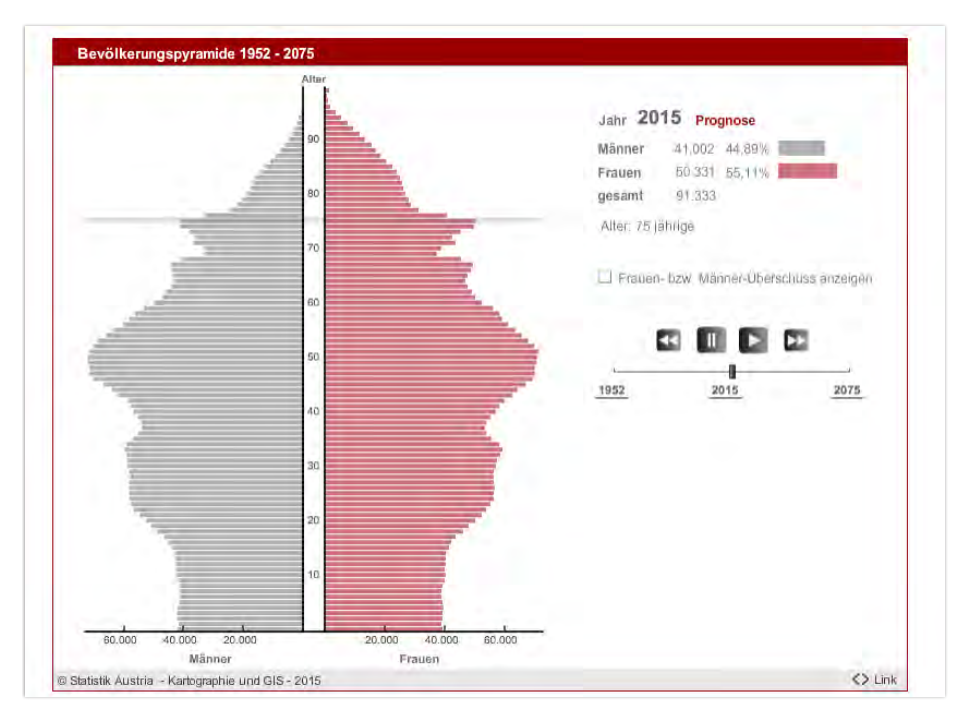

*Abbildung 35: Statistik Austria Bevölkerungspyramide "Österreich"* 

Die DESTATIS-Visualisierung**<sup>15</sup>** von Deutschlands Bevölkerung 1950–2060 ist besonders übersichtlich und hinsichtlich der explorativen Interaktionsmöglichkeiten sehr umfangreich ausgestattet. So können unter anderem verschiedene Projektionsszenarien (inklusive der Annahmen) angezeigt werden und breite Altersgruppen (die zur Berechnung der Belastungsquote herangezogen werden) können von den BenutzerInnen selbst definiert werden. Die Animation läuft sehr rund, die Pyramiden können auf anderen Webseiten eingebunden werden und die Daten stehen über einen direkten Link zum Download bereit. Das *Center for Urban Studies* an der Texas Christian University (TCU) zeigt Bevölkerungspyramiden von Bezirken in Texas**<sup>16</sup>**, die zur Auswahl der darzustellenden Bevölkerungen (unter anderem) eine Karte

12 Bevölkerungspyramiden der [Welt von 1950 bis 2100: h](https://www.populationpyramid.net/)ttp:// populationpyramid.net/ (11.2.2016)

13 Bevölkerungspyramide Österreich 1952 bis 2075 (Statistik Austria): http://www.statistik. [at/web\\_de/downloads/webkarto/](http://www.statistik.at/web_de/downloads/webkarto/bevoelkerungspyramide/) bevoelkerungspyramide/ (11.2.2016)

14 Comparator Tool (Scotland's Census): [http://www.scotlandscensus.](https://www.scotlandscensus.gov.uk/comparator-tool) gov.uk/comparator-tool (11.2.2016)

15 DESTATIS Bevölkerungspyramide 1950–2060: [https://www.destatis.de/](https://service.destatis.de/bevoelkerungspyramide/) bevoelkerungspyramide/ (11.2.2016)

16 Bevölkerungspyramiden von Bezirken in Texas (Center for Urban Studies, Texas Christian University): [http://urbanstudies.tcu.edu/research/](http://urbanstudies.tcu.edu/research/open-data/tx-demographics/) open-data/tx-demographics/ (11.2.2016)

17 [Shiny by RStudio:](http://shiny.rstudio.com/) http://shiny. rstudio.com/ (11.2.2016)

18 R Project for Statistical Computing: [https://www.r-project.](https://www.r-project.org/) org/ (11.2.2016)

verwendet. Die TCU-Pyramiden wurden mittels "Shiny"<sup>17</sup> erstellt - einem Web-Anwendungsframework für die Software R**<sup>18</sup>**, die auch Visualisierungen ermöglicht.

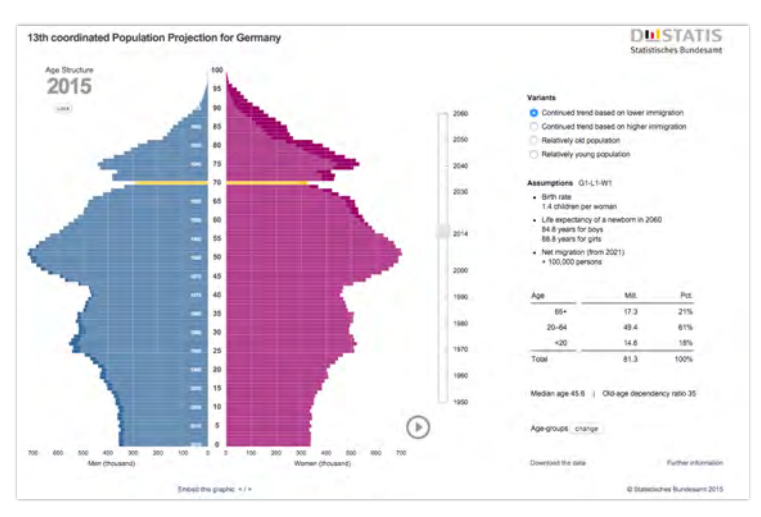

*Abbildung 36: DESTATIS Bevölkerungspyramide "Deutschland"* 

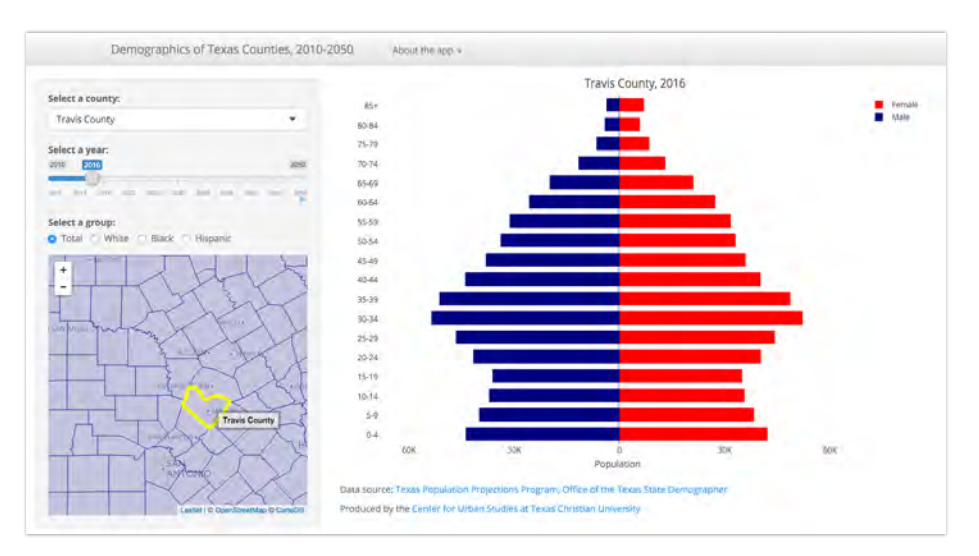

*Abbildung 37: Bevölkerungspyramide Travis County, Texas (Center for Urban Studies, TCU)*

Es gibt allerdings auch Bevölkerungspyramiden, die nicht nur Alter und Geschlecht, sondern auch andere Dimensionen abbilden. Der Wittgenstein Centre Data Explorer - eine weitere "Shiny"-Anwendung - stellt Bevölkerungsdaten nach Alter, Geschlecht und Bildung (für mehr als 170 Länder) bereit, welche auch als interaktive Bevölkerungspyramiden nach Bildungskategorien**<sup>19</sup>**dargestellt werden. Das WIREL Projekt nutzt Bevölkerungspyramiden zu Darstellungen von Religionsgruppen**<sup>20</sup>** in Wien und verknüpft die Pyramiden mit anderen Charts über die Zeitachse.

19 Wittgenstein Centre Data Explorer: [www.wittgensteincentre.](http://dataexplorer.wittgensteincentre.org/wcde-v2/) org/dataexplorer (11.2.2016)

20 Bevölkerungspyramide von WIen nach Religion: www.wirelproject.at/dataviz (11.2.2016)

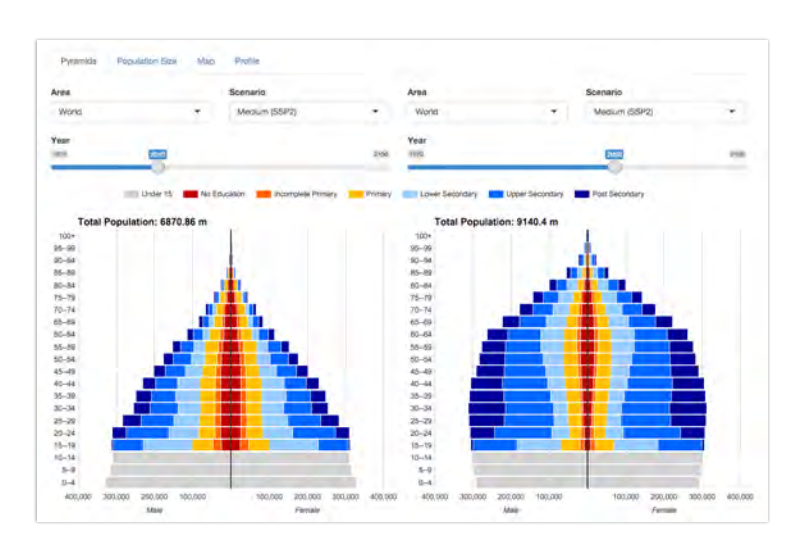

*Abbildung 38: Bevölkerungspyramiden nach Alter, Geschlecht und Bildungsstand (Wittgenstein Centre)*

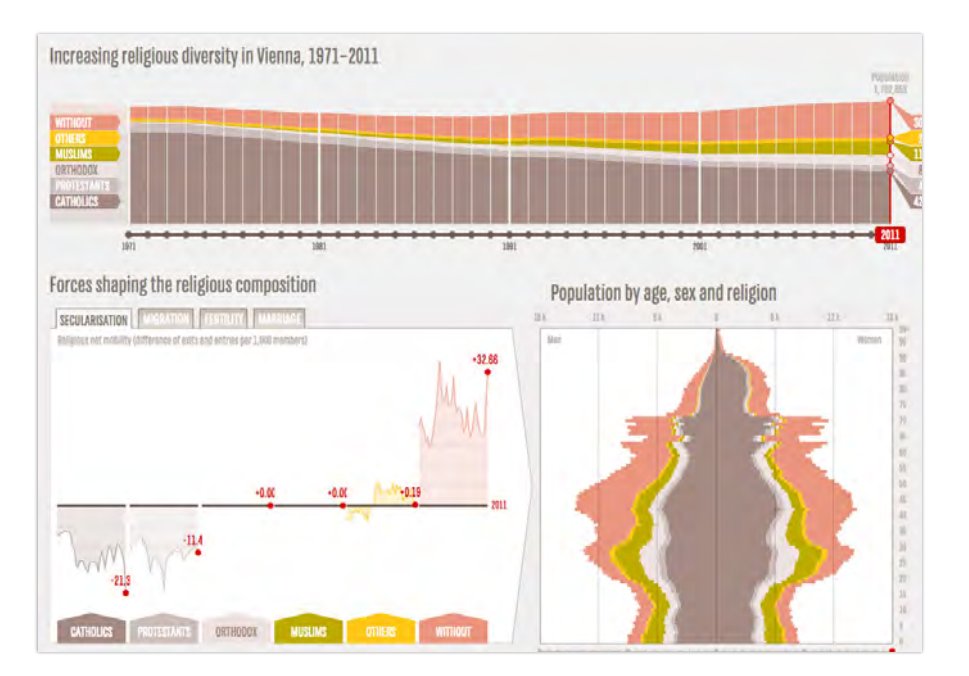

*Abbildung 39: Bevölkerungspyramide nach Alter, Geschlecht und Religion (WIREL dataviz)*

Neben den klassischen Ansätzen zur Visualisierung von Zensus- und Bevölkerungsdaten (Karten, Charts, Bevölkerungspyramiden) gibt es mittlerweile zahlreiche Visualisierungsprojekte, die sich mit Aspekten der Demographie auseinandersetzen. Eine besonders populäres Projekt ist "population.io"<sup>21</sup>. Die Visualisierung spricht die BenutzerInnen direkt an (What's my place in the world population? How long will I live?) und bietet damit einen individuellen Erkenntnisgewinn. Das Projekt "How you will die"<sup>22</sup> (von Nathan Yau / flowingdata) visualisiert Todesarten nach Alter, Geschlecht und Ethnizität und spricht die BenutzerInnen schon aus dem Titel heraus persönlich an (siehe auch das Projekt "Causes of Death"<sup>23</sup>). Die Visualisierung "Global Flow of People"<sup>24</sup> zeigt globale Migrationsströme nicht mittels einer Karte an, sondern über eine zirkuläre Darstellung.

21 population.io – The World Population Project: http:// population.io/ (11.2.2016)

22 How You Will Die (flowingdata): [http://flowingdata.com/2016/01/19/](https://flowingdata.com/2016/01/19/how-you-will-die/) how-you-will-die/ (11.2.2016)

23 Causes of Death (flowingdata): [http://flowingdata.com/2016/01/05/](https://flowingdata.com/2016/01/05/causes-of-death/) causes-of-death/ (11.2.2016)

24 The Global Flow of People: http://www.global-migration.info/ (11.2.2016)

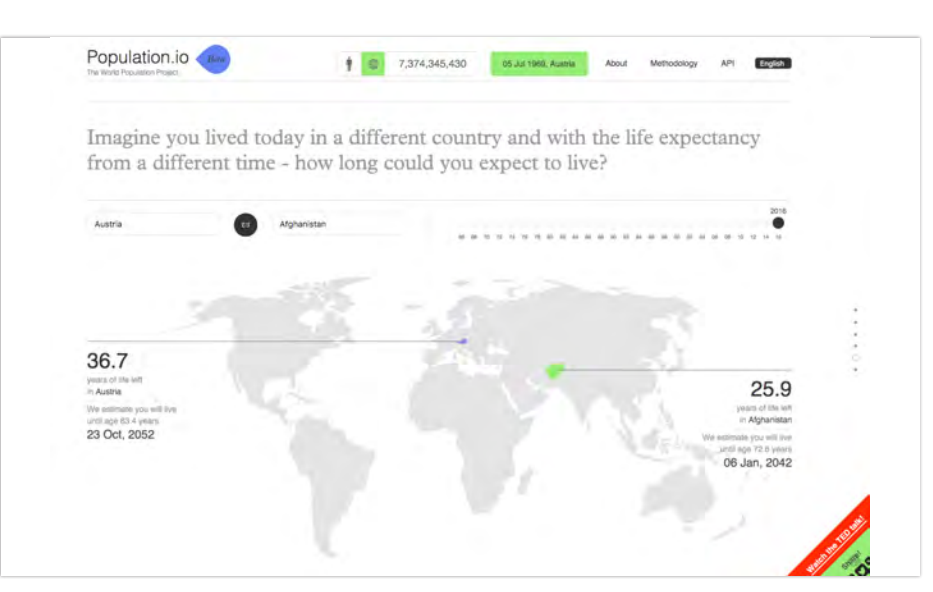

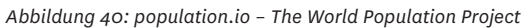

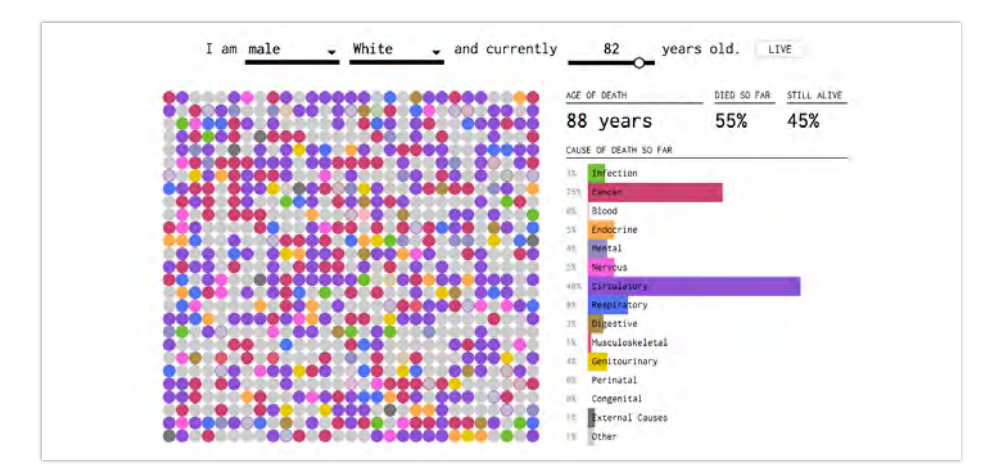

*Abbildung 41: How You Will Die (flowingdata)*

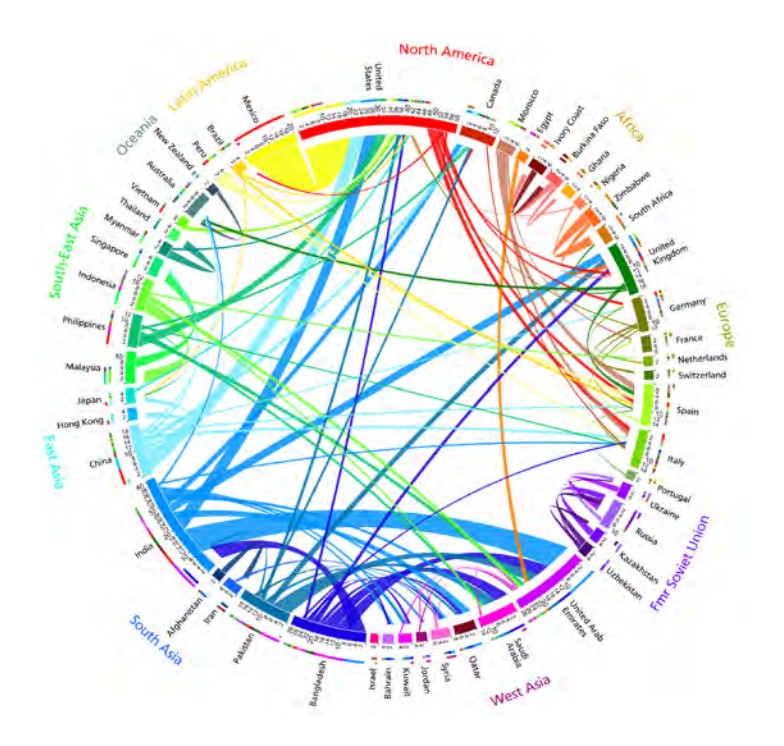

*Abbildung 42: The Global Flow of People*
# **3. WEBDESIGN & USER EXPERIENCE**

Das Kapitel 3 beschreibt den aktuellen Stand des Wissens rund um UI (User Interface Design) und UX (User Experience) und zeigt anhand von Beispielen die Stärken bestimmter gestalterischer Herangehensweisen.

# 3.1 Grundsätzliche Überlegungen und Herangehensweisen

Im Folgenden werden grundsätzliche Überlegungen, die am Beginn der Konzeption und Erstellung einer Website angestellt werden sollten, behandelt. Das Kapitel gibt einen Überblick über den aktuellen Stand des Wissens und der Theorien rund um das Design der Benutzeroberflächen von Webseiten und der User Experience – das sind Erfahrungen, die BenutzerInnen machen, wenn sie eine Website verwenden.

# **3.1.1 Mobile First, mobile friendly und responsives Web Design**

Bereits 2009 hat Luke Wroblewski<sup>1</sup> den Begriff »Mobile First« geprägt, denn 1 schon damals war absehbar, dass immer mehr Personen Webseiten mithilfe <sup>f</sup> von mobilen Geräten lesen und benutzen würden. Es wurde prognostiziert, dass im Jahr 2014 die Zahl der Besucher, die sich Webseiten mit mobilen – Geräten ansehen gleich ziehen würde mit der Zahl derer, die Webseiten mit einem Personal Computer besuchen. Diese Annahmen sind nicht nur für den <sup>2</sup> amerikanischen Markt eingetroffen **<sup>2</sup>** . Auch für Österreich gilt diese Aussage.

Die ÖWA Plus Studie 2015 II **<sup>3</sup>** gibt an, dass bereits 63,5 % aller österreichischen InternetnutzerInnen das Internet auch mobil nutzen, jeder Zweite nutzt es unterwegs via mobiler Endgeräte. Die aktuelle Studie der Mobile Marketing 3 Association<sup>4</sup> zeigt, dass 86% der österreichischen Internet BenutzerInnen ein ingenigste Smartphone besitzen, und dass 94% der Personen der sogenannten Digital <sup>4</sup> Natives (Personen die etwa nach 1980 geboren wurden und von klein an mit <sup>r</sup> den digitalen Medien und dem Internet aufgewachsen sind) täglich mit ihrem Handy im Internet surfen, und 66% der Personengruppe Digital Immigrants (Personen, die vor 1970 geboren sind) surfen mindestens 1x täglich im Web. Als Gründe für eine Unzufriedenheit beim Internetsurfen über das Handy geben 40% der Benutzer an, dass Internetseiten nicht für das Handy optimiert sind. Es steht somit außer Frage, dass heute eine Website von Beginn an auch für die Nutzung mit mobilen Smartphones konzipiert sein muss.

Webseiten *mobile friendly* zu gestalten, bedeutet einen bestimmten Fokus auf die Benutzbarkeit zu legen, damit Personen, die Webseiten über ein Touch-Interface besuchen, sämtliche Inhalte und Funktionen ebenso zur Verfügung stehen wie jenen am Desktop-Rechner. Besucher einer Webseite erwarten heute, dass sie deren Inhalte lesen und benutzen können – unabhängig von der Größe des Bildschirms und dem Gerät mit dem sie eine Webseite besuchen.

1 Mobile First Artikel von Luke Wroblewski: [http://www.lukew.com/](https://www.lukew.com/ff/entry.asp?933) ff/entry.asp?933, Mobile First Buch on Luke Wroblewski, A Book Apart [https://abookapart.com/products/](https://abookapart.com/products/mobile-first) mobile-first (7.2.2016)

Majority Of Digital Media Consumption Now Takes Place In Mobile Apps, 21. August 2014 http://techcrunch.com/2014/08/21/ [majority-of-digital-media-consumption](https://techcrunch.com/2014/08/21/majority-of-digital-media-consumptionnow-takes-place-in-mobile-apps/)now-takes-place-in-mobile-apps/

3 [http://www.oewa.at/index.php?](http://www.oewa.at/index.php?id=14654) d=14654

i [mg/pool/1\\_mobilecommunications](https://www.mmaaustria.at/html/img/pool/1_mobilecommunicationsreport2015.pdf) http://www.mmaaustria.at/html/ eport2015.pdf

*Responsives Web Design* bietet den Inhalt einer Website daher so an, dass er unabhängig von Bildschirmgröße und Ausgabegerät optimal dargestellt wird. Es ermöglicht, dass die Inhalte sowohl mit einem touch-device, sei es ein mobiles Smartphone oder Tablet Gerät, wie auch mit einem klassischen PC mit Maus-Bedienung voll funktionsfähig und angepasst an die jeweiligen Bedürfnisse ausgegeben werden.  <sup>5</sup> Responsive Design, **<sup>5</sup>**

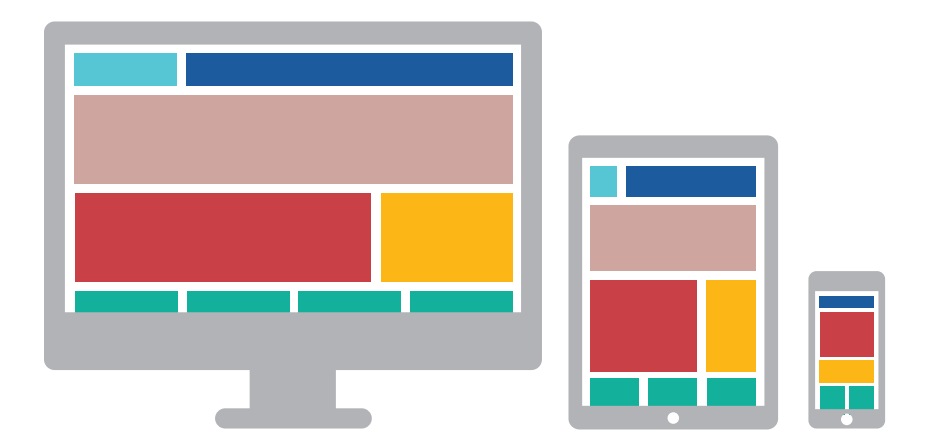

by Ethan Marcotte: http://alistapart.com/article/ [responsive-web-design \(7.2.2016\)](https://alistapart.com/article/responsive-web-design/)

[https://abookapart.com/products/](https://abookapart.com/products/responsive-web-design) responsive-web-design (7.2.2016)

*Abbildung 43: Content-Elemente verschieben sich in einem responsive angelegten Webdesign*

Dazu gehören fluide Rastersysteme mit Hilfe derer sich Elemente, je nach Breite des Browserfensters, nebeneinander oder untereinander anordnen. Bilder werden nicht mehr statisch in einer bestimmten Größe, sondern abhängig von den anderen Elementen des Inhalts angezeigt, ebenso werden Schriftgrößen entsprechend angepasst und vieles mehr. Das Konzept des *Responsive Web Designs* geht von einer großen Bandbreite an Flexibilität aus – eine statische Anordnung und Präzision in der Komposition der Elemente zueinander und zu etwaigen "Rändern" eines Seitenformats, wie wir es noch von gedruckten Publikationen her kennen, gibt es heute im Web nicht mehr.

*Mobile First* sollte jedoch nicht unbedingt bedeuten, dass wir Webseiten so gestalten, dass sie primär auf kleinen Bildschirmen funktionieren. Vielmehr geht es dabei auch um eine Strategie, welche Inhalte auf welchem Gerät wie angeboten werden.

#### **3.1.2 Content First – es geht um den Kontext**

In diesem Zusammenhang kommt nun der Begriff *Content First* zum Tragen: Hier geht es um strategische Überlegungen, welche Inhalte auf welchem Gerät gesucht und genutzt werden. Wer Suchanfragen über das Smartphone stellt, hat zumeist andere Bedürfnisse als BesucherInnen mit einem Desktop Gerät. Abhängig von der jeweiligen Anwendung ist es sinnvoll, mobilen Nutzern spezialisierte, spezifische und einzigartige Inhalte oder Features bereit zu stellen, http://t3n.de/magazin/mobile-<br>die mehr Gewicht in einer mobilen Situation haben, als auf dem PC.<sup>1</sup>

[seo-lokal-mobil-optimiert-232048/](https://t3n.de/magazin/mobile-seo-lokal-mobil-optimiert-232048/) (7.2.2016)

Bei mobilen Suchanfragen ist häufig ein lokaler Bezug gegeben. Auf unseren Smartphones – wenn wir mobil surfen – suchen wir die Adresse oder entsprechende Wegbeschreibung eines Lokals und dessen Öffnungszeiten. Wir lesen und schreiben Nachrichten, beim Warten auf den Bus scannen wir über die letzten Einträge unseres Social Media Portals oder unseres favorisierten Nachrichten-Mediums oder wir hören uns die aktuellen Podcast-Ausgaben diverser abonnierter Kanäle an.

Für Anfragen via Mobilgeräte ist es daher wesentlich, dass eine Webseite schnell aufgerufen werden kann. Wer unterwegs surft hat zumeist kleinere Bandbreiten und weniger Zeit, um auf komplexe JavaScripts und aufwendige Animationen zu warten. Besucher der mobilen Website sollten die Inhalte daher einfach, schnell und mit wenigen Klicks erreichen können.

 Nutzen wir einen Desktop Rechner so arbeiten wir zumeist – wir benötigen andere Informationen als unterwegs. Selbst auf größeren mobilen Geräten (z.B. Tablets) ist die Nutzung des World Wide Web eine andere – hier wollen wir tiefer gehende Inhalte bekommen, Hintergründe lesen und Erfahrungen anhand interaktiver Erlebnisse machen.

Die zentrale Frage am Beginn der Konzeption einer Webseite muss lauten: warum soll ich diese Webseite besuchen? Im Falle des ViennaViz Datenportal lautet die Frage: wie können die Besucher des Portals informiert und zu einer aktiven Beschäftigung mit den Dateninhalten angeregt werden, damit sie neue Einsichten über statistische Informationen ihrer Stadt und deren Gesellschaft und Umwelt bekommen?

## **3.1.3 Designing for Emotion – Den BenutzerInnen des Datenportals auf Augenhöhe begegnen**

Aarron Walter hat im Buch Designing for Emotion geschrieben: "We want people to have such a great experience that they feel the need to talk about it to everyone"<sup>1</sup>. Es geht darum langfristige Eindrücke zu hinterlassen. Dies funktioniert jedoch nur, wenn mit dem Eindruck auch ein großes Maß an Freude erzeugt wurde, denn Leute erzählen freiwillig nur über jene Situationen, die ihnen wirklich Freude gemacht haben. Eine Website benötigt daher neben der funktionellen Perfektion, der klaren Gestaltung und Benutzerführung auch eine emotionale Komponente, um sie in unseren Köpfen und Herzen zu verankern.

Erinnerung und Emotion sind über die chemischen Zusammenhänge unseres Gehirns eng miteinander verbunden: bei jeder emotional aufgeladenen Situation sendet es Dopamin aus, um die Situation als starke Erinnerung zu verankern. Eine ähnliche Rückkopplung passiert auch durch das Design einer Website: positive emotionale Reize bauen ein Engagement mit den BenutzerInnen auf: wenn sich eine Website anfühlt wie das Gespräch mit einem Freund oder einer Vertrauensperson, erhält man das Gefühl von Sicherheit und Vertrauen.

1 https://abookapart.com/ [products/designing-for-emotion](https://abookapart.com/products/designing-for-emotion) (7.2.2016)

Beim Design einer Website muss man sich daher vor Augen halten, wer die Rezipienten sind und wie man miteinander umgehen möchte. Indem wir uns die Bedürfnisse derjenigen vor Augen halten, für die ViennaViz entwickelt wird – die anderen Dienststellen der Stadt Wien, Journalisten und Studierende, die mit den Daten arbeiten wollen, die Politik, die darauf aufbauend Prognosen und Strategien entwickeln wird, sowie NGOs und die Zivilgesellschaft, die ebenfalls nach Strategien für ein besseres Zusammenleben suchen – muss auch die emotionale Sprache definiert werden, mit der diese Personengruppen angesprochen werden wollen. Wir haben es in jedem Fall mit Menschen zu tun, die ein Interesse an einer Zusammenarbeit haben, die sich für ihre Stadt engagieren und ein großes Maß an Intelligenz und Wissen besitzen. Sie wollen, dass man Ihnen (freundlich? zuvorkommend?) auf Augenhöhe begegnet.

# **3.1.4 Visual Storytelling**

Der US-amerikanische Wissenschafts- und Technikhistoriker George Dyson schrieb 2011

"Wir leben heute in einer Welt, in der Information potenziell unbegrenzt ist. Informationen sind billig, aber die Bedeutung der Information ist teuer. Wo ist der Sinn dahinter? Nur der Mensch kann Ihnen sagen, wo dieser ist. Wir geben den Informationen eine Bedeutung anhand unseres Verstandes und unseres eigenen Lebens." **<sup>1</sup>**

Dieses Zitat beschreibt die Kluft zwischen der immer größer werdenden Menge an Informationen – Zahlen und Fakten – und der eigentlichen Bedeutung, die wir Menschen oftmals nicht mehr herauslesen können. Datenvisualisierungen sind ein probates Mittel, um aus Zahlen eine schnell erfassbare und sichtbare Bedeutung herauszuholen. Das hängt damit zusammen, dass unser Gehirn prinzipiell das Visuelle dem Textuellen vorzieht – der Sehsinn ist unser dominanter Sinn, 50% unseres Gehirns sind damit beschäftigt, jene Informationen zu verarbeiten, die über visuelle Reize an uns herangetragen werden. Er ist auch jener Sinn, der Informationen am schnellsten verarbeitet. In der Neurologie kennt man den sogenannten Picture superiority effect<sup>2</sup>, welcher ausdrückt, dass Konzepte, die uns in Bildern gezeigt werden, viel stärker in Erinnerung bleiben, da wir sie als eine Erkenntnis, als eine Erfahrung behalten und unser Gehirn immer auch das dazugehörigen Bild in Erinnerung ruft. Abstrakte Text-Wort-Gebilde benötigen eine viel intensivere Auseinandersetzung, um eine ähnliche Wirkung und damit eine Erinnerung zu verfestigen.

Es darf bei solchen Aussagen die Qualität einer Bildinformation nicht vernachlässigt werden. Insofern steht hinter einer korrekten und adäquaten Wiedergabe von komplexen Inhalten in grafischen Abbildungen auch ein komplexer Designprozess.

Zusammengefasst soll eine Website eine emotionale Wirkung haben, die sich im Design, den verwendeten Bildern und in der Sprache ausdrückt, und gleichzeitig auch eine für die BesucherInnen relevante Bedeutung in sich tragen.

1 http://www.theeuropean[magazine.com/352-dyson-george/353](http://www.theeuropeanmagazine.com/352-dyson-george/353-evolution-and-innovation) evolution-and-innovation (7.2.2016)

https://www.brainpickings. [org/2011/10/25/visual-storytelling](https://www.brainpickings.org/2011/10/25/visual-storytellinggestalten/)gestalten/ (7.2.2016)

2 https://en.wikipedia.org/ [wiki/Picture\\_superiority\\_effect](https://en.wikipedia.org/wiki/Picture_superiority_effect) (7.2.2016)

# **3.1.5 Farben, Komposition und Schriften**

Farbe ist ein wesentliches Element, um zum einen die Aufmerksamkeit von BesucherInnen auf bestimmte Elemente zu lenken und somit den Ablauf in der Benutzung vorzugeben, zum anderen aber auch, um eine Atmosphäre für die gesamte Webseite zu erzeugen. Es wird empfohlen, sich auf wenige Hauptfarben zu beschränken und generell Farbkombinationen einzusetzen, die in der Natur vorkommen, da diese als angenehm empfunden werden, weil sie bekannt sind und damit eine Natürlichkeit und scheinbare Logik enthalten. Die Psychologie von Farben spielt dabei ebenfalls eine große Rolle: Rot wird als aktiv, jugendlich und stark empfunden, Dunkelblau steht für Sicherheit aber auch für eine gewisse Kälte und die Unendlichkeit (des Himmels oder des Weltalls).

Damit Grafiken gut funktionieren ist es wichtig zu verstehen, wie unsere Wahrnehmung funktioniert.<sup>1</sup> Elemente werden dann hervorgehoben wahrgenommen, wenn sie anders als der Rest aussehen, z.b. indem sie sich in der Größe, der Form, der Ausrichtung, der Position oder der Farbe unterscheiden. In der folgenden Abbildung lässt sich gut erkennen, dass mithilfe von Farbe ein größtmöglicher Unterschied erzielt werden kann.

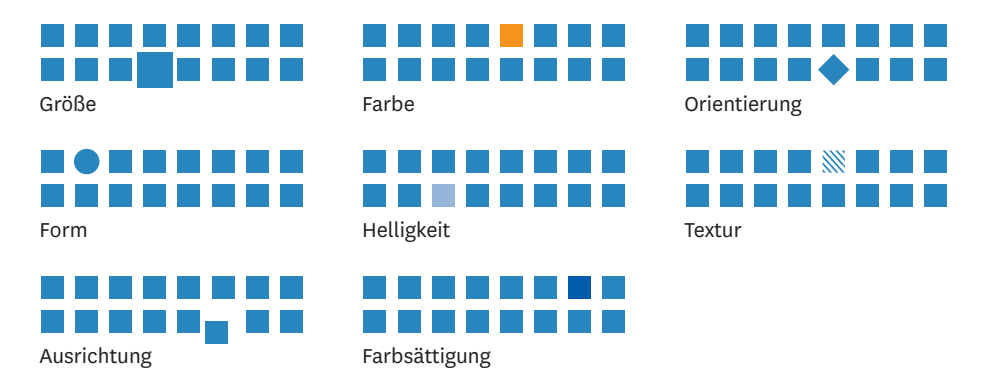

*Abbildung 44: common preattentive attributes, Colin Ware. Information Visualization: Perception for Design. Morgan Kaufmann Publishers Inc., San Francisco, CA, USA, 2004.*

Dennoch müssen Grafiken auch in schwarz-weiß bestmöglich funktionieren. Zum einen, weil immer noch viele Büros mit kostengünstigen S/W-Druckern ausgestattet sind, zum anderen weil ein nicht unerheblicher Anteil der Menschen unter Farbenfehlsichtigkeit leidet (ca. 8% der Männer, ca. 1% der Frauen). **<sup>2</sup>** Am häufigsten kommt die Rot-Grün-Sehschwäche vor. Das führt dazu, dass kaum ein Unterschied zwischen den Farben Rot und Grün wahrgenommen werden kann.

Martin Wattenbergs berühmte Treemap-Visualisierung**<sup>3</sup>** mit live stock market data aus dem Jahr 1998 zeigt gewisse Schwächen, wenn simuliert wird, wie die Grafik für Personen mit Rot-Grün-Sehschwäche aussieht.

https://medium.com/@ethernal\_ [curiosity/visualization-principles](https://medium.com/@ethernal_curiosity/visualization-principlesa8c6e46ddc5f#.11f88zvjv)a8c6e46ddc5f#.11f88zvjv (16.2.2016)

2 [https://de.wikipedia.org/wiki/](https://de.wikipedia.org/wiki/Farbenfehlsichtigkeit) Farbenfehlsichtigkeit (16.2.2016)

[http://www.bewitched.com/](http://www.bewitched.com/marketmap.html) marketmap.html (16.2.2016)

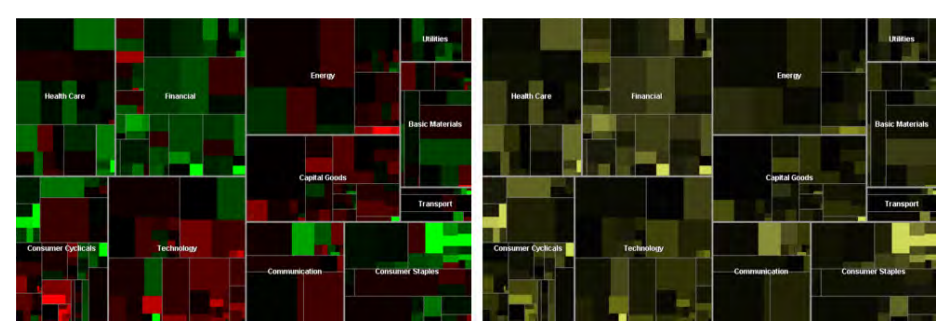

*Abbildung 45: Treemap-Visualisierung mit live stock market data, Martin Wattenberg (1998)*

Bis vor wenigen Jahren konnte man für die Gestaltung einer Webseite nur aus einer sehr kleinen Anzahl an Schriften auswählen. Wie schon das Beispiel der Farbwahl zeigt, ist auch die Wahl der passenden Schrift ein subtiles Mittel, um den BesucherInnen auf einer atmosphärisch-emotionalen Ebene Inhalte zu kommunizieren. Seit ein paar Jahren ist es auch im Web möglich, typografische Details in die Gestaltung einzubringen.

### **3.1.6 User Interface Design – Gestaltungsprinzipien**

User Interface Design, die Gestaltung der visuellen Oberfläche von Webseiten, bedient sich gerne gleich bleibender Prinzipien. Diese sind abhängig vom jeweiligen Stand der Erkenntnis über das Verhalten von BenutzerInnen und den jeweils dominierenden Technologien. Sie entwickeln sich daher ständig weiter.

In den frühen 2000er Jahren war das Content Management System TYPO3 stark verbreitet. Mit TYPO3 entwickelte sich ein noch heute weit verbreitetes Designprinzip. Der strukturelle Aufbau einer Seite entsprach folgendem Muster: im oberen Bereich der Seite fand sich die Hauptnavigation, gefolgt von einem dreispaltigen Prinzip der Präsentation der Inhalte, wobei in der linken schmalen Spalte die jeweilige Subnavigation angezeigt wird, in einer breiteren Spalte in der Mitte wird der eigentliche Inhalt zum Lesen angeboten und eine schmale Spalte rechts bietet zusätzliche Info-Häppchen und weiterführende Links an. Dieses Prinzip funktioniert für Desktop Oberflächen relativ gut, im Zuge einer Anpassung für die Nutzung auf mobilen Geräten sind die Spalten links und rechts jedoch meistens im Wege und werden wieder entfernt. Durch die Befreiung der mittleren Contentspalte vom Info Noise links und rechts ergibt sich wieder eine beruhigte Form, welche die LeserInnen auf den eigentlichen Inhalt konzentrieren lässt.

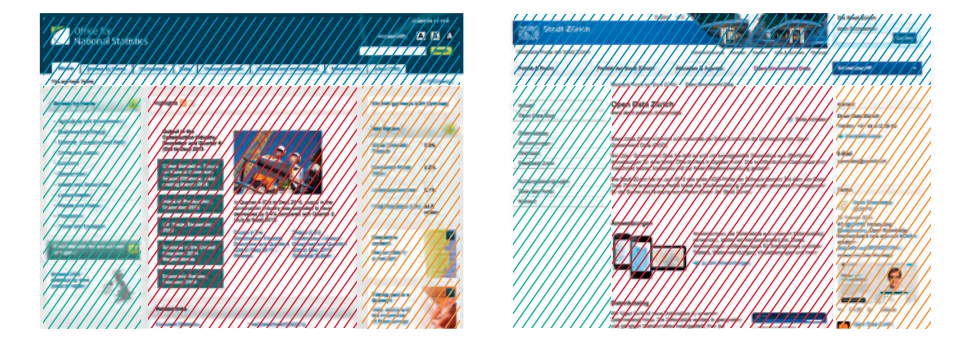

*Abbildung 46: Das Designprinzip von Typo3-Webseiten*

Heute folgt der übliche gestalterische Aufbau dem Prinzip vieler fertiger sogenannter *Themes*, wie sie mit Wordpress, dem mittlerweile am meisten verwendeten CMS, angeboten werden. Auch dieses Designmuster zeigt im oberen Bereich eine durchgängige Kopfzeile mit der Hauptnavigation auf einem schmalen durchgängigen Band. Darunter folgen die Inhalte in einer großen breiten Spalte, wobei einzelne inhaltliche Blöcke in Streifen untereinander gruppiert werden.

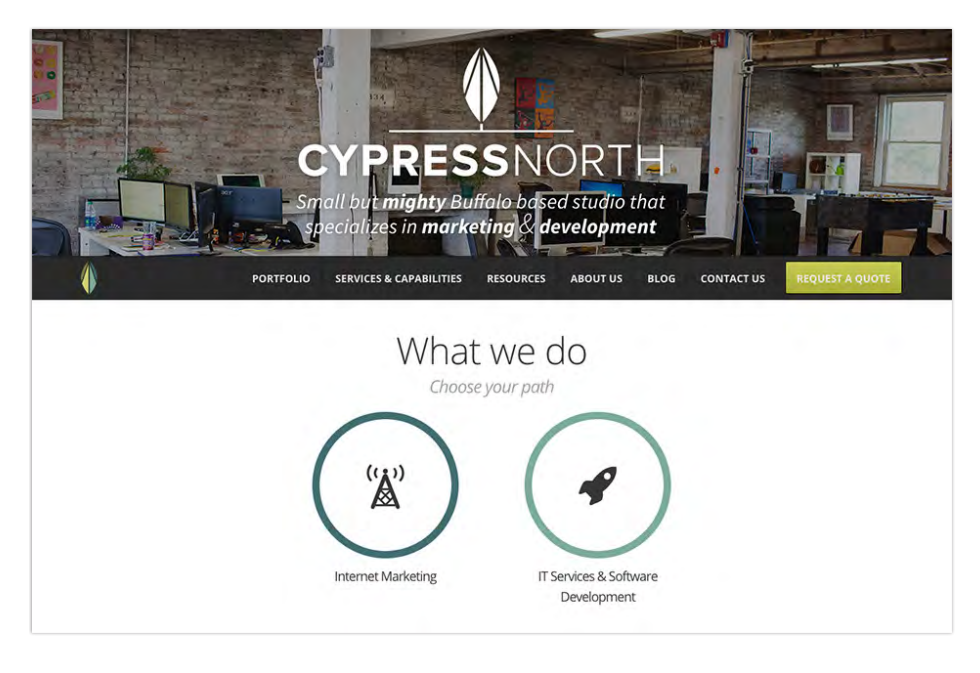

*Abbildung 47: Das heute gängige Prinzip von Webseiten: Inhalte werden "streifenweise" angeboten*

Daraus resultieren oftmals lange Seiten, durch deren Inhalt man entsprechend lange auch scrollen kann. Ein Prinzip, das sich als bequem für mobile Geräte wie auch am Desktop erwiesen hat. Früher versuchte man, die Länge von Seiten einzudämmen und stattdessen die Inhalte auf mehrere Seiten zu teilen. Dieses Prinzip hat sich als unbequem erwiesen, da zu viele Klicks in Ebenen hinauf oder hinunter die BenutzerInnen ermüden und ablenken. Jeder Klick muss eine Seite neu laden, ist man unterwegs und das Netz nicht schnell erreichbar, wird erst nichts angezeigt, was die BenutzerInnen dazu veranlasst, die Seite ganz zu verlassen.

Die von der Nielsen Norman Group (www.nngroup.com) untersuchten Page scanning patterns<sup>1</sup> zeigen, dass BenutzerInnen Seiten von links oben nach unten abscannen. Dem entsprechend sollten die wichtigsten Elemente im oberen Bereich gezeigt werden. Was wir am Beginn einer Seite finden, hilft uns zu entscheiden, ob wir weiter nach unten scrollen, zu einer anderen Seite gehen oder gleich wieder verschwinden. Wenn den LeserInnen am Beginn keine relevante Informationen oder interessanter Einstieg nach unten geboten wird, werden sie auch nicht weiter nachsehen. BenutzerInnen scrollen nur, wenn für sie ein Angebot dazu gemacht wird. **<sup>2</sup>**

Prinzipiell spricht nichts dagegen, sich an die gängigen Designprinzipien zu halten – sie gewährleisten, dass BenutzerInnen der Aufbau vertraut ist und sich auf einer Seite schnell zurecht finden. Sobald jedoch neue Trends üblich werden, wirkt eine Seite schnell veraltet.

1 https://www.nngroup.com/ [articles/f-shaped-pattern-reading](https://www.nngroup.com/)web-content/ (10.2.2016)

2 https://www.nngroup.com/ [articles/page-fold-manifesto/](https://www.nngroup.com/articles/page-fold-manifesto/) (10.2.2016)

# 3.2. Web Experience

Das Internet ist erwachsen geworden. Heutige Webseiten bieten längst viel mehr an als Informationen. Sie haben sich zu perfekt abgestimmten Erlebnissen und Werkzeugen entwickelt, auf die wir in unserer Arbeitswelt und während unserer Freizeit bald zu 100% angewiesen sind. Ihre Beliebtheit ist begründet in einem großartig ausgefeilten Zusammenspiel von Design, Benutzbarkeit und der Verfügbarkeit von Inhalten.

# **3.2.1 Von der Website zur Web App**

Generell ist zu bemerken, dass das Angebot an Inhalten einer immer stärkeren Globalisierung folgt. Sehen wir uns das Beispiel der Nachrichtenzeitungen an: Früher haben wir zumeist nur lokale und nationale Zeitschriften gelesen. Durch das Internet ist es nun möglich, jegliches Nachrichtenformat jederzeit aufzuschlagen und zu lesen. Am Ende werden sich die LeserInnen für jenes Medium entscheiden, das ihnen jene Informationen bringt, die für ihre Interessen relevant und hochaktuell sind und in einer Form geliefert werden, die bestens optimiert auf ihre Bedürfnisse, schnell und auf jedem Lesegerät zugänglich angeboten werden.

Es werden sich in den kommenden Jahren nur wenige Medienunternehmen durchsetzen – diejenigen, die ihre Website als eigenständige Anwendung begreifen und entsprechend ausbauen. Alle anderen, die weder die notwendigen Mittel noch das notwendige Know-how besitzen, werden es schwer haben, in einem derart kompetitiven internationalen Umfeld zu bestehen.

Sehen wir uns das Angebot an Unterhaltungsinhalten an: im Musikbereich konkurrieren Spotify und Apple iTunes, wobei Spotify längst die Nase vorn hat. Spotify hat das bessere Angebot, die besser funktionierende Website, sprich die bessere User Experience, wenn es um das Benutzen der Inhalte geht.

Sucht man nach legalen Mitteln, Filme im Internet zu streamen, wird man bei Netflix landen. Auch Netflix hat in den letzten Jahren seine Webpräsenz von einer traditionellen Website zu einer Web App umgebaut. Das Design und die Benutzerführung, gepaart mit einem enormen Anteil an Filmen und Algorithmen, die den BesucherInnen jeweils passende Vorschläge zum Schauen weiterer Filme liefern, führen dazu, dass Netflix allen anderen Filmportalen voraus ist. Unter den Anbietern von online verfügbaren Datenspeichern - der "Cloud" wie man auch häufig dazu sagt - ist Dropbox jenes Portal, das heute extrem beliebt ist. Auch hier liegt es an der unglaublich einfachen Bedienbarkeit des Service, das Dropbox anbietet: Daten im Netz zu speichern und jederzeit wieder abzuholen oder weiterzubearbeiten – unabhängig vom Gerät der BenutzerInnen.

Zusammengefasst bedeutet das Verschmelzen einer perfekten User Experience, einer adäquaten Programmierung, eines sympathischen und passenden Designs mit einem großartigen Angebot an Inhalten oder Services, zugespitzt auf die klar und eng definierten Bedürfnisse der BenutzerInnen den eigentlichen Wettbewerbsvorteil. Jede der oben angesprochenen Webseiten ist längst mehr als nur eine "Website". Sie funktioniert wie eine eigenständige

Software Anwendung und befindet sich doch "nur" im World Wide Web. Diese Webseiten halten sich an keine der typischen Designvorlagen – vielmehr sind diese *WebApps* selbst die Prototypen für zukünftige Templates – und ein Entwicklungsteam testet stets weiter, um die Bequemlichkeit der Benutzung der Services weiter zu verbessern oder zu erweitern.

Was bedeutet das für ein Informationsportal wie ViennaViz: am Beginn genau definieren, welche einzigartige, singuläre Funktion im Vordergrund steht und diese bestmöglich zum Funktionieren und Benutzen bringen.

Die folgenden Webseiten sind Best-Practice Beispiele eines perfekten Zusammenspiels der funktionellen Elemente des User Interface, der technischen Raffinesse der Funktionen für die BenutzerInnen und eines emotionell ansprechenden Designs.

### **3.2.2 Medium.com**

Gutes Design kommt nicht von schönen Farben oder bunten Visualisierungen. Das Erlebnis einer großartigen Website baut auf einem *Empowerment* durch Usability auf – beides braucht mehr als ein freundliches Maskottchen. **<sup>1</sup>**

Medium ist eine der bekanntesten Blogging Plattformen, das durch seinen stark minimalistischen Stil besticht – viel weiße Farbe, eine besonders einfach gehaltene Schriftspalte, die vor allem eines unterstützt: in Ruhe lesen. Was die Site jedoch einzigartig macht sind die großartig exekutierten Funktionen: Wer sich bloggend betätigt wird belohnt mit einer Schreibumgebung, die es so einfach und erfreulich macht, wie keine andere Site: keine ablenkenden Plug-ins, keine unterschiedlichen Designvorlagen aus denen man wählen müsste, eine elegante Typografie die schreiben und lesen unterstützt, intuitive Kontrolle und darüber hinaus eine extrem elegant gelöste Form des Kommentierens.

Das Design dieser Website könnte man als »unsichtbares Design« beschreiben, denn obwohl sämtliche Funktionen darin enthalten sind, fallen einem beim Benutzen der Site diese nicht auf. Sie sind einfach da, wann immer man sie benötigt.

1 Interaction Design Trends 2015 & 2016, UXPin Inc. 2015, S. 23 https://studio.uxpin.com/ebooks/ [interaction-design-trends-2015-2016/](https://www.uxpin.com/studio/ebooks/interaction-design-trends-2015-2016/) (11.2.2016)

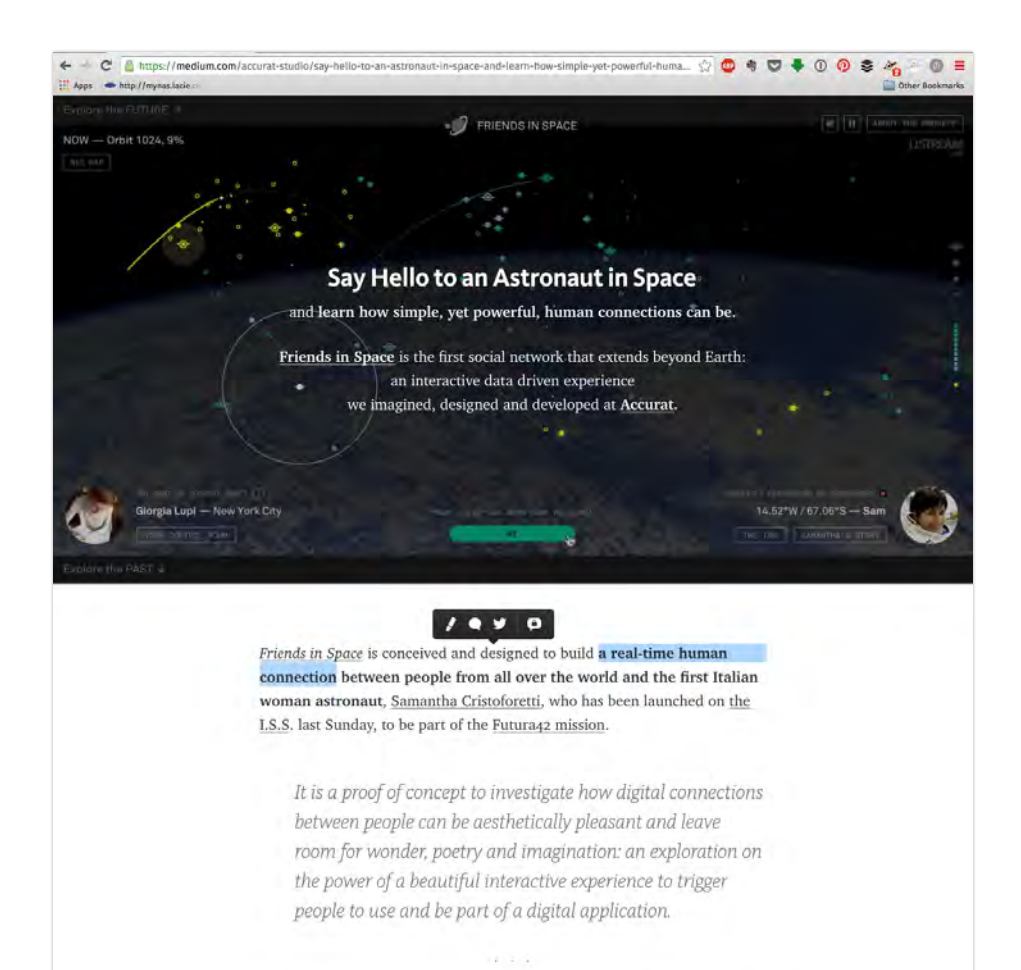

... Is it possible to build a social platform playing around the basic action of saying hello? If an astronaut is involved, the answer might be yes.

*Abbildung 48: Giorgia Lupi von Accurat Studio erklärt ihren Zugang zur Entwicklung der Website*  <sup>2</sup> Friends in Space, erklärt **2** Friends in Space<sup>"</sup><sup>2</sup> auf dem Metablog Medium.com

auf Medium.com https://medium. com/accurat-studio/say-hello-toan-astronaut-in-space-and-learnhow-simple-yet-powerful-human[connections-can-be-cdaed536cd07#.](https://medium.com/accurat-studio/say-hello-to-an-astronaut-in-space-and-learn-how-simple-yet-powerful-human-connections-can-be-cdaed536cd07#.qphjf8ins) qphjf8ins (12.2.2016)

# **3.2.3 Mailchimp.com**

Mailchimp ist eines der bekanntesten Newsletter-Werkzeuge, das von Millionen BenutzerInnen weltweit eingesetzt wird. Nach dem Login werden wir von einem großzügigen und informativen Dashboard begrüßt, das unsere aktuellen Tätigkeiten und Erfolge zusammenfasst.

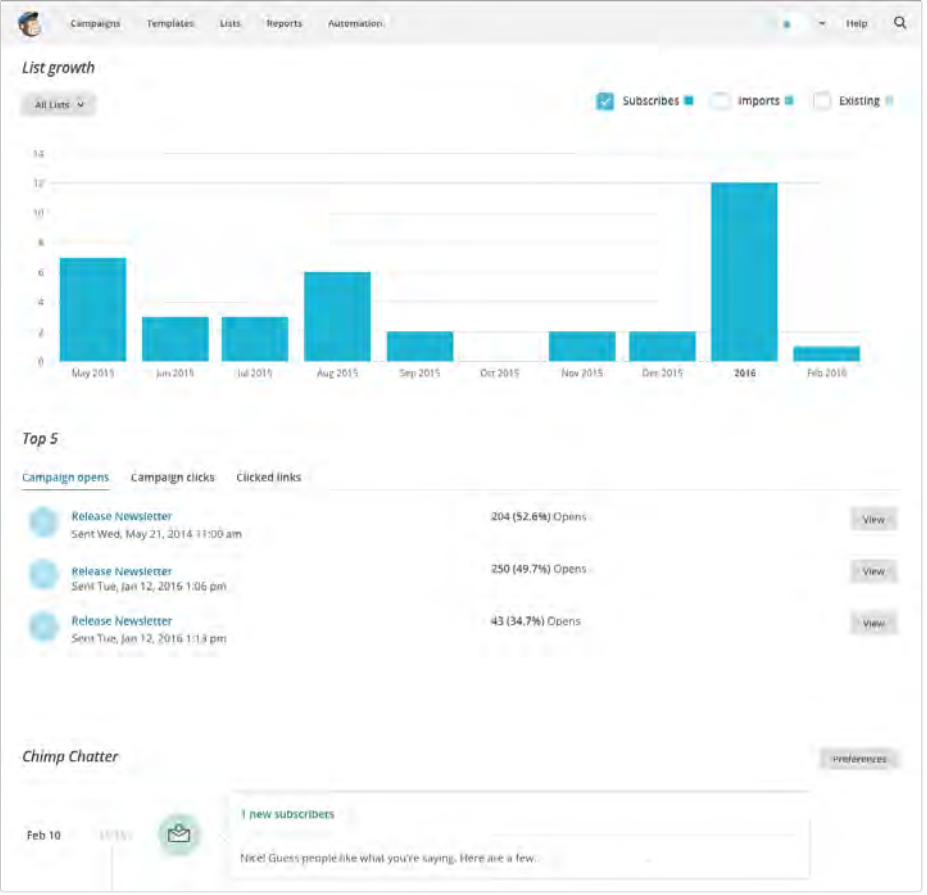

*Abbildung 49: Ein Dashboard auf der Einstiegsseite von Mailchimp.com***<sup>1</sup>**

Ähnlich einfach in der Benutzung wie Medium, agiert Mailchimp mit einer überaus lustvollen an Cartoons angelegten Bildsprache. Kurz vor dem Versand eines Newsletters lässt uns die zitternde Hand des Maskottchens *Freddy* kurz innehalten – ein Moment in dem wir nochmals nachdenken, ob wir diesen Newsletter tatsächlich versenden wollen. Nachdem dieser versendet wurde, wird man von *Freddys* HighFive gratuliert. Obwohl es sich nur um einen Cartoon Charakter handelt, so erhält man dennoch das Gefühl, hier ist jemand, der mit mir mitfühlt, ich bin nicht allein.

1 [m](https://mailchimp.com/)[ailchimp.com](mailchimp.com) (12.2.2016)

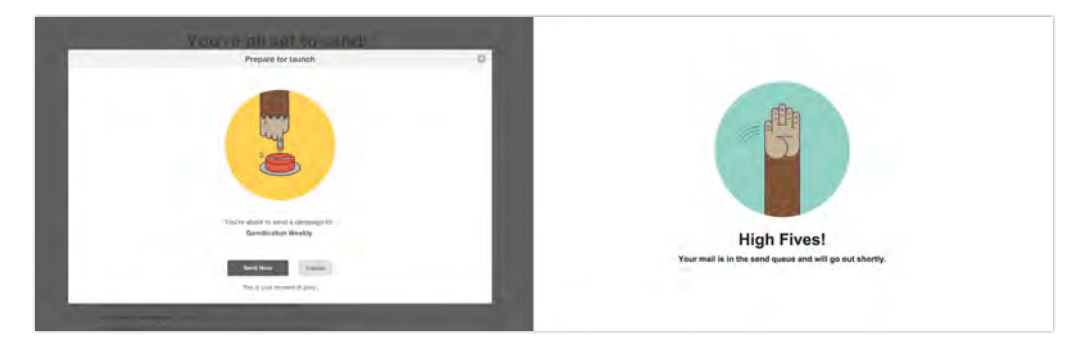

*Abbildung 50: Die illustrative Sprache auf Mailchimp.com* 

# 3.3 Analyse des UI (User Interface) und UX (User Experience) von Datenportalen

In diesem Kapitel werden ein paar ausgewählte Beispiele der eingangs beschriebenen Best Practice Beispiele hinsichtlich des Designs ihrer Benutzeroberfläche (UI, User Interface) und ihrer Funktionen & Abläufe (UX, User Experience) beschrieben.

# **3.3.1 Open Data Zürich**

Das Design der Open Data Webseite der Stadt Zürich **<sup>1</sup>** (siehe auch Kap. 2.1.1) orientiert sich am üblichen durch TYPO3 vorgegebenen Designstandard der drei Spalten: links eine Subnavigation, die breitere Spalte in der Mitte zeigt den eigentlichen Inhalt und in der rechten schmalen Spalte werden weiterführende Links angeboten. Der Besucher wird durch zu viel Angebot abgehalten sich mit den wirklich wichtigen Dingen auseinander zu setzen.

Das Design des eigentlichen Open Data Katalog<sup>2</sup> bietet auf der Einstiegsseite einen klaren Überblick und kommuniziert eine kühle Sachlichkeit. Auf zusätzliche Informationsspalten links und rechts des eigentlichen Inhalts wird verzichtet. Positiv ist, dass sofort eine Suchfunktion auffällt sowie die sechs größten Kategorien an Daten (aus 13 gesamt) mit der darin befindlichen Menge an Datensätzen angeboten werden. Die nüchterne, klare Designsprache vermittelt ein Image, als ob hier klare, unverfälschte statistische Daten – und sonst nichts angeboten werden würden. Dies wird durch eine bewusste Reduzierung auf zwei Farben – Dunkelblau und Schwarz – erreicht, sowie durch einen Verzicht auf jegliche illustrative Abbildungen mit Ausnahme der grafisch reduzierten Symbole der jeweiligen Kategorien. Sie bedienen sich einer grafischen Sprache wie man sie von Orientierungssystemen im Stadtraum, auf (z.B.: Campus-) Geländen oder in größeren zusammenhängenden Gebäudekomplexen kennt.

Die Benutzbarkeit des Züricher Datenportals ist so angelegt, dass extrem kurze Klickwege die BesucherInnen zu den eigentlichen Daten führen. Hier wird keine Zeit oder Aufmerksamkeit vergeudet, alles führt zum Ziel – dem

1 Open Data Webseite der Stadt Zürich: <stadt-zuerich.ch/opendata> (7.2.2016)

2 Open Data Katalog der Stadt Zürich: <data.stadt-zuerich.ch> (7.2.2016)

Download von Daten. Ein großes Manko des Datenportals der Stadt Zürich ist der Umstand, dass es auf mobilen Geräten nicht benutzt werden kann – es wurde nicht responsive angelegt.

Ein kleines Designdetail, das aber deutlich macht, wie wichtig jedes einzelne Designelement ist, findet sich in der linken Spalte jedes Datensatzes. Hier wird die Möglichkeit geboten, den Datensatz zu teilen. Allerdings sind die Button in einer grafischen Form gestaltet, die nicht eindeutig klar macht, ob es sich hier um Buttons handelt, oder ob damit Links gemeint sind. Das liegt daran, dass die untereinander positionierten Zeilen [Symbol] Google, [Symbol] Twitter, [Symbol] Facebook exakt gleich aussehen wie die Überschrift [Symbol] Sozial. Während [Symbol] Sozial die Funktion einer Überschrift hat, haben die darunter folgenden Zeilen eine völlig andere Funktion: sie sind Aktionsträger und sehr aktive Elemente: hier wird ein Datensatz mit der Welt geteilt. Durch ihre Gestaltungsform aber sehen sie aus wie eine Subnavigation bzw. wie Links – als würde man durch Klicken auf eine der Zeilen zu einer Seite von Google kommen. Man nimmt aufgrund ihres gewählten Designs an, dies wäre der Link z.B. zur Facebook Seite des OpenData Portals Zürich. Darunter folgt ein weiteres Element, der Hinweis auf die verwendete Creative Commons Lizenz. Dieser ist nun tatsächlich als Link angelegt. Wenn Elemente verschiedene Funktionen haben, so muss eine solche auch durch die jeweilige grafische Sprache sichtbar machen.

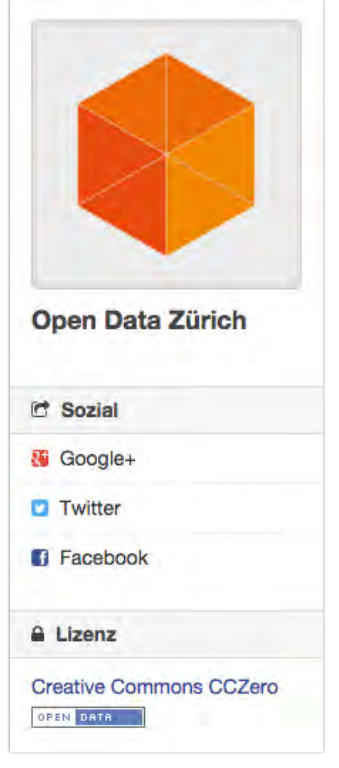

*Abbildung 51: Die linke Spalte des Datenportals von Open Data Zürich* 

Zusammengefasst lässt sich das "Look&Feel" des Züricher Datenportals so beschreiben: eine nüchterne und klare Webseite, die ein (scheinbar) neutrales und unabhängiges Angebot an statistischen Daten bereit stellt mit dem

eindeutigen Ziel, diese Daten allen interessierten Personen für eine weitere Verwertbarkeit anzubieten. Im Detail sind nicht alle Elemente klar verständlich, wobei diese teilweise missverständliche Formensprache nur unwesentliche Einschränkungen in der Benutzung zur Folge hat.

Das Portal bietet keine direkten Visualisierungen der Datensätze, es ist als reines Downloadportal von Rohdaten angelegt.

## **3.3.2 Open Data Swiss**

Das Design der Webseite Open Data Swiss<sup>1</sup> ist im Vergleich zum Züricher Datenportal bereits wesentlich moderner gestaltet. Es wurde als responsive Website programmiert, die sich der jeweiligen Bildschirmgröße anpasst. Das Design bedient sich der gesamten Breite des Browserfensters, die Schriftgröße wurde relativ groß gewählt, was heutigen Standards entspricht.

Das Design folgt den heutigen modernen Designprinzipien: im oberen Bereich befindet sich eine großzügige Navigation mit Logo links oben, darunter folgt ein breiter türkis-grüner Streifen, der auf Seiten, die sich in der Hierarchie unterhalb der Startseite befinden, die jeweilige Überschrift und den sogenannten Breadcrumbpath<sup>2</sup> anzeigt. Er gibt der Seite durch seine Farbe eine sachliche aber dennoch nicht distanzierte Wirkung und zeigt immer an, welcher Inhalt angeboten wird, funktioniert daher als Anzeige eines You are Here – ähnlich wie auf Übersichtskarten in einem Gelände. Darunter folgen die eigentlichen Inhalte der Seite bzw. des jeweiligen Datensatzes.

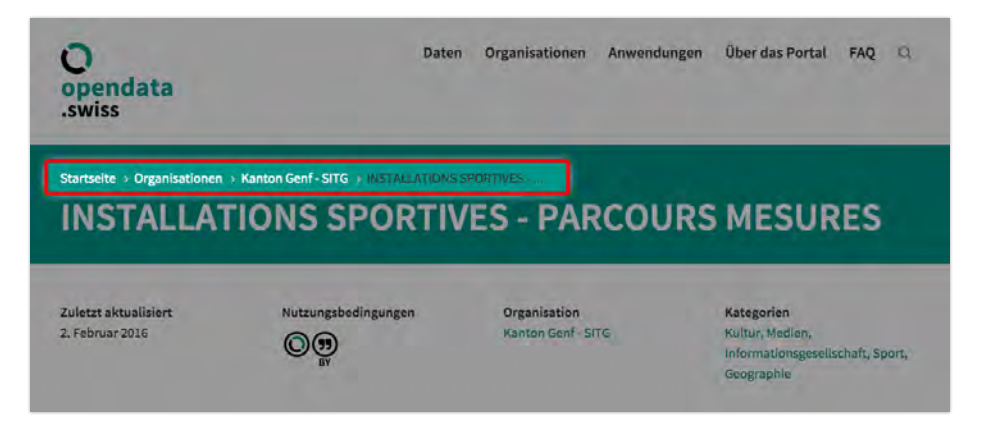

*Abbildung 52: Breadcrumbpath im Header-Bereich des Opendata.Swiss Portals*

Die Seite wird unten stets mit einem dunkelgrauen Bereich abgeschlossen. Es ist dies der sogenannte *Footer*, eine Fußzeile, in der mit großen Ziffern die Anzahl der Datensätze, die Anzahl der beteiligten Organisationen sowie die verschiedenen Kategorien und Anwendungen angezeigt werden – ein visueller Anker, der sowohl inhaltlich wie auch symbolisch anzeigt, dass sich diese Website um Zahlen dreht. Hier wird auch zum "Engagement" aufgerufen: die Fragestellung "Wie können Sie mitmachen?" lässt mich nachdenken, ob ich mich ebenfalls an dieser Sammlung beteiligen könnte. Der weitere Abschluss erfolgt durch einen Sprachumschalter zwischen Deutsch, Englisch, Italienisch und Französisch und einer kleine "Sitemap", gefolgt von einem simplen Satz,

1 Opendata.Swiss Portal: https://opendata.swiss (7.2.2106)

2 Der Begriff des *Brotkrumenpfades* kommt von der Geschichte *Hänsel und Gretel*, in der Hänsel Brotkrumen den Weg entlang streute, um wieder nach Hause zurück zu finden. Der *Breadcrumbpath* soll demzufolge den BesucherInnen einer Website immer den Weg zurück durch die inhaltliche Struktur einer Website anzeigen.

der die Funktion dieses Datenportals perfekt zusammenfasst. Zum Abschluss folgen die Logos der verantwortlichen Organisationen. Ein strategisch wohl durchdachter Footer, wie er heute auf keiner Website fehlen sollte.

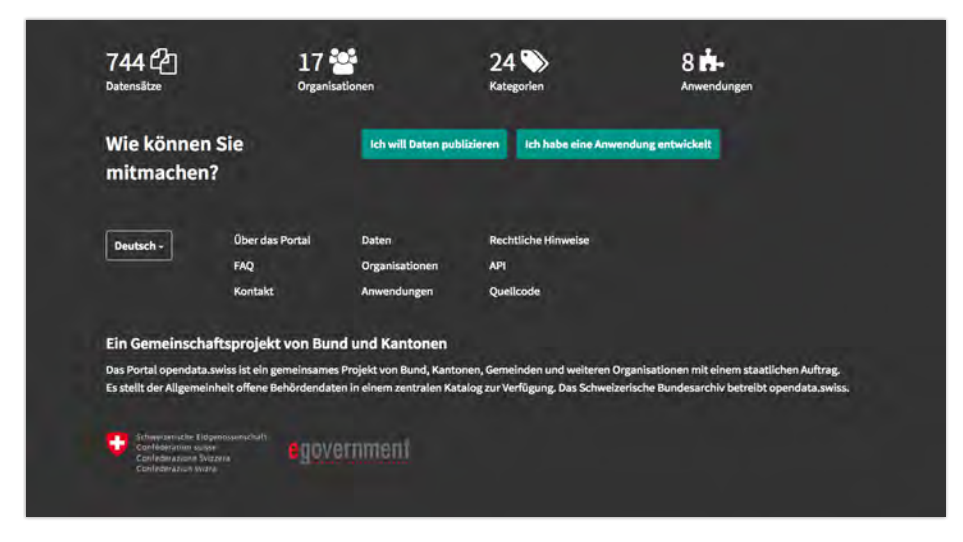

*Abbildung 53: Footer des Opendata.Swiss Portals* 

Dennoch ist auch das Open Data Swiss Portal nur eine Sammlung an Daten, die für den Download bereitgestellt sind, darüber hinaus aber keine Visualisierung derselben anbietet. Der angebotene Link "Vorschau" führt lediglich zu einer textlichen Beschreibung der Metadaten rund um den jeweiligen Datensatz. Somit ist die Formulierung irreführend, denn es wird keine eigentliche "Vorschau" angeboten.

Der Vergleich des Züricher Datenportals mit dem Schweizer Opendata Portal zeigt, dass Opendata.Swiss moderner und mit besseren Funktionen ausgestattet ist. Das erkennt man am responsive angelegten, reduziert aber dennoch sympathischen und modernen Design. Schon die Wahl der Farben (bei Opendata.Swiss wird ein Dunkelgrau mit einem aktiven Türkisgrün verwendet, im Vergleich zum kühlen, distanzierten Dunkelblau mit einem harten Schwarz des Züricher Datenportals) ist ein wesentliches Gestaltungsmoment, um die BesucherInnen subtil zu einem Mitmachen aufzufordern oder wie im Falle von Open Data Zürich eine distanzierte, beinahe abwehrende Haltung einzunehmen.

## **3.3.3 ONS & Visual.ONS**

1 [www.ons.gov.uk](https://www.ons.gov.uk/) (08.2.2016)

Besucht man die Website des Nationalen Statistischen Institut des Vereinigten Königreichs<sup>1</sup> fällt auch hier auf, dass diese Website aus der Zeit stammt, die gekennzeichnet ist von einem durch TYPO3 vorgegebenen Designprinzip – ein dreispaltiger Aufbau: links eine Subnavigation, in der Mitte eine Contentspalte und rechts weitere Inhalte. Wie bei den meisten Webseiten, die diesem Prinzip folgen, bin ich überwältigt von der Menge an Informationen und muss mich erst länger damit beschäftigen, um mich zurechtzufinden. Ein Designprinzip wie ein mittelalterlicher Dinosaurier – es will einfach zu viel von mir. Auffallend ist, dass es keinen offensichtlichen Link zu Visual.ONS gibt.

Visual.ONS, das erzählende Portal, wird mit einem simplen Design betrieben – keine verschiedenen Spalten links oder rechts des eigentlichen Inhalts. Hier geht es um den Inhalt an sich. Es wird generell auf gute Lesbarkeit Wert gelegt, insbesonders die Größe der Schrift wurde lesefreudig groß gewählt. Das Design ist darauf abgestimmt, dass eine Lesbarkeit sowohl auf einem Desktop Rechner wie auch auf einem mobilen Gerät stattfinden kann. Zum Teilen der Inhalte werden am rechten Browserrand (Desktop Gerät) stets Buttons für Facebook, Twitter, Google+ und E-Mail eingeblendet. Das Design wirkt nüchtern, schnörkellos – in den Artikeln selbst wird mit einer intelligenten Bildauswahl und Visualisierungen, die mehr zeigen als nur die Grafiken, ein kleines bisschen an *Emotion<sup>2</sup> vermittelt. Dies ist nicht bei allen Artikeln der* Fall.

Während Farben im Design der Website vermieden werden – die Navigation oben begnügt sich mit Schwarz, Dunkelgrau und Weiß, die Lesetexte werden Dunkelgrau geschrieben, Überschriften sind in einem dunklen Preußisch Blau gehalten – so werden Farben bevorzugt in den Datenvisualisierungen eingesetzt. Eine entsprechende Anleitung findet sich im Styleguide**<sup>3</sup>** .

### **3.3.4 OECD Data Portal**

Das Design der Oberfläche des OECD Datenportals besticht mit einer kühlen aber grafisch ausgeklügelten minimalistischen Form. Die Kühle wird von der beherrschenden hellblauen Farbe erzeugt, die als Hintergrundfarbe für die grafischen Visualisierungen eingesetzt wird. Das Farbschema – ein leuchtendes Dunkelblau für Buttons, Überschriften und Links, kombiniert mit einem Dunkelgrau als Farbe für Lesetexte – wird vom Corporate Design der OECD abgeleitet. Dazu gesellen sich verhältnismäßig kleine Schriftgrößen, die aber dennoch gut lesbar bleiben, und ein erkennbares Rasterschema, in das sämtliche Inhaltselemente eingehängt werden.

2 zb: http://visual.ons.gov.uk/ [debt-awareness-week-5-facts-about](http://visual.ons.gov.uk/debt-awareness-week-5-facts-aboutdebt-in-great-britain/)debt-in-great-britain/ (8.2.2016)

3 [http://style.ons.gov.uk/category/](https://style.ons.gov.uk/category/data-visualisation/) data-visualisation/ (8.2.2016)

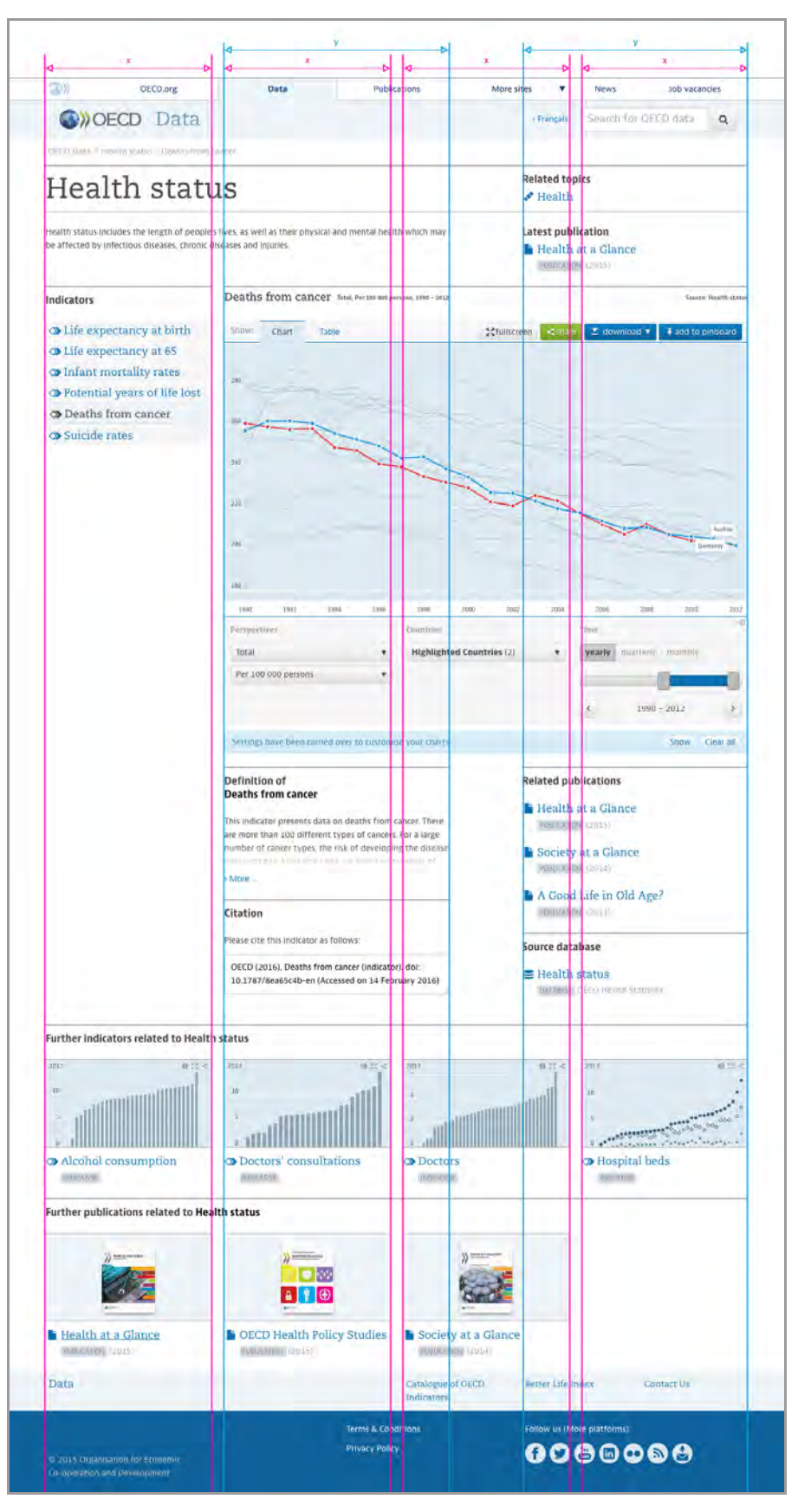

*Abbildung 54: Der zugrunde liegende Raster des OECD Data Portals*

Die Website ist gekennzeichnet von der strategisch klar definierten Funktionalität: Datensätze so zu visualisieren, dass sie im Web lesbar und benutzbar, sprich erfahrbar werden. Dies folgt dem *Digital First* Ansatz (siehe Kap. 6.1.2). Darüber hinaus können sämtliche Datensätze sofort herunter geladen werden oder zu einer persönlichen Sammlung hinzugefügt werden. Die Funktionalität einer FullScreen-Darstellung bietet darüber hinaus Gelegenheit, die Website auch als Argumentationshilfe bei Präsentationen einzusetzen. Denkbar wäre, dass ich für eine Präsentation vier spezifische Grafiken vorbereite, diese in meinem *Pinboard* sammle und mithilfe der Fullscreen-Option einen Vortrag gestalte.

Die Form der Visualisierungen hält sich streng an eine Formensprache wie man sie aus Jahresberichten von Unternehmen oder wissenschaftlichen Publikationen kennt. Es wird eine neutrale beschreibende Formensprache gewählt – kein Schnörkel zu viel, keine behübschenden Elemente. Damit entsteht keine überbordende Emotionalität, sondern eine neutrale Haltung, die eine größtmögliche Vergleichbarkeit herstellen möchte.

Obwohl nicht die bequemste Form, so lässt sich auch dieses Portal auf einem Mobilgerät mit kleinem Bildschirm benutzen. Das OECD Datenportal kann man am besten mit dem Begriff eines Katalogs umschreiben: Jeder Datensatz erhält seine eigene Seite, auf der eine Kurzbeschreibung, eine interaktive explorative Datenvisualisierung, die Daten als maschinenlesbare Datenbank zur weiteren Bearbeitung sowie weiterführende Links zu downloadbaren Publikationen (PDF-Daten) und inhaltlich ähnlichen Datensätzen zum weiteren Gustieren angeboten werden.

# 3.4 Zwischenfazit UI & UX

Aufbauend auf den vorhergehenden Beispielen und Beschreibungen lässt sich feststellen, dass ein kühles, nüchternes Design gut wirkt, wenn man ein unabhängiges statistisches Angebot an Daten vermitteln will. Ein sogenanntes *Engagement* lässt sich damit allerdings noch nicht erreichen. Damit sich Besucher mit den Inhalten eines Datenportals tatsächlich auseinandersetzen wollen – und somit ein Engagement herstellen – benötigt es verständliche Inhalte, die mit den Menschen selbst etwas zu tun haben, die sie betreffen, sodass sie neue Erkenntnisse mit ihrem persönlichen Wissen und Interesse verbinden können.

Die Bereitstellung der Daten für einen Download alleine genügt nicht, denn der Anspruch der Statistik Wien ist es, die erhobenen statistischen Daten den NutzerInnen fachlich und methodisch korrekt zu vermitteln. Auch in den Printprodukten der Statistik Wien (MA 23)<sup>1</sup> wurden aus diesen Gründen nicht ausschließlich Tabellen wiedergegeben, sondern Wert auf Vermittlung der Inhalte – über Visualisierungen und textliche Erklärungen – gelegt.

Heutige Websites sollten als responsives Design angeboten werden, sodass sich die Inhalte je nach Bildschirmgröße neu anordnen und damit auf die verschiedenen Bedürfnisse der jeweiligen Ausgabegeräte (Smartphone, Tablet und Desktop Computer) eingehen.

siehe z.B. die Broschüre "Wien Wächst", das Statistik Journal Wien

# **4. TECHNISCHE ASPEKTE BESTEHENDER DATENPORTALEN**

In diesem Kapitel wird in einer Einführung eine Übersicht über den aktuellen Stand der für den Bereich der Datenvisualisierung relevanten Technik präsentiert. Anschließend werden ausgewählte Beispiele aus Kapitel 2 aus technischer Sicht bewertet und zusammengefasst.

# 4.1 Relevante technische Aspekte

# **4.1.1 HTML und interaktive Darstellungen**

Die technischen Voraussetzungen für die interaktive Visualisierung (auch Datenvisualisierung) in Browsern haben sich in den letzten Jahren grundlegend geändert. Vor der Einführung und Verbreitung des HTML5-Standards war die Umsetzung von animierten bzw. interaktiven Elementen nur mit Plug-ins von Drittanbietern (Adobe Flash, Shockwave) sinnvoll umzusetzen. Diese Plugins waren und sind jedoch mit zahlreichen Problemen behaftet. Die schwerwiegendsten sind:

- **•**  Die gleichwertige Unterstützung unterschiedlicher Plattformen und Betriebssysteme konnte nicht gewährleistet werden. Auch wenn kompatible Plug-in Versionen zur Verfügung gestellt wurden konnten sie oft keinen übereinstimmenden Funktionsumfang oder Performance bieten.
- **•**  Besonders das Adobe Flash Plug-in hat regelmäßig durch zum Teil schwerwiegende Sicherheitslücken auf sich aufmerksam gemacht.

Mit dem rasant wachsenden Anteil der mobilen Endgeräte, die solche Plug-ins nicht unterstützen, hat sich HTML5 mittlerweile als de facto Standard durchgesetzt. Der Funktionsumfang den Flash bereitstellt unterscheidet sich bei Datenvisualisierungen nicht mehr.

Im HTML5-Standard sind zwei Elemente definiert, die sich zur Umsetzung von Datenvisualisierung eignen: <canvas> und <svg>. Der wesentliche Unterschied zwischen diesen beiden Varianten liegt in der vektorbasierten Darstellung von SVG-Elementen. Canvas-Elemente werden vom Browser als Pixel behandelt. Dadurch ergibt sich bei der Anzeige einer größeren Anzahl (ab ca. 10.000 Objekten) von Elementen ein Performance-Vorteil. Durch die pixelbasierte Darstellungsform verlieren Nutzer jedoch die Möglichkeit Elemente zu durchsuchen oder zu markieren. Auf Entwicklerseite bietet SVG durch die direkte Einbindung der Objekte in die Dokumentenstruktur der Website eine einfache Möglichkeit einzelne Elemente direkt anzusprechen und zu manipulieren. Auch für den Export von Grafiken in andere Formate ist die SVG-Variante besser geeignet.

## **4.1.2 Webmapping**

Wie bereits im Kapitel 2.3.1 erwähnt wurde, sind Karten als Darstellungsform für Daten mit geographischen Bezug im Browser mittlerweile weit verbreitet. Statische Karten mit limitierter Interaktivität können ähnlich wie Diagramme über Canvas- oder SVG-Elemente in Webseiten eingebunden werden. Durch die Verwendung spezieller JavaScript-Bibliotheken ist es möglich Karten mit vielfältiger Funktionalität bis hin zu GIS-ähnlichen Systemen zu realisieren (z.B. Anzeige mehrerer thematischer Ebenen, Editierfunktionen, etc.). Es existiert eine Vielzahl an Bibliotheken, die in der Regel auch quelloffen und frei verfügbar sind. Solche spezialisierten Webmapping-Bibliotheken erlauben die unkomplizierte Einbindung verschiedener externer Datenquellen und nutzen dazu verbreitete und standardisierte Schnittstellen für den Austausch von Geodaten wie z.B. WMS und WFS oder GeoJSON.

# **4.1.3 Daten-Schnittstellen und APIs**

Daten können nicht nur für Menschen verfügbar gemacht werden, indem sie z.B. auf einer Website visualisiert und als CSV-Datei zum Download bereitgestellt werden. Auch Programme und Anwendungen können von offenen Daten profitieren. Dazu müssen die Daten jedoch in einer maschinenlesbaren Form vorliegen und angeboten werden. Ein gängiges und besonders geeignetes Format für sogenannte Maschine-zu-Maschine-Kommunikationsformen sind Programmierschnittstellen (API: application programming interface), die nach dem REST-Paradigma<sup>1</sup> gestaltet sind. Dabei sind einzelne Datensätze als Ressourcen über eindeutige URLs erreichbar und können über definierte HTTP-Anfragen abgerufen und – je nach Berechtigung – auch verändert werden. Neben den eigentlichen Datenwerten können dabei z.B. auch Metadaten und Verlinkungen zu anderen Ressourcen übermittelt werden.

#### **4.1.4 Content Management Systeme**

Zur Verwaltung von Diagrammen und Karten existieren zwar einige Plug-ins für gängige Content-Management-Systeme (CMS), wie etwa Wordpress<sup>1</sup> oder Drupal<sup>2</sup>. Diese sind jedoch durch ihren limitierten Funktionsumfang für die Verwendung im Rahmen eines Datenportals nur eingeschränkt geeignet, da für spezielle Anforderungen eine spezielle Lösung erstellt werden muss. Aber auch bei individuell erstellten Lösungen gibt es einen Produktzyklus. Um zukünftige Erweiterungen oder Neugestaltungen zu ermöglichen sollte das dafür notwendige Know-how gesichert werden. Dies lässt sich durch eine sorgfältige Dokumentation oder durch langfristige Wartungsverträge von Drittanbietern bzw. die Bindung an ein kommerzielles Produkt gewährleisten.

1 REST-Apis: https://de.wikipedia. [org/wiki/Representational\\_State\\_](https://de.wikipedia.org/wiki/Representational_State_Transfer) Transfer (16.2.2016)

1 Open Source CMS für Blogs oder Webseiten Wordpress https://wordpress.com/ (16.2.2016)

2 Open Source CMS für Webseiten Wordpress https://www.drupal.org (16.2.2016)

# 4.2 Analyse der ausgewählten Beispiele

Aus den bisherigen Beispielen lassen sich unter dem Aspekt der technischen Umsetzung drei Typen erkennen: statische Seiten, Webseiten, die kommerzielle Softwarepakete benutzen und Datenportale, die speziell entwickelte Systeme verwenden.

# **4.2.1 Statische Sites**

Zu den "einfachen" Datenportalen, deren Kernfunktionalität die Suche nach Datensätzen über Themengebiete, Stichworte, Dateiformate und ähnlichen Attributen darstellt, zählt zum Beispiel das Angebot der Stadt Zürich**<sup>1</sup>** . Neben der Bereitstellung eines Download-Links und einer Beschreibung in Form von Text, Metadaten und Attributen werden in der Regel keine Funktionen zur Vorschau oder Visualisierung der Datensätze angeboten, bzw. auf Inhalte verwiesen die von Benutzern erstellt wurden. Aufgrund der fehlenden Interaktions- und Visualisierungsmöglichkeiten sind diese Portale als klassische, statische Websites zu bezeichnen, die mit gängigen Web-Techniken realisiert werden. Der Zugriff auf die Daten ist neben der Möglichkeit des Datei-Downloads über eine API möglich.

# **4.2.2 Kommerzielle Software-Pakete**

Viele Datenportale größerer Städte und nationaler Institutionen greifen auf kommerzielle Software- und Dienstleistungsanbieter zurück. Die am häufigsten verwendeten sind "Socrata"<sup>1</sup> und "Tableau"<sup>2</sup>. Beide Produkte verfolgen einen universellen Ansatz und bieten Lösungen für lokale oder cloud-basierte Speicherung (z.T. kostenpflichtig) und Zugriff auf Datensätze, ein CMS zur Verwaltung und vielfältige Möglichkeiten alle Arten von Daten in Form von Diagrammen und Karten darzustellen.

Neben der Darstellung im Browser bieten die Server-Komponenten beider Hersteller die Option über verschiedene APIs einen direkten Zugriff auf Datensätze in maschinenlesbarer Form zu erhalten. Interaktive Web-Inhalte werden mit gängigen HTML5-Techniken umgesetzt: "Tableau" verwendet Pixel-basierte Canvas-Elemente, während "Socrata" auf die Open-Source JavaScript-Bibliothek d3<sup>3</sup> setzt und SVG-basierte Grafiken erzeugt. Bei der Darstellung von Karten werden die bekannten Open-Source Bibliotheken OpenLayers<sup>4</sup> ("Socrata") bzw. Leaflet<sup>5</sup> ("Tableau") verwendet. Bis auf wenige Ausnahmen (wie z.B. die Generierung von *Heatmaps*) werden interaktive Elemente client-seitig ausgeführt.

Die weniger umfangreichen Tools "Shiny" und "Datawrapper" ermöglichen die Erstellung von interaktiven Diagrammen und Karten, bieten jedoch nicht die Möglichkeit eine API anzulegen oder Inhalte per CMS zu verwalten. Bei "Datawrapper" werden die Daten auf eine Website hochgeladen. Dort kann das Erscheinungsbild und andere Parameter angepasst werden. Die fertigen Grafiken können anschließend als Rastergrafik exportiert oder (kostenpflichtig) als iframe-Elemente in andere Webseiten eingebunden werden. Statt mit einer Web-Applikation werden Grafiken bei "Shiny" über Skripte – die in der Programmiersprache R verfasst werden – erzeugt und können ebenfalls

Datenkatalog der Stadt Zürich: https://data.stadt-zuerich.ch/ (16.2.2016)

1 Socrata: https://www.socrata.com/ (4.2.2016)

2 Tableau: [http://www.tableau.](http://www.tableau.com/) com/ (4.2.2016)

3 d3 Data-Driven Documents: https://d3js.org/ (16.2.2016)

4 OpenLayers: http://openlayers.org/ (16.2.2016)

5 Leaflet: http://leafletjs.com/ (16.2.2016)

über eine Server-Anwendung bereitgestellt werden. Die für die Darstellung im Browser benötigten JavaScript Bibliotheken sind Raphaël und Kartograph bei "Datawrapper" bzw. d3 und Leaflet bei "Shiny".

## **4.2.3 Dedizierte Software**

Ein (seltenes) Beispiel für eine dediziert entwickelte Applikation ist das Datenportal der OECD**<sup>1</sup>** . Interaktive Grafiken werden hier als SVG-Elemente realisiert. Wie auch bei "Socrata" kommt hier die JavaScript-Bibliothek d3 zum Einsatz. Eine Besonderheit dieses Portals ist die Darstellung von Karten als SVG-Element, wobei auf kartographische Funktionen wie "Pan" oder "Zoom", die durch spezielle Bibliotheken wie die bereits erwähnten Leaflet oder OpenLayers angeboten werden, verzichtet wird.

# 4.3 Zwischenfazit zu den technischen Aspekten der Datenvisualisierung

Das häufige Vorkommen von d3 in den Beispielen spiegelt die derzeitige Beliebtheit der Bibliothek wieder. d3 wurde im Jahr 2011 zum ersten Mal veröffentlicht und befindet sich immer noch in aktiver Entwicklung (letzter stablerelease im Dezember 2015). Darüber hinaus existiert eine große und nach wie vor wachsende Community in der sich EntwicklerInnen und AnwenderInnen austauschen. Die Bibliothek ist performant genug um auch umfangreiche Datensätze flüssig darzustellen und benötigt keine zusätzlichen Browser Plugins. Diese beiden Punkte sind auch für den Aspekt der mobilen Endgeräte von besonderer Bedeutung.

Auch bei Darstellung von Karten im Browser gibt es kaum Alternativen, die einen zu OpenLayers oder Leaflet vergleichbaren Funktionsumfang bieten. Ähnlich wie bei d3 sind beide Projekte schon seit Jahren in aktiver Entwicklung (letzter stable-release jeweils im Herbst 2015), bieten also ausgereifte Funktionalität und es ist davon auszugehen, dass dieser Trend weiter anhält und neue Techniken, Formate, Standards, etc. zeitnah in die Bibliotheken aufgenommen werden.

Die Software "Socrata" ist auf OGD-Portalen in den USA und auch darüber hinaus weit verbreitet. Wie bei jeder Standard-Software gibt es Vor- und Nachteile. Insgesamt ist die Benutzung durchaus gewöhnungsbedürftig und spricht eher ein Publikum an, welches vertraut ist mit Datensätzen umzugehen. Allerdings ermöglicht Socrata auch komplexere Anwendungen (z.B. Dashboards – siehe das bereits im Kap. 2.1.3 erwähnte Projekt "New York Taxi Trips" oder auch die zuvor beschriebenen "Philadelphia Crime Incidents") bzw. anspruchsvollere Standardvisualisierungen (z.B. das in Kap. 2.2.1 erwähnte Kenya Open Data Portal).

1 OECD Data Portal: https://data.oecd.org (16.2.2016)

# **5. KONZEPTIONELLE, TECHNISCHE UND GESTALTERISCHE RAHMENBEDINGUNGEN**

Die folgenden Punkte dokumentieren Vorgaben und Rahmenbedingungen zur Implementierung eines Datenportals der MA 23 in konzeptioneller, technischer und gestalterischer Hinsicht.

# 5.1. Ressourcen und Infrastruktur der Stadt Wien

# **5.1.1 Datenstruktur**

Für eine sinnvolle Nutzung der Daten ist es wichtig die einzelnen Datensätze zu beschreiben, organisieren und zu verknüpfen. Dafür sind strukturierte Metadaten ein wichtiges Mittel.

In diesem Kontext zählen zu den Metadaten neben der Beschreibung der Attribute eines Datensatzes (Name und Format der enthaltenen Variablen/Spalten; Geographische Ausdehnung bei Daten mit Geobezug; Organisatorische Angaben, wie Zeitpunkt der Erstellung, verantwortliche Stelle,etc.) auch weitere Angaben die z.B. eine thematische Zugehörigkeit (etwa nach Daseinsgrundfunktionen) beinhalten.

Wie aus dem im Dezember 2015 abgehaltenen Workshop hervorgegangen ist, wurde von der MA23 bereits eine Richtlinie für die Metadatenstruktur von Sachdaten erstellt, eine weitere Richtlinie für Geodaten war zum Zeitpunkt des Workshops in Arbeit. Beim Entwurf und der Umsetzung eines konkreten Datenportals ist darauf zu achten, dass eine passende Metadatenstruktur bereits frühzeitig geplant und entwickelt wird und die Gestaltung eine flexible Erweiterung zulässt.

# **5.1.2 Technik**

Ein weiteres Ergebnis des Workshops ist, dass ein zukünftiges Datenportal in Zusammenarbeit mit der MA14 umgesetzt wird, die IT-bezogene Dienstleistungen anbietet oder bei Bedarf an externe Auftragnehmer vergibt.

# **5.1.3 Human Ressourcen**

Die MA23 Statistik Wien verwaltet die statistischen Daten Wiens und bereitet diese auf. Ressourcentechnisch werden maximal 8 MitarbeiterInnen am Aufbau/Betrieb von ViennaViz beteiligt sein, jedoch nur einen Teil ihrer

Arbeitszeit darauf aufwenden. Die Entscheidung über die Veröffentlichung von Inhalten verbleibt bei der MA23, da sie auch die Verantwortung über Korrektheit und Qualität der Datensätze übernimmt.

Neben der MA23 sind auch der PresseInformationsdienst (PID als interner Dienstleister bzw. Partner bei der Informationsveröffentlichung) der Stadt Wien und die OGD – Open Government Data Plattform interessiert, dass diese Daten zugänglich gemacht werden. Für die technische Wartung und Umsetzung wird MA 14 verantwortlich sein, bzw. vergibt Arbeiten auch an Drittanbieter. Es gibt somit einen Abstimmungsbedarf zwischen den verschiedenen Dienststellen, wobei die Leitung bei der MA23 bleibt.

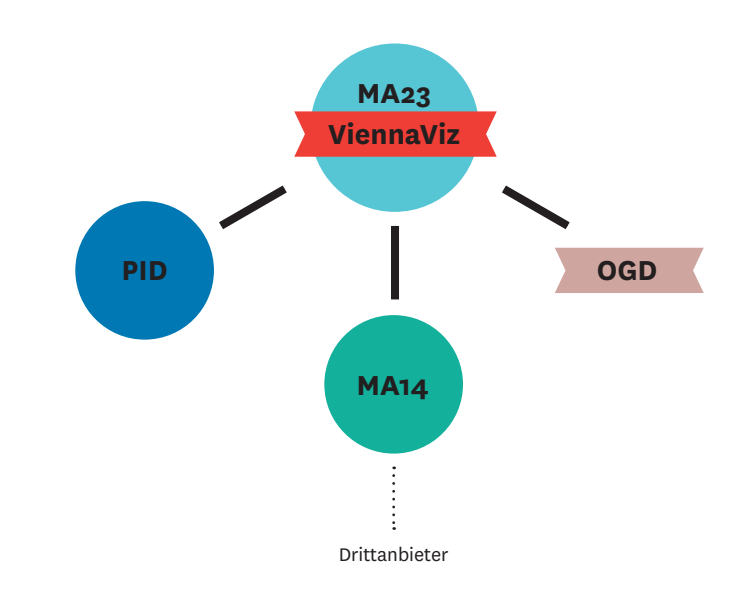

*Abbildung 55: Organigramm der am Projekt ViennaViz beteiligten Dienststellen der Stadt Wien*

# 5.2. Vorgaben

# **5.2.1 Barrierefreiheit**

Seit 1. Jänner 2016 müssen in Österreich laut Gesetz alle Güter und Dienstleistungen barrierefrei – also ohne fremde Hilfe – erreichbar sein. Das bedeutet, dass auch Webseiten keine Hürden mehr aufweisen dürfen. Webseiten barrierefrei anzubieten, bedeutet, dass deren Inhalte auch für blinde Personen, bzw. Personen die körperlich eingeschränkt sind, zugänglich gemacht werden.

Das World Wide Web ist heute ein multimediales Medium, das gilt auch für das geplante neue Datenportal ViennaViz. Es wird sich neben der Bereitstellung von textlichen Inhalten vor allem multimedialer Aufbereitungsformen bedienen.

Von der technischen Seite her gibt es allerlei Anwendungen, sogenannte Screenreader, die Inhalte einer Website automatisch vorlesen können. Dies muss jedoch von Beginn an im Design und der Technik der Website eingebaut werden. Dennoch können Screenreader nur all jene Texte vorlesen, die sich auf einer Website befinden. Datenvisualisierungen, die als Abbildung oder auch als explorative interaktive Anwendungen angeboten werden, können nicht automatisch übersetzt werden.

Das Fernsehen zeigt eine mögliche Anwendung: bereits jetzt wird bei populären Sendungen oder Spielfilmen im Zweitonkanal eine für Blinde aufbereitete Tonfassung angeboten, die erklärt was im Bild vor sich geht. Man kann sich diese Erklärung wie akustische Untertitel vorstellen.

# **5.2.2 Europäische und nationale Richtlinien**

Die Absicht ein Datenportal aufzubauen und Daten der Öffentlichkeit zugänglich zu machen, entspringt nicht nur dem aktuellen Trend und den Zielen der FTI-Strategie "Innovatives Wien 2020", sondern deckt sich auch mit den Zielen einiger EU-Richtlinien. Insbesondere sind hier die Richtlinie über die "Weiterverwendung von Informationen des öffentlichen Sektors" (PSI) und die Bemühungen eine europaweit einheitliche Geodatenstruktur zu errichten (INSPIRE) zu nennen. Beide Richtlinien zielen darauf ab, bisher ungenutzte Daten verschiedenen AnwenderInnen, in einer einheitlichen Form, zur Verfügung zu stellen um so einen Mehrwert und größeren Nutzen aus bestehenden Beständen zu erzeugen.

Aus diesen ergeben sich zwar keine konkreten Vorgaben für das Datenportal der MA23, allerdings sollte bei der Veröffentlichung von Geodaten darauf geachtet werden, diese konform zur INSPIRE-Richtlinie zu gestalten.

# **5.2.3 Funktionale Einschränkungen**

Während des ViennaViz Workshops im Dezember 2015 wurden drei funktionale Einschränkungen definiert:

- **•**  Es soll keine Diskussionsforen oder Kommentarfunktionen geben, die Kommunikation wird auf eine Kontaktaufnahme via E-Mail beschränkt;
- **•**  BesucherInnen sollen nicht Daten aggregieren / manipulieren. Damit soll verhindert werden, dass Fehlinterpretationen konstruiert werden;
- **•**  Das Datenportal soll offen und transparent bleiben, daher sind Funktionalitäten wie persönliche Logins und personalisierte Bereiche nicht erwünscht.

# **5.2.4 Micro-Sites der Stadt Wien**

Gewünscht wird zudem, dass sich das Design der Benutzeroberfläche an den bereits bestehenden Beispielen anderer Micro-Sites<sup>1</sup> von Wiener Dienststellen anlehnt.

Dabei fällt auf, dass manche dieser Micro-Sites den heutigen verlangten Webstandards eines responsive Webdesign-Prinzips nicht folgen: data.wien.gv.at lässt sich auf einem Smartphone nur im Querformat benutzen, schwedenplatz. wien.gv.at bietet generell nur eine Desktop Version, die entsprechend verkleinert dargestellt wird. Bei den anderen Beispielen ist zu bemerken, dass die

siehe z.B. [smartcity.wien.gv.at](https://smartcity.wien.gv.at/site/), [data.wien.gv.at](https://www.data.gv.at/auftritte/?organisation=stadt-wien), [schwedenplatz.wien.gv.at](https://schwedenplatz.wien.gv.at/site/), [innovation2020.wien.gv.at](https://innovation2020.wien.gv.at/site/), [verwaltungsgericht.wien.gv.at](http://verwaltungsgericht.wien.gv.at/Content.Node/), [buechereien.wien.at,](https://buechereien.wien.gv.at/) etc.

Schriftgröße etwas zu klein gewählt wurde und somit das Lesevergnügen entsprechend verkürzt wird, da die Augen in kürzester Zeit ermüden. Auch ist das Symbol des mittlerweile gut bekannten *Burger Icon*  $\equiv$  in der Mobilversion der Website in einer eher unkenntlichen Form und Platzierung eingesetzt.

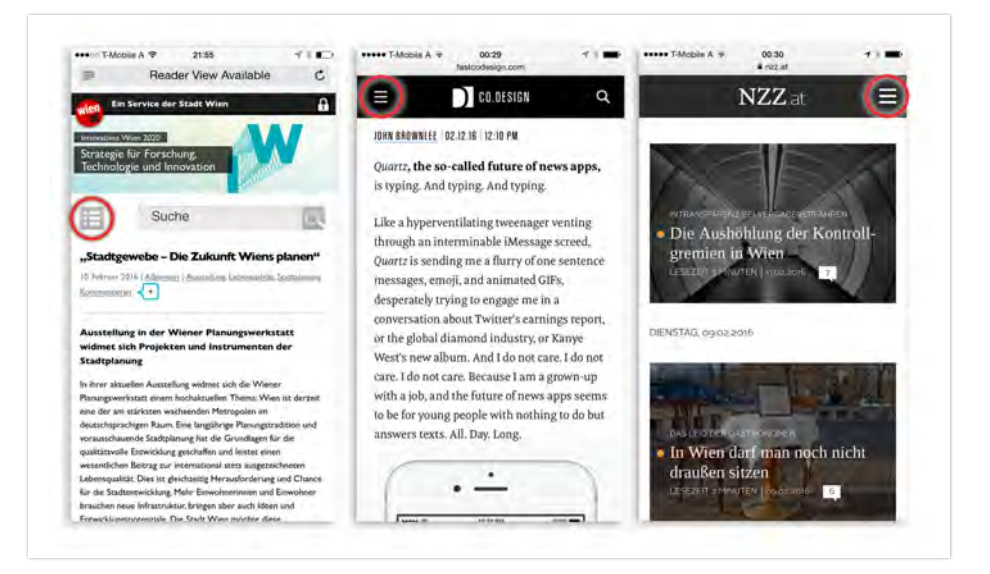

*Abbildung 56: Verwendung eines Burger Icon auf mobilen Webseiten: Micro-Site Innovatives Wien mit unüblicher Form und Positionierung. Die beiden anderen Beispiele zeigen die übliche Form und Positionierung im Menübalken oben.*

Natürlich sollte sich auch das neue Informationsportal ViennaViz an gewisse Vorgaben des Web Auftritts der Stadt Wien anlehnen. Eine strikte Beibehaltung von Prinzipien, die unter Umständen dem heute gängigen (mobilen) Benutzerverhalten nicht mehr entsprechen, sollte aber keineswegs das Ziel einer modernen Kommunikationsstrategie sein.

# **6. EMPFEHLUNGEN ZUR UMSETZUNG DES VIENNAVIZ-PORTALS**

Diese Kapitel beschreibt Empfehlungen für ein neues Datenportal der MA23, Statistik Wien. Vor- und Nachteile verschiedener Herangehensweisen und Komponenten werden diskutiert. Das Kapitel 6.1 bietet drei konkrete Leitbilder zur Implementierung an. Im Kapitel 6.2 werden Mindestanforderungen, sowie inhaltliche und funktionale Empfehlungen zur Umsetzung in verschiedenen Umfängen dargestellt. Neben den Empfehlungen werden auch alternative Ansätze beschrieben.

# **ViennaViz – ein Informationsportal**

Die zentrale Frage am Beginn der Konzeption einer jeden Webseite muss lauten: welches wichtige "Problem" soll gelöst werden, welche Nachfrage möchte man damit bedienen. Im Falle des ViennaViz Datenportals lautet die Frage ganz eindeutig: wie können wir die BenutzerInnen des Portals informieren und zu einer aktiven Beschäftigung mit den statistischen Daten bewegen, damit sie neue Einsichten über ihre Stadt, deren Gesellschaft und Umwelt bekommen?

Die Statistik Wien bietet ihre Daten derzeit in gedruckter Form (auch als PDF downloadbar) und online über das Open Government Portal der Stadt Wien open.wien.gv.at (OGD Plattform Wien) an. Die dort hinterlegten Daten sind Zahlen als Rohdaten, die zwar für Maschinen lesbar sind, für die Menschen jedoch erst in eine verständliche Form gebracht werden müssen, damit sie verstanden und interpretiert werden können.

Das übergeordnete Ziel von ViennaViz ist es, das statistische Profil der Stadt Wien allen BürgerInnen und Interessierten zugänglich zu machen. ViennaViz versteht sich als ein Informationsportal, das mithilfe von Visualisierungen und Erzählungen offizielle Daten lesbar darstellt und deren Inhalte erfahrbar aufbereitet, sodass BenutzerInnen Erkenntnisse und neues Wissen generieren können. Zu den Zielgruppen des neuen Informationsportals zählen alle BürgerInnen und Institutionen, da die statistischen Informationen der Stadt Wien allen Interessierten offen stehen sollen.

Prinzipiell sollen alle für die Öffentlichkeit bestimmte Daten der Stadt Wien über ViennaViz zugänglich gemacht und kommuniziert werden. Für den Start der Projekts sollen die Volkszählungsdaten 1971 bis 2011 aufbereitet werden, wobei es sich anbieten würde, diese nach thematischen Bereichen zu präsentieren – z.B. über Kategorien die an die Daseinsgrundfunktionen angelehnt sind: Bevölkerung, Soziales (Bildung, Gesundheit, Wohnen), Wirtschaft und Arbeit, Mobilität, Umwelt, Freizeit, etc.). Neue und aktualisierte Datensätze sollen von Quartal zu Quartal folgen.

# 6.1 – Implementierungssätze

Für die Magistratsabteilung 23 ist es wesentlich, statistische Ergebnisse und damit verbundene Aussagen den NutzerInnen fachlich und methodisch korrekt sowie auf zeitgemäße, anschauliche Weise zu vermitteln. Unumgänglich ist, dass bei der Visualisierung statistischer Ergebnisse mittels entsprechender methodischer Vorgaben eine unverzerrte Darstellung gewährleistet wird. Um dies zu erreichen, empfehlen wir bei der Konzeption und Umsetzung des ViennaViz Projekts sich von den im Folgenden beschriebenen drei Ansätzen leiten zu lassen.

## **6.1.1 Human First (Machine Second)**

Open Data ist heute bereits ein weit verbreiteter Ansatz. Laut Definition bedingt Open Data, dass Daten nicht nur frei zugänglich gemacht werden, sondern dass diese in einem maschinenlesbaren Format<sup>1</sup> bereitgestellt werden sollen. Das bringt eine Reihe von Vorteilen (vgl. Kap. 4.1.2) und ist auch generell wünschenswert. Allerdings darf die eigentlich Zielgruppe nicht vergessen werden. Daten, die zwar für Maschinen gut lesbar sind, müssen auch in eine für den Menschen verständliche Form gebracht und so aufbereitet werden, damit diese von interessierten Personen verstanden und interpretiert werden können. Datenkommunikation funktioniert nicht alleine durch Bereitstellung von CSV-Files. Dateninhalte und deren Bedeutung sollten den Menschen ansprechen. Dazu zählt auch, dass in der Datenkommunikation Fachjargons vermieden werden sollten.

### **6.1.2 Digital First (Analog Second)**

Seit einigen Jahren bemühen sich verschiedenste öffentliche Stellen Daten der Öffentlichkeit frei zugänglich zu machen. Durch verbesserte Strukturen soll die politische Steuerung ("governance") transparenter gemacht werden und das Engagement der Zivilgesellschaft gestärkt werden. Damit einhergehend findet ein Prozess statt, der Daten, die bis vor einigen Jahren nur offline und auf Papier veröffentlicht wurden, nun gleich in maschinenlesbarer Form erzeugt und online veröffentlicht werden. Diese Strategie nennt sich "Digital First" und bedeutet, dass es nicht nur um die Erzeugung und Sammlung der Daten geht, sondern gleichzeitig um die Verbreitung von maschinenlesbaren und somit wiederverwendbaren Daten. Digital First bedeutet auch, dass Daten und Inhalte zuerst digital (und auch "Online First") veröffentlicht werden, und erst danach daraus abgeleitete Produkte (z.B. Printbroschüren). Konkret würde es sich anbieten z.B. die bisher in gedruckter Form (und als PDF) veröffentlichten Bezirksportraits online (Digital First) mit Visualisierungen ausgewählter Datensätzen zu porträtieren und regelmäßig zu aktualisieren.

## **6.1.3 Visualisation First (Table Second)**

Eine weitere Priorität der Datenkommunikation ist der "Visualisation First"-Ansatz. Interessierten Personen sollte nicht zugemutet werden, die Bedeutung von Datensätzen aus CSV-Files herauslesen zu müssen ("Human First").

Open Format Definition: http://opendefinition.org/ofd/ (17.2.2016)

Dementsprechend sollten gerade über Web-Portale zur Verfügung gestellte Daten ("Digital First" bzw. "Online First") nicht nur bereitgestellt werden, sondern z.B. mittels Visualisierungen für den Menschen lesbar gemacht und mittels Texten erklärt werden.

# 6.2 Inhaltliche und funktionale Empfehlungen

Ein modernes und sinnvolles Datenportal ist eine Anwendung, die für ihre Umsetzung sowohl finanzielle Mittel benötigt als auch Arbeitsleistung von Mitarbeitern erfordert. Um das Risiko zu begrenzen und möglichst nachhaltig handeln zu können, sollte ein solches Portal daher modular konzipiert sein und die Möglichkeit bieten, schrittweise umgesetzt zu werden. Durch eine solche Vorgehensweise können einzelne Funktionen unabhängig von einander umgesetzt, getestet und bewertet werden.

Die folgenden Kapitel fassen die strukturellen, technischen und grafischen Mindestanforderungen zusammen (Kap. 6.2.3) und beschreiben Empfehlungen zur Implementierung. Die Empfehlungen sind nach Anspruch abgestuft. Das "Bronze-Paket" (Kap. 6.2.2) deckt die Mindestanforderungen zwar ab, ist aber nicht unbedingt eine State-of-the-Art-Lösung hinsichtlich technischen Möglichkeiten, Benutzerführung und Workflow. Das "Silber-Paket" (Kap. 6.2.3) beschreibt eine nachhaltige Lösung die technisch dem Stand der Dinge entspricht und damit eine intuitivere Benutzerführung und einen optimierten und effizienten Workflow ermöglicht. Das "Gold-Paket" (Kap. 6.2.4) baut auf der Silber-Lösung auf und bietet zusätzliche Datenkommunikationsangebote an.

# **6.2.1 Mindestanforderungen des Informationsportals**

Um den Mindestanforderungen zu entsprechen sollte die Informationsplattform ViennaViz eine rasche Orientierung über die zur Verfügung stehenden statistischen Daten Wiens und deren Inhalte bieten. Zu einer zeitgemäßen und benutzerfreundlichen Implementierung gehört, dass:

- **•**  die Website über ein CMS verwaltet wird;
- **•**  das Webdesign responsive angelegt sein sollte, um eine Nutzung auf verschiedenen Endgeräten (Desktop, Tablet, Smartphone) zu gewährleisten;
- **•**  die BesucherInnen über interaktive Datenvisualisierungen einen intuitiven Zugang zu den angebotenen Daten finden und somit zum Erforschen von neuen Zusammenhängen eingeladen werden;
- **•**  ansprechende Datenvisualisierungen (in interaktiver Form) in-house erstellt werden können und Datensätze als Zeitreihen angezeigt werden;
- **•**  Daten mit räumlichen Bezug über methodisch und (karto)grafisch korrekte Karten dargestellt werden können;
- **•**  BesucherInnen die zugrunde liegenden Daten als Rohdaten ebenso wie die dargestellten Grafiken und Karten in verschiedenen Formaten downloaden können;
- **•**  Lizenzbedingungen klar dargestellt und möglichst offen ausgelegt sind;
- **•**  Datensätze mit Metadaten versehen sind;
- **•**  eine Suchfunktion für den Datenbereich als auch für die angebotenen Texte angeboten wird;
- **•**  mithilfe von Blogbeiträgen (und Visualisierungen) Stories mit und über Daten erzählt werden und Tutorials Erklärungen und Anleitungen angeboten werden;
- **•**  Datenvisualisierungen, Datensätze und Blogbeiträge auf relevanten sozialen Medienkanälen (Twitter, Facebook, snapchat, pinterest, etc.) und via E-Mail geteilt werden können;
- die Inhalte von ViennaViz in zwei Sprachen Deutsch und Englisch angeboten werden, wobei Fach-Jargon möglichst vermieden bzw. mittels eines Glossars erklärt werden sollte; und
- **•**  der Internetauftritt generell möglichst barrierefrei gehalten werden sollte.

Als inhaltlich-strukturelle Herangehensweise empfehlen wir eine Kombination aus Datenbereitstellung und -visualisierung (siehe Best Practice Beispiel *OECD Datenportal*) und Datenkommunikation in Form eines Blogs mit visuellen Schwerpunkt (siehe Best Practice Beispiel *Visual.ONS*). Zumindest monatliche Blogbeiträge erklären einzelne oder den Zusammenhang von verschiedenen Datensätzen bzw. erzählen auf Daten basierende Stories. Das bringt Mehrwert, da einerseits den LeserInnen Datensätze und deren Bedeutung umgänglich erklärt werden kann und andererseits auch Meinungsbildner und Journalisten Stories aufgreifen und weiter kommunizieren können. Darüber hinaus sind Blogeinträge über Social Media-Kanäle optimal kommunizierbar, wodurch der Bekanntheitsgrad von ViennaViz in der breiten Öffentlichkeit erhöht werden kann. Weiterführende Informationen (kurze Methodenberichte z.B. wie Volkszählungen erhoben werden, etc.) sollten in einem eigenen Bereich angeboten (siehe Best Practice Beispiel *Open Data Zürich "Werkstatt"*) und Fachbegriffe über einen Glossar erklärt werden.

Ein einheitliches Erscheinungsbild und Erkennbarkeit als "MA23-Daten" ist gewünscht. Das Design der Benutzeroberfläche des Datenportal soll sich im selben Ausmaß an die Corporate Design Vorgaben halten, wie dies auch andere Micro-Sites<sup>1</sup> tun. Auch Datenvisualisierungen sollten dem zu entwickelnden Erscheinungsbild von "ViennaViz" entsprechen. Dadurch entsteht ein starker Wiedererkennungseffekt, der speziell zu tragen kommt, falls ViennaViz-Visualierungen in externe Webseiten eingebettet werden oder exportierte Bilddateien abgedruckt werden. Dabei sollte Wert auf eine methodische korrekte und visuell ansprechende Darstellung gelegt werden.

Dennoch dürfen heute gängige UI (User Interface) und UX (User Experience) Praktiken nicht vernachlässigt werden, um eine in die Zukunft ausgerichtete und entsprechend dauerhafte Website zu gestalten. Diese umfassen:

- **•**  eine responsive angelegte Website mit gut lesbaren Schriftgrößen;
- **•**  die Auswahl von maximal drei passenden Hauptfarben ausgehend vom vorgegebenen Farbschema der Stadt Wien;
- **•**  die Entwicklung einer neutralen Formensprache ohne Schnörkel oder behübschenden Elementen, die dennoch nicht zu kühl oder distanziert wirken soll;
- **•**  Das Design soll Wien als eine Stadt der Begegnung thematisieren und das *Neighbourhood Attachment* fördern;

1 siehe z.B. [smartcity.wien.gv.at](https://smartcity.wien.gv.at/site/), <data.wien.gv.at>, <schwedenplatz.wien.gv.at>, <innovation2020.wien.gv.at>, <verwaltungsgericht.wien.gv.at>, [buechereien.wien.at,](buechereien.wien.at) etc.

- **•**  sowie das Thema einer innovativen Stadtentwicklung als Wirkung ausstrahlen;
- **•**  transparent, partizipativ und unkompliziert sind beschreibende Adjektive, die mit der Website vermittelt werden sollen;

Aus technischer Perspektive ist eine grundlegende Unterscheidung in eine Daten-Komponente und eine Portal-Komponente zu empfehlen. Zur ersteren zählen neben den Datenwerten eine Metadatenstruktur sowie Lösungen, die einen Zugriff ermöglichen und regeln. Das eigentliche Portal umfasst serverseitige Funktionen (z.B. Webserver oder Redaktionssystem) und am Client ausgeführte Anwendungen (z.B. interaktive Website, mobile Applikationen). Zusätzlich sind verschiedene Schnittstellen erforderlich, um eine Kommunikation zwischen den einzelnen Elementen zu ermöglichen.

Unter dem Aspekt der in Kapitel 5 erläuterten Rahmenbedingungen lassen sich von den bisher erwähnten Komponenten folgende als nicht-optional einstufen und sind als Grundgerüst für ein funktionierendes Portal zu verstehen:

- **•**  Daten-Komponente inklusive Metadaten, Speicher- und Zugriffsregelung
- **•**  Eine Website bestehend aus server- und clientseitigen Applikationen
- **•**  Schnittstelle für die Kommunikation zwischen der Daten-Komponente und den serverseitigen Anwendungen

Sowohl die vorausgesetzten als auch die optionalen Elemente können ihrerseits wiederum in verschieden umfangreichen Versionen implementiert werden. Im Folgenden stellen wir drei Abstufungen vor, die das Resultat der im Rahmen dieser Studie untersuchten Aspekte darstellen.

#### **6.2.2 Bronze Paket**

Die beschriebenen Mindestanforderungen können mit Open Source Werkzeugen und vorgefertigten Visualisierungsprogrammen relativ günstig erstellt werden. Dieser Ansatz bedarf allerdings im Betrieb einen höheren Personalaufwand im Vergleich zu einer Lösung, die eigens für ViennaViz entwickelt wurde oder auf kommerziellen Produkten basiert (siehe Silber Paket im Kapitel 6.2.3).

#### Datenbereitstellung

Im Bronze Paket erfolgt die Datenbereitstellung über einen gängigen Webserver (z.B. Apache<sup>1</sup>, nginx<sup>2</sup> o.ä.), welcher Files im CSV-Format für die BenutzerInnen und JSON-Format als maschinenlesbare Datenquelle für die Generierung interaktiver Inhalte bereitstellt. Für die redaktionelle Verwaltung kann ein herkömmliches, frei verfügbares oder ein von der MA 23 bzw. Stadt Wien bereits eingesetztes Content Management System (CMS) verwendet werden (z.B. Wordpress<sup>3</sup>, Typo3<sup>4</sup>, o.ä.). Auch die Datensätze werden manuell über das CMS verwaltet. Jeder Datensatz wird auf einer eigenen Seite beschrieben (Indikatorenerklärung und Metadaten).

Apache: http://www.apache.org/ (15.2.2016)

2 nginx: https://www.nginx.com/ (15.2.2016)

3 WordPress: https://wordpress.com/website/ (15.2.2016)

4 Typo3: https://typo3.org/ (15.2.2016)

#### Datenvisualisierung

1 Datawrapper: https:// datawrapper.de/ (15.2.2016)

Datenvisualisierungen (Charts und Karten) werden über ein Framework wie Datawrapper<sup>1</sup> (alternativ: R/Shiny oder Bokeh - siehe Kap. 4) umgesetzt, die zumindest eine minimale Interaktivität wie z.B. mouse-over ermöglichen. Mit einer Datawrapper Team-Lizenz (die, Stand Februar 2016, monatlich zwischen EUR 129,– und 499,– kostet) können Charts (Balken- und Liniendiagramme, und auch Bevölkerungspyramiden) und Karten über eine Webapplikation aus Datensätzen erstellt werden. Diese Visualisierungen können entweder auf dem Datawrapper-Server oder auf eigenen Server angeboten werden. Die Datawrapper Team-Lizenz ermöglicht auch die Anpassung des Chart-Designs an das Corporate Design von ViennaViz.

Datawrapper wird vom Online-Angebot der Tageszeitung "DerStandard" und vielen anderen Medien und Blogs benutzt. Es gilt anzumerken, dass bei Lösungen wie Datawrapper (oder Alternativen) lediglich Basisfunktionen zur Verfügung stehen, die nur begrenzt konfigurierbar bzw. erweiterbar sind. Speziell bei kartografischen Darstellungen sind Funktionen auf mouse-over-Anzeigen beschränkt. Das auf der Applikation R basierende Shiny bietet bei Karten und Charts mehr Funktionen, ist aber in der Anwendung komplizierter, da spezielle Programmkenntnisse erforderlich sind. Darüber hinaus sind Designanpassungen bei Shiny nicht möglich. Eine weitere Alternative wäre es, die Visualisierungen über vordefinierte Stilvorlagen in einem Grafik-Zeichenprogramm bzw. GIS-Applikation zu erstellen und als statisches Bild in die Webseite einzubauen. Manuell erstellte Visualisierungen und auch Anwendungen wie z.B. Datawrapper sind nur bedingt (bzw. nur in Verbindung mit einem Mehraufwand) kompatibel mit Screenreader-Anwendungen (siehe Kap. 5.2).

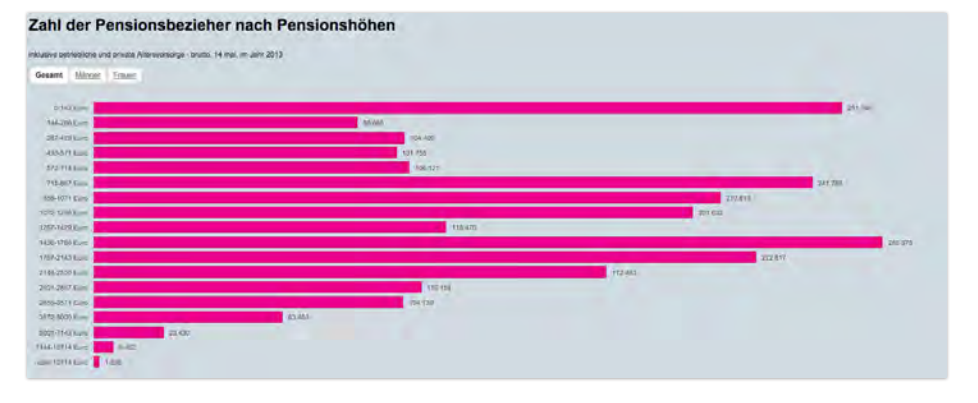

*Abbildung 57: DerStandard Datawrapper Chart-Anwendung***<sup>2</sup>**  *(Zahl der Pensionsbezieher nach Pensionshöhen)*

#### Datenkommunikation

In der Bronze-Lösung muss die Beschreibung der Datensätze (Indikatoren, Metadaten) wie auch weitere Inhalte (Erklärungen) über das CMS eingepflegt werden. Visualisierungen, die mit Datawrapper (oder Alternativen) erstellt wurden, können in Blogeinträgen eingebettet werden. Allerdings bieten Datawrapper (oder Alternativen) keine automatische Unterstützung, um

1 Der Standard Datawrapper Chart-Anwendung: http:// [derstandard.at/2000027084950/](http://derstandard.at/2000027084950/Pensionen-900-000-bekommenweniger-als-858-Euro-im-Monat) Pensionen-900-000-bekommenweniger-als-858-Euro-im-Monat (15.2.2016)

Visualisierungen mit dem Datenkatalog oder anderen relevanten Einträgen (z.B. Blogeinträge) zu verbinden. Dies bedeutet, dass z.B. alle Verknüpfungen manuell gesetzt und gewartet werden müssen. Das gilt auch für statistische Bilder. Im Datenkatalog wird jeder Datensatz über eine eigene Seite präsentiert. Hier wäre es angebracht, die Daten nicht nur bereitzustellen, sondern bereits einen Einblick in die Datenstruktur (Tabelle) und die Inhalte des Datensatzes (Chart, Karte) zu ermöglichen. Dies sollte mit den oben beschriebenen Tools durchaus möglich sein, ist allerdings vom Workflow her relativ aufwendig.

Es gilt anzumerken, dass eine phasenweise Entwicklung von Bronze-Paket auf Silber-Paket nicht empfohlen werden kann. Der dadurch entstehende Aufwand wäre in etwa mit einer Neuentwicklung gleichzusetzen. Das Bronze-Paket ermöglicht es, die Minimalanforderungen mit bestehenden kostengünstigen Tools abzudecken, während die im Folgenden beschriebene Silber-Lösung auf einen nachhaltigen, ressourcenschonenden und effizienten Betrieb ausgelegt ist.

## **6.2.3 Silber Paket**

Frei angebotene Open Source Werkzeuge und vorgefertigte Visualisierungsprogramme ermöglichen die Implementierung und den Betrieb des ViennaViz Informationsportals mit den im Bronze Paket beschriebenen Einschränkungen. Um auf die speziellen Bedürfnisse der verschiedenen Zielgruppen einzugehen und den Aufwand im laufenden Betrieb möglichst gering zu halten, sollte möglichst auf individuell erstellte Lösungen oder auf Produkte, die eine umfangreichere Funktionspalette bieten (z.B. Socrata oder Tableau – siehe Kap. 4), zurückgegriffen werden. Um eine bestmögliche Funktionalität entsprechend des (State-of-the-Art) Anspruchs der Silber-Lösung zu erreichen ist es ratsam die Architektur und Strukturierung der Metadaten genau zu überlegen, voraus zu denken und die Umsetzung flexibel zu gestalten.

#### Datenbereitstellung

Im Silber Paket erfolgt die Datenbereitstellung über eine Datenbank und eine zugehörige Schnittstelle in Form einer Rest-API (siehe Kap. 4), die ViennaViz intern nutzen kann (z.B. für Suchfunktion, automatische Verweise auf empfohlene Datensätze ["see also"], etc.), sowie als maschinenlesbare Datenquelle für externe Anwendungen oder Visualisierungen (z.B. von Open Data Wien oder Drittanbietern entwickelte Projekte) dient. Ein an die Bedürfnisse von ViennaViz angepasstes CMS erlaubt die gemeinsame Verwaltung und Verknüpfung von Inhalten, Daten und Visualisierungen. Ein solcherart implementiertes Silber Paket ermöglicht teil-automatisierte und standardisierte Workflows, die den Arbeitsaufwand im laufenden Betrieb im Vergleich zur oben beschriebenen Bronze-Lösung deutlich senken. Darüber hinaus sind inhaltliche und technische Erweiterungen des Informationsportals deutlich leichter zu bewerkstelligen.

#### Datenvisualisierung

Datenvisualisierungen (Charts und Karten) werden mit einer speziell für ViennaViz entwickelten und im CMS integrierten Anwendung erstellt, die vorgefertigte Templates für die verschiedenen Visualisierungsformen bereit stellt. Damit können auch Informationen aus den zum jeweiligen Datensatz gehörigen Metadaten verwendet werden, um die möglichen Visualisierungsformen festzulegen (z.B. Kartendarstellung nur für Datensätze mit Geobezug). Dieser Ansatz ermöglicht es jeden Datensatz sowohl in tabellarischer Ansicht darzustellen als auch über mindestens eine dynamisch umgesetzte Visualisierungsform. Ideal wäre die Datensatz-Visualisierung sowohl als Karte (insofern ein räumlicher Bezug existiert), als Balken- oder Liniendiagramm ( Zeitpunkt bzw. Zeitreihe) und als Bevölkerungspyramide (bei Bevölkerungsdaten nach Alter, Geschlecht und ev. einer weiteren Dimension wie z.B. Bildungsstand) – vgl. OECD Data Portal (Kap. 2.2.3).

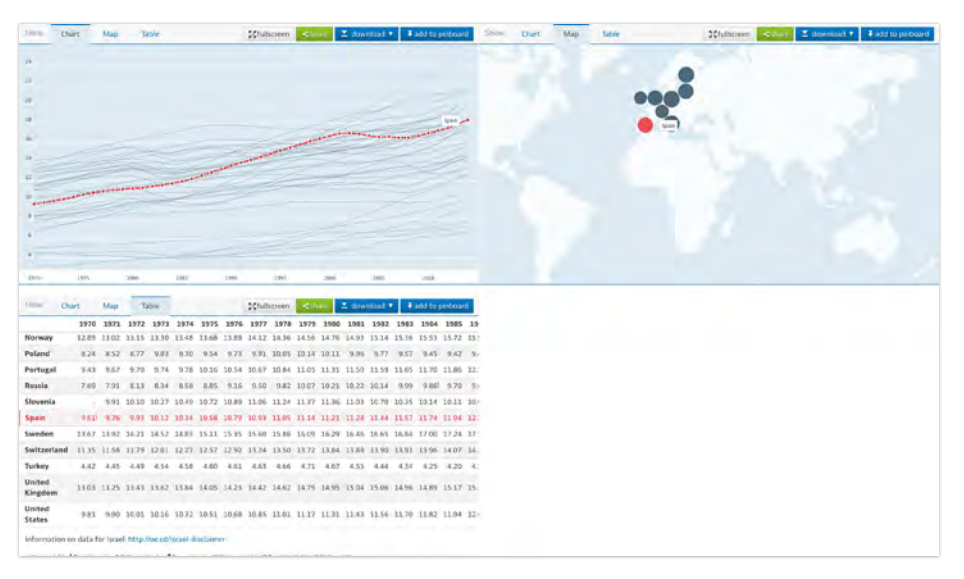

*Abbildung 58: OECD Datensatz "Elderly Population" als Diagramm, Karte und Tabelle*

Eine individuell erstellte Lösung – quasi ein Redaktionssystem für Visualisierungen – ermöglicht die beliebige Anpassung des Erscheinungsbildes und des Funktionsumfangs (z.B. Zeitreihenanimation von Charts – siehe WIREL-Visualisierungen<sup>1</sup> im Kap. 2.3.2; Einbindung frei wählbarer Hintergrundkarten, etc.). Die hier beschriebenen Funktionen lassen sich – zumindest bis zu einem gewissen Grad – auch mit kommerziellen Produkten (z.B. Socrata oder Tableau) umsetzen. Der Nachteil dieser Produkte sind Einschränkungen in Design und Funktion, sowie die laufenden Lizenzkosten.

In diesem Paket werden im Gegensatz zur Bronze-Version Karten mit einer umfangreichen Funktionalität eingesetzt. Dabei sind bei der Verwendung von thematischen Karten neben den schon beschriebenen Vorgaben für Grafiken zusätzlich einige Punkte zu berücksichtigen:

- **•**  Beschränkung des darstellbaren Gebiets auf die Ausdehnung des Datensatzes,
- **•**  sinnvolle Abstufung der möglichen Zoomstufen,

[http://www.wirel-project.at/](http://www.wirel-project.at/dataviz) dataviz (15.2.2016)

- **•**  Beschränkung der Anzahl gleichzeitig dargestellter Kategorien um eine leichte Differenzierbarkeit zu gewährleisten,
- **•**  nach Möglichkeit Vektordaten verwenden,
- **•**  eine geeignete Hintergrundkarte (wie z.B. basemap.at**<sup>1</sup>** ).

Wie bereits im Kapitel 4.1.2 erwähnt, werden Hintergrundkarten in der Regel als rasterbasierte WMS-Layer eingebunden. Beliebte Quellen dafür sind z.B. die Angebote von Google, Bing oder OpenStreetMap. Diese sind als Hintergrund für thematische Karten aber nur sehr bedingt geeignet, da sie durch ihre Färbung die Wahlmöglichkeiten bei der Darstellung thematischer Inhalte stark eingrenzen. Da der Fokus der Karte auf der thematischen Ebene liegen sollte, ist eine einfache und klar strukturierte Hintergrundkarte zu bevorzugen. Eine gute Lösung ist hier die Verwendung der auf amtlichen Geodaten basierenden Grundkarte basemap.at. Diese Karte wird in verschiedenen Varianten angeboten, unter anderem in einer farblich reduzierten "grauen" Version, die speziell für die Verwendung in thematischen Karten konzipiert worden ist.

#### Datenkommunikation

Ein für die Bedürfnisse von ViennaViz individuell angepasstes CMS ermöglicht es z.B. ein Glossar zu realisieren, welches direkt im Text getagged werden kann (vorausgesetzt Metadaten sind gut erfasst) – siehe Anwendung von NZZ.at**<sup>1</sup>** (Abbildung unten). In der Silber-Lösung sind die Verknüpfungen zwischen Visualisierungen und Datensätzen über die Rest-API und CMS realisiert. Im Gegensatz zu den statischen Visualisierungen der Bronze-Lösung kann für jene im Silber-Paket ein Zustand definiert werden (z.B. Hervorhebung eines Objekts – siehe z.B. OECD-Abbildung 58 links mit Hervorhebung von Spanien; Indikatoren-Selektion und Zoom-Stufe eines Kartenausschnitts – siehe WIREL-Karte<sup>2</sup> unten). Da diese Zustände über angepasste URLs angesprochen werden können, eignen sie sich auch zur Einbettung (z.B. als iframe-Element) in beliebige Bereiche des ViennaViz-Portals oder externe Webseiten. Alle visuellen Darstellungen lassen sich in Raster- und Vektor-basierten Formaten exportieren.

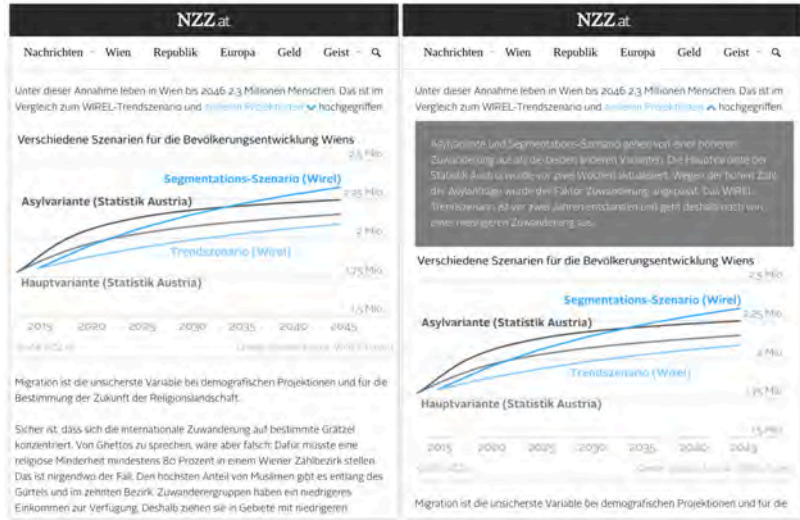

*Abbildung 59: NZZ.at Website mit direkt im Text eingebauten (auf- bzw. wieder einklappbaren) Erklärungen*

[basemap.at](https://basemap.at/) (15.2.2016)

1 NZZat: https://nzz.at/ (15.2.2016)

2 WIREL Maps: http://www.wirel-project.at/maps (15.2.2016)

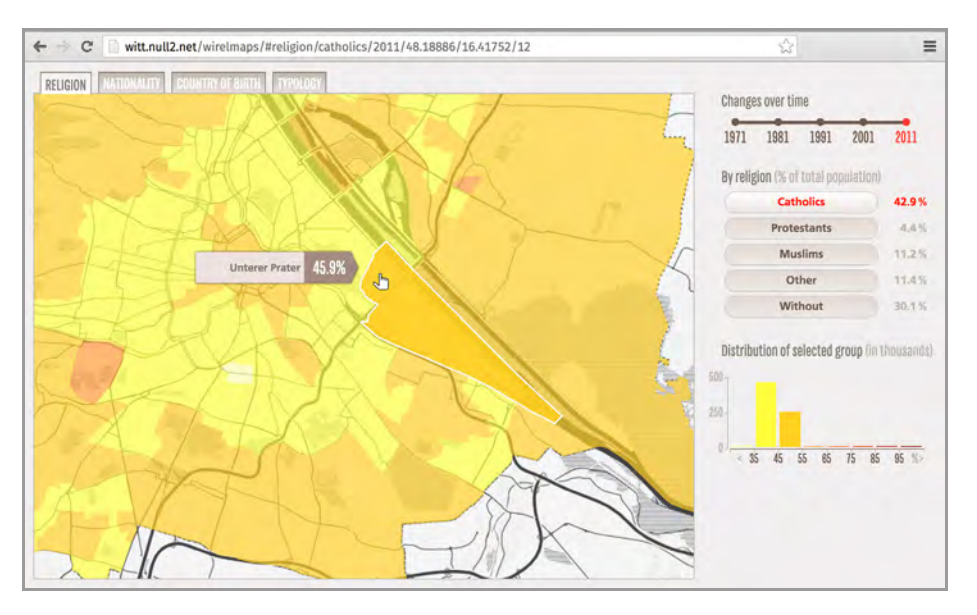

*Abbildung 60: WIREL-Karte (Zustand: "Catholics 2011" und Zoom-Ausschnitt "Unterer Prater")* 

Mittels der beschriebenen Funktionen lassen sich Visualisierungen samt Hervorhebungen, Selektionen oder Zoom-Stufen, welche die Story unterstützen, in ViennaViz Blogeinträge (oder andere Webseiten) einbauen und auch via sozialer Medien entsprechend teilen oder bewerten. Eine Möglichkeit wäre, die Anzeige wie oft ein Datensatz herunter geladen wurde, als Kriterium heranzuziehen. Darüber hinaus könnten positive Bewertungen (z.B. "Prädikat Top Dataset", ähnlich einem "Like", de oder (C) die Qualität von Datensätzen aus Sicht der BenutzerInnen sichtbar machen.

Damit BenutzerInnen inhaltlich ähnliche Datensätze schneller finden können, sollten auf der Datenbeschreibungsseite alternative Datensätze und inhaltlich verwandte Publikationen, die z.B. als PDF-Dokumente angeboten werden, angezeigt werden. Das erweitert den Kontext eines Datensatzes – siehe u.a. auch das Best Practice Beispiel des OECD Datenportals (Kap 2.2.3).

### **6.2.4 Gold Paket**

Das Bronze Paket ermöglicht es, die definierten Mindestanforderungen des geplanten Informationsportal ViennaViz zu erfüllen. Allerdings gibt es in Bezug auf Technik und Workflow eine Reihe von Einschränkungen. Das Silber Paket ist eine State-of-the-Art Lösung und setzt auf individuell erstellte bzw. angepasste Lösungen um Daten bereitzustellen, zu visualisieren und zu kommunizieren. Das Gold Paket baut auf der Silber-Lösung auf und bietet zusätzliche Datenkommunikationsangebote an.
## Datenvisualisierung

Zusätzlich zu den dynamischen Visualisierungen der im ViennaViz-Datenkatalog bereitgestellten Datensätze (Silber Paket) können auch "Stand-Alone Datenvisualisierungsprojekte" umgesetzt werden. Gemeint sind konzeptionell, grafisch und programmiertechnisch aufwendigere Projekte (siehe Kap. 2.3) mit einer starken Visual Storytelling-Komponente (vgl. Kap. 3.1.4). Beispielsweise könnten die 23 Bezirke Wiens auf verschiedenen Dimensionen (nach verschiedenen Indikatoren) vergleichend dargestellt werden. Den BenutzerInnen kann dazu eine funktional integrierte narrative Benutzerführung (kommentierte Tour) angeboten werden (vgl. Zensuskarte "So wohnt Deutschland" im Kap. 2.3.2). Empfehlenswert wären in diesem Zusammenhang auch ein Portrait der 23 Bezirke – quasi ein auf Daten basierender interaktiver Bezirksatlas oder -Datasheet.

Auch könnten beispielsweise innerstädtische Umzüge mit der Methode der "Global Flow of People" Migrationsvisualisierung (siehe Kap. 2.3.2) auf Ebene von Bezirken (oder noch kleineren räumlichen EInheiten) umgesetzt werden. In diesem konkreten Fall ist auch der Quellcode der zirkulären Visualisierung offen und könnte dementsprechend relativ leicht angepasst werden. Ein weiteres Beispiel, wie Diversität von verschiedenen Stadtteilen verglichen werden kann, ist das Berliner Morgenpost-Visualisierungsprojekt "M29 - Berlins Buslinie der großen Unterschiede"<sup>1</sup>. Dieses Projekt entspricht vom Konzept her den im Kapitel 2.3.1 beschriebenen "Tube Maps", ist aber in seiner intuitiven Ausführung (als datenjournalistische "Longform") ein absolutes Leuchtturmbeispiel für Daten-basiertes interaktives Storytelling. BenutzerInnnen fahren sprichwörtlich mit dem Bus der Linie 29 durch verschiedene Stadtteile Berlins und sammeln über Visualisierungen und Texte auf

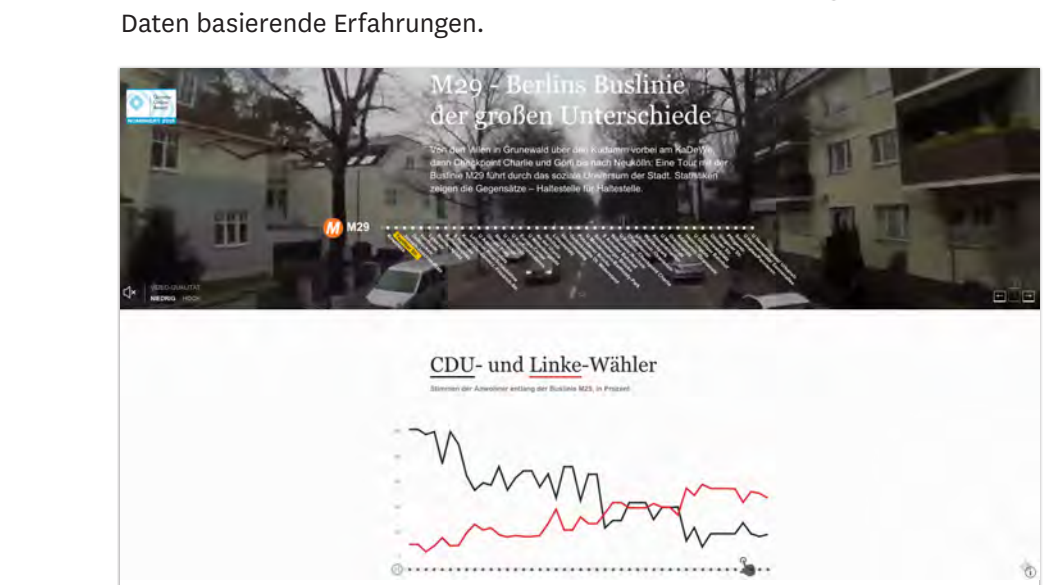

*Abbildung 61: M29 - Berlins Buslinie der großen Unterschiede (Berliner Morgenpost)*

Für Visualisierungsprojekte auf Basis räumlicher Daten bieten sich innovative WebMap-Ansätze an – siehe Beispiele im Kapitel 2.3.1, bzw. technische Aspekte im Kapitel 4.1.2. In der Gold-Lösung sind, neben einer auf basemap.at 1 M29 – Berlins Buslinie der großen Unterschiede: http://interaktiv.morgenpost.de/m29/ (16.2.2016)

basierenden, auch alternative kartographische Darstellungsformen denkbar, um die räumlichen Unterschiede der Stadt darzustellen. Die ebenfalls im Kapitel 2.3.1 diskutierten Beispiele einer *London Squared Map* oder dem Wiener Pendant *Vienna's electorate map* zeigen, dass abstrakte, betont grafische bzw. stark generalisierte Kartogramme ebenfalls geeignet sind, um räumliche Daten zu visualisieren. Angelehnt am Beispiel der *Vienna Electorate Map* (siehe Abbildungen 26 und 27) könnte z.B. eine eigenes neues Kartogramm-Format entwickelt werden, um die 23 Bezirke der Stadt Wien darzustellen. Diese Visualisierungsform könnte auch im ViennaViz Blog, auf anderen Websites oder Print-Broschüren der Stadt Wien und darüber hinaus Verwendung finden.

Solche und weitere Visualisierungsprojekte können mit externen Partnern umgesetzt werden. Komplexe Umsetzungen sind zumeist Teamarbeit, da verschiedene Fähigkeiten benötigt werden: konzeptionelle, journalistische, datananalytische, grafische, programmier- und webtechnische, sowie Marketing-Kompetenzen. Kompetenzen die unter Umständen nicht von der MA 23 und anderen Dienststellen der Stadt Wien allein eingebracht werden können, sollten daher von externen Partnern ergänzt und in Zusammenarbeit gemeinsam mit der MA23 entwickelt werden.

## DATENKOMMUNIKATION

Zusätzlich zu den im Silber Paket beschriebenen Datenkommunikationsstrategien (integrativer und flexibler DataViz Blog, soziale Medien, eine intuitive visuelle Benutzerführung zur Bereitstellung und Darstellung der Daten, sowie weiterführende Informationen) können innovative und partizipative Ansätze verfolgt werden. Neben eigenen ViennaViz-Datenvisualisierungsprojekten könnten Wettbewerbe für weitere ausgeschrieben werden. Dies hätte einerseits den Vorteil, dass mehr Projekte am Informationsportal bereitgestellt werden, andererseits könnte man neben freien kreativen Entwicklern auch Bildungs- und Forschungsinstitutionen (aus den Bereichen Kunst, Medien, Technik sowie Sozialwissenschaften) ansprechen. Daraus können sich auch Partnerschaften entwickeln, um weitere ViennaViz-Projekte zu entwickeln.

Daten können nicht nur in digitaler Form bereitgestellt, schriftlich erklärt oder visuell dargestellt werden, Daten lassen sich auch in gesprochener Form kommunizieren. Im Sinne der Barrierefreiheit könnte eine Audiodeskription der ViennaViz-Inhalte angedacht werden. Konkret könnten alle statischen Visualisierungen eine kurze Audio-Beschreibung anbieten und bei weiter gehenden interaktiven oder explorativen Datenvisualisierungen eine dazugehörige Audio-Erklärung anbieten. Die BenutzerInnen bekommen erzählt was passiert, was man sehen kann, was sich in den Daten verändert und welche Schlussfolgerungen daraus zu ziehen wären.

Eine Audiodeskription – die sogenannte akustische Bildbeschreibung – hilft auch all denjenigen, die von den komplexen Zusammenhängen einer Visualisierung überwältigt sind und sich daraus selbst keinen Reim machen können. Das gilt umso mehr, wenn die Fakten nicht nur besprochen werden, sondern auch eine Story erzählt wird – eine dem Datensatz entsprechende "Daten-Story". Dieses Prinzip ließe sich auch zu einem weiteren Kommunikationswerkzeug ausbauen, indem man daraus ein abonnierfähiges Podcast-Format entwickelt. Podcasts sind ein generell beliebtes und zeitgemäßes Medium, immer mehr Podcasts widmen sich dem Thema Daten – z.B. Data Stories<sup>1</sup>, PolicyViz<sup>2</sup>, Dataskeptik<sup>3</sup>, Stats + Stories<sup>4</sup>, u.v.m.).

Ein ViennaViz-Podcast könnte unregelmäßig und anlassbezogen erscheinen. Gute Anlässe um eine Podcast-Episode zu produzieren wäre z.B. die Veröffentlichung eines neuen ViennaViz-Tools oder -Visualisierung, oder ein Event der Stadt Wien zum Thema Statistik und Daten (bzw. verwandte Aspekte), oder einfach zu einem Thema (z.B. die Innovationsstrategie oder die Datenpolitik der Stadt Wien) aus der Sicht der Statistik Wien (MA 23) zu besprechen, womöglich mit eingeladenen ExpertInnen.

1 Data Stories: http://datastori.es/ (16.2.2016)

2 PolicyViz: [http://policyviz.com/the-policyviz](http://policyviz.com/the-policyvizpodcast/)podcast/ (16.2.2016)

3 Data Skeptic: http://dataskeptic.com/ (16.2.2016)

4 Stats + Stories: [http://www.cas.miamioh.edu/](http://www.cas.miamioh.edu/statsandstories/index.html) statsandstories/index.html (16.2.2016)

## **Ting Frank Design**

. . . . . . . . . . . . . .

SCHÖNBRUNNERSTRASSE 31/11, 1050 WIEN, AUSTRIA WWW.TINAFRANK.NET